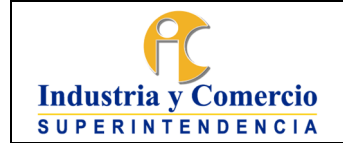

Página 1 de 73

# **CONTENIDO**

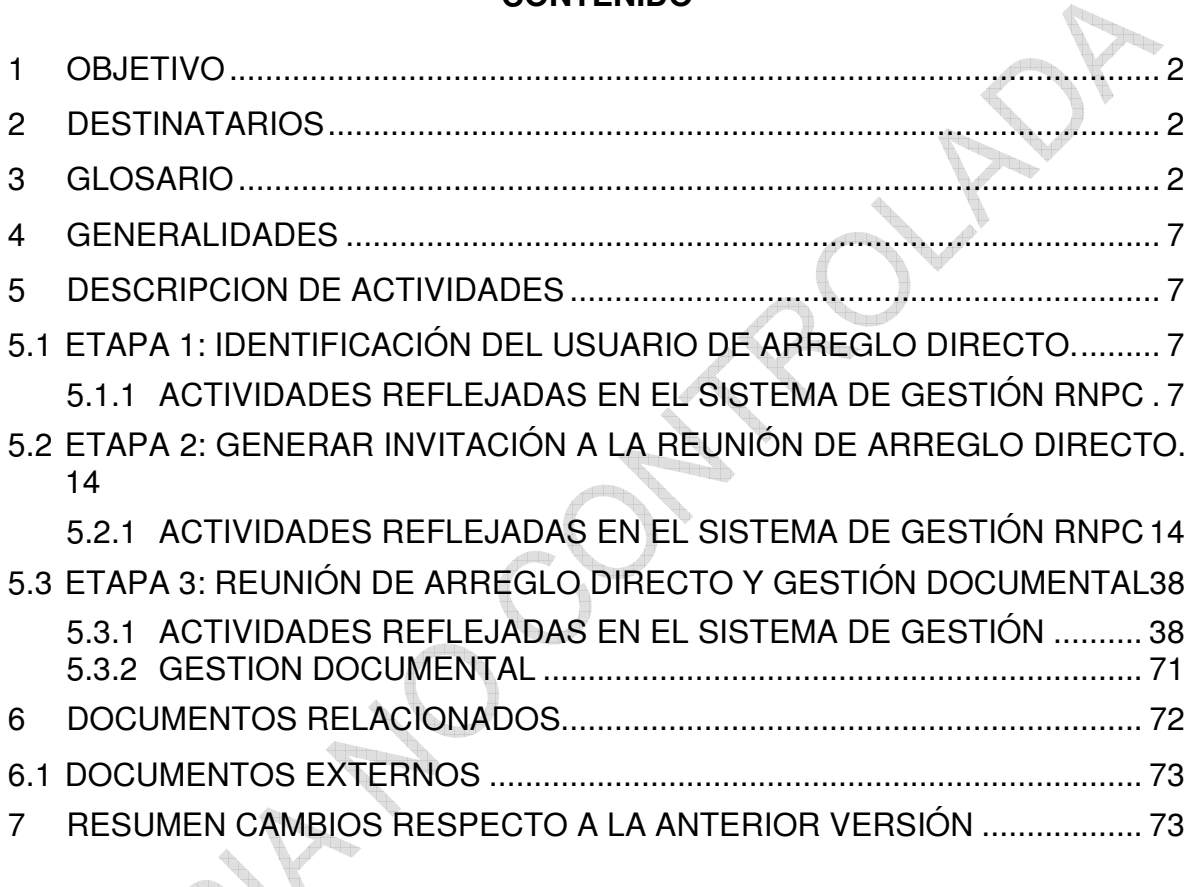

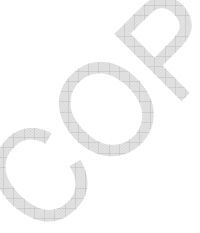

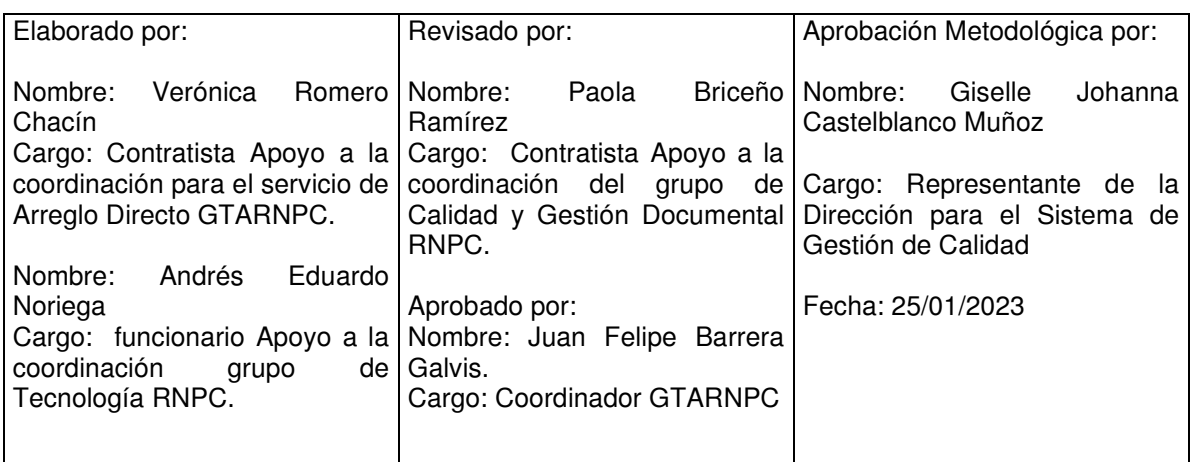

Cualquier copia impresa, electrónica o de reproducción de este documento sin la marca de agua o el sello de control de documentos, se constituye en copia no controlada.

<span id="page-1-0"></span>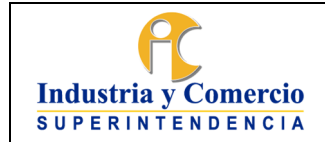

Versión: 1 Página 2 de 73

# **1 OBJETIVO**

Establecer las directrices para la utilización del sistema de gestión de la RNPC, en materia de arreglo directo, con la finalidad de que los funcionarios y contratistas que apoyan la gestión de este servicio conozcan y apliquen de forma detallada y precisa cada una de las etapas con que cuenta el sistema de gestión respecto del cargue de la información documental de arreglo directo.

De conformidad con lo anterior, este instructivo prevé las siguientes etapas respecto del cargue de la información:

# **Etapas del procedimiento**

- A. Identificar el usuario de arreglo directo
- B. Invitación de arreglo directo
- C. Reunión de arreglo directo, verificación y gestión documental

Este documento tiene como finalidad dar a conocer a los funcionarios y contratistas de la Red Nacional de Protección al Consumidor, que participen directamente o apoyen el procedimiento de Arreglo Directo, las mejoras implementadas en el Sistema de Gestión por el Área de Tecnología y Arreglo Directo, así como el cambio en cuanto a la gestión documental que acarrea las mejoras.

Las cuáles serán gestionadas por los servidores públicos o contratistas asignados de la Delegatura de Asuntos Jurisdiccionales.

Establecer las directrices generales para realizar el seguimiento efectivo del cumplimiento de lo ordenado en las sentencias, conciliaciones y transacciones que se realicen en materia de protección al consumidor, reconocidos en una sentencia o a través de un mecanismo alternativo de solución de controversias; a través del desarrollo de las actividades descritas en este documento, las cuáles serán gestionadas por los servidores públicos o contratistas asignados de la Delegatura de Asuntos Jurisdiccionales de la SIC.

# **2 DESTINATARIOS**

Los funcionarios y contratistas que conforman el grupo de trabajo de la RNPC.

# **3 GLOSARIO**

**ACUERDO:** Decisión voluntaria tomada en común entre el consumidor y productor/ proveedor del bien o servicio, el cual queda plasmado en un contrato de transacción.

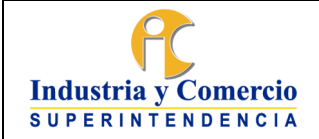

Código: DA02-I09 Versión: 1

Página 3 de 73

**ARREGLO DIRECTO:** es un servicio gratuito de la RNPC que se presta a través delos Programas de las Casas y Rutas del Consumidor de Bienes y Servicios, que tiene por objeto ofrecer un espacio amigable y directo entre consumidores yproductores y/o proveedores de bienes y servicios, para que mediante el dialogo entre ellas y con el apoyo de la RED, busquen gestionar sus diferencias y puedan llegar a un acuerdo voluntario, directo y amigable que solucione sus diferencias en una relación de consumo particular.

El servicio consiste en la realización de una reunión presencial o virtual entre las partes involucradas en un conflicto de carácter particular y concreto de consumo, surgido por la presunta violación o infracción de las normas de protección al consumidor, en el que ellas de forma directa y voluntaria intentaron resolver su controversia y que el productor y/o proveedor del bien o servicio de respuesta a la reclamación del consumidor, sin tener que acudir ante las autoridades jurisdiccionales competentes.

Este encuentro entre las partes se adelantará con apoyo del Gestor o Abogado designado de la Casa o Ruta del Consumidor de bienes y servicios de la RNPC. El Gestor o Abogado de la RNPC actuará como un tercero neutral e imparcial, facilitando el diálogo amigable y pacífico entre las partes y no tiene la facultad para proponer fórmulas de arreglo, ni de tomar decisiones respecto al conflicto o las diferencias que las partes tienen con ocasión de la relación de consumo particular.

**BASE DE DATOS:** Conjunto organizado de datos personales que sea objeto de tratamiento.

**CONSUMIDOR:** Toda persona natural o jurídica que, como destinatario final, adquiera, disfrute o utilice un determinado producto, cualquiera que sea su naturaleza para la satisfacción de una necesidad propia, privada, familiar o doméstica y empresarial cuando no esté ligada intrínsecamente a su actividad económica. Se entenderá́ incluido en el concepto de consumidor el de usuario de conformidad con el artículo 5, numeral 3 Ley 1480 de 2011

**CONTRATO DE TRANSACCIÓN:** De conformidad con el articulo 2469 Código Civil Colombiano, es un negocio jurídico por el que las partes de forma voluntaria y libre, a partir de concesiones reciprocas, terminan extrajudicialmente un litigio existente o previenen un litigio eventual, mediante la estipulación de obligaciones, claras, expresas y exigibles.

**CONVOCANTE:** Persona natural o jurídica que por regla general es el consumidor, quien solicita el servicio de arreglo directo con el fin de llegar a un acuerdo en un conflicto surgido con ocasión de una relación de consumo particular.

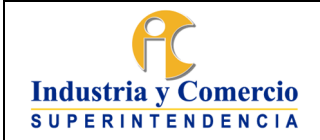

**CORREO ELECTRÓNICO:** Es un servicio de red para permitir a los usuarios enviary recibir mensajes rápidamente, mediante sistemas de comunicación electrónicos.

**COSA JUZGADA:** El efecto legal del contrato de transacción que hace alusión a la resolución definitiva de la controversia, lo que impide que esta sea nuevamente debatida ante cualquier autoridad administrativa o jurisdiccional. En consecuencia, el contrato de transacción excluye la posibilidad que las mismas pretensiones, hechos y derechos que han sido transigidos sean objeto de una nueva discusión.

**COMUNICACIÓN OFICIAL DE ENTRADA:** Comunicaciones recibidas en desarrollo de las funciones asignadas legalmente a la Superintendencia, independientemente del medio utilizado. En el proceso de organización de fondos acumulados es pertinente el uso del término ìcorrespondenciaî, hasta el momento en que se adoptó la definición de ìcomunicaciones oficialesî señalada en el Acuerdo 60 de 2001, expedido por el Archivo General de la Nación.

**COMUNICACIÓN OFICIAL DE SALIDA:** Comunicaciones producidas en desarrollode las funciones asignadas legalmente a la Superintendencia, independientemente del medio utilizado.

**CONSULTA DE DOCUMENTOS:** Acceso a un documento o a un grupo de documentos con el fin de conocer la información que contienen.

**COPIA:** Reproducción exacta de un documento.

**DESISTIMIENTO:** cuando el convocante por medio escrito o digital da a conocer ala RNPC su intención de no continuar con el servicio de arreglo directo solicitado.

**FIRMANTE:** Persona que posee los datos de creación de la firma y que actúa en nombre propio o por cuenta de la persona a la que representa.

# **GESTOR CASA Y RUTA DEL CONSUMIDOR DE BIENES Y SERVICIOS:**

Abogado responsable de liderar y/o gestionar el trámite de arreglo directo. Es el enlace entre el equipo de la Casa y el líder (Apoyo a la Coordinación) del programa Casas y Rutas del Consumidor de Bienes y Servicios.

**HABEAS DATA:** Derecho constitucional que tienen todas las personas a conocer, actualizar y rectificar la información que se haya recogido sobre ellas en bancos de datos y los demás derechos, libertades y garantías constitucionales relacionadas con la recolección, tratamiento y circulación de datos personales. (Artículo 1 de la Ley 1266 de 2008).

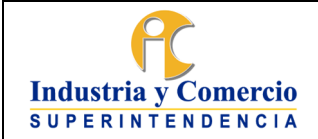

Código: DA02-I09 Versión: 1

Página 5 de 73

**INVITACIÓN A REUNIÓN DE ARREGLO DIRECTO:** Es un documento por medio del cual se cita a una hora, fecha y lugar determinado al convocado, para celebrar la reunión de arreglo directo. De no darse la reunión o de no llegar a un acuerdo, esta invitación hará́ las veces de reclamación directa de conformidad con lo estipulado en el numeral 5 del artículo 58 de la Ley 1480 de 2011.

**MÉRITO EJECUTIVO:** Efecto legal del contrato de transacción el cual consiste que, ante un eventual incumplimiento de una obligación clara, expresa y exigible contenida en un contrato de transacción particular, la parte acreedora pueda exigir al deudor de la obligación su cumplimiento mediante un proceso ejecutivo ante el juez competente.

**PAD DE FIRMAS:** Capturador de firma digital.

**PROVEEDOR:** Quien de manera habitual, directa o indirectamente, ofrezca, suministre, distribuya o comercialice productos con o sin ánimo de lucro, de conformidad con lo previsto en el Artículo 5 de la Ley 1480 de 2011.

**RADICACIÓN DE COMUNICACIONES OFICIALES:** Es el procedimiento por medio del cual, las dependencias de la Superintendencia de Industria y Comercio asignan un número único consecutivo, a las comunicaciones recibidas o producidas, dejando constancia de la fecha y hora de recibo o de envío, con el propósito de oficializar su trámite y cumplir con los términos de vencimiento que establezca la Ley. Estos términos se empiezan a contar a partir del día siguiente de radicado el Documento.

**RECLAMACIÓN DIRECTA:** Corresponde a la solicitud escrita, Telefónica o verbal elevada por el consumidor ante el productor o proveedor del bien o servicio, de conformidad con el numeral 5° del artículo 58 de la Ley 1480 de 2011.

**REQUISITO DE PROCEDIBILIDAD:** Corresponde a la reclamación previa que deberá́ agotar el consumidor que pretenda hacer uso de la acción de protección al consumidor, para obtener un pronunciamiento judicial en torno a sus derechos en materia de consumo, numeral 5 del artículo 58 del Estatuto del Consumidor.

**SIC FACILITA:** Herramienta web con chat de facilitación al servicio de los consumidores, para promover la resolución de conflictos entre proveedores y consumidores en un tiempo considerablemente menor y sin la necesidad de adelantar un proceso de demanda al interior de la entidad.

**SISTEMA DE GESTIÓN DE LA INFORMACIÓN DE LA RNPC:** herramienta tecnológica para la administración documental y de la operación de los Programas y servicios que realiza la RNPC, atendiendo las políticas de gestión documental y de calidad de la SIC.

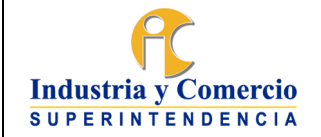

**SISTEMA DE TRÁMITES:** Sistema de gestión de información de la Superintendencia de Industria y Comercio que, como tal, se constituye en una herramienta importante de control de la prestación de sus servicios, del cumplimiento de sus funciones y del seguimiento de los procedimientos establecidos.

Está implementado sobre una base de datos que permite el registro, seguimiento y control de todos los asuntos que cursan en la Superintendencia de Industria y Comercio desde que se solicitan, hasta el momento en que se resuelven.

**TRÁMITE:** Corresponde a los servicios o temas que por definición de funciones debe controlar y manejar la Superintendencia.

**Nota 1:** El requisito de procedibilidad de la acción de protección al consumidor se entenderá́ agotado cuando:

- 1. El proveedor o productor del bien o servicio no dé respuesta a la reclamación directa del consumidor, en el término legal de los quince días (15) establecidos o que la respuesta no cumpla con los requisitos de forma y fondo exigidos por el Estatuto del Consumidor.
- 2. El proveedor o productor del bien o servicio conteste de manera negativa la reclamación del consumidor, cumpliendo los requisitos y condiciones de fondo, forma y tiempo que señala el Estatuto del Consumidor.
- 3. Si la atención, la reparación, o la prestación realizada a título de efectividad de la garantía no es satisfactoria, el consumidor podrá́ acudir ante el juez competente.
- 4. Que las partes intenten llegar a un acuerdo vía conciliación extrajudicial en derecho ante un centro de conciliación, lo cual se acredita mediante la constancia de imposibilidad de acuerdo o de inasistencia.

**Nota 2:** La carta de invitación hará las veces de reclamación directa y se entenderá́ como prueba válida de la presentación de la reclamación y el inicio de término legal de los quince días dispuestos por el Estatuto del Consumidor para que el proveedor o productor de respuesta a la misma.

**TRAMITE DE ARREGLO DIRECTO:** Conjunto de documentos relacionados con un caso de arreglo directo adelantado a través de Casas o Rutas de la RED, que constituyen una unidad archivística de conformidad con las políticas de gestión documental y tablas de retención de la SIC.

**VERIFICACIÓN DEL CUMPLIMIENTO:** Corresponde a la función asignada a la autoridad competente en materia de consumo de la Superintendencia de Industria y Comercio, para verificar el cumplimiento de las órdenes judiciales impartidas en una sentencia o de una conciliación o de una transacción en materia de consumo realizada en legal forma. Verificado el incumplimiento corresponderá́ dar aplicación a las sanciones descritas en el numeral 11 del artículo 58 del Estatuto del Consumidor (multas sucesivas a favor de la SIC y/o decretar establecimiento).

<span id="page-6-0"></span>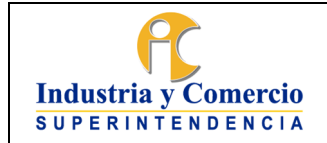

## Versión: 1 Página 7 de 73

# **4 GENERALIDADES**

Con el presente instructivo se busca garantizar la seguridad de la información aportada por las partes en desarrollo del arreglo directo. Así mismo, dar cumplimiento a los estándares y lineamientos de la SIC, en materia de gestión documental y seguridad de la información.

## **5 DESCRIPCION DE ACTIVIDADES**

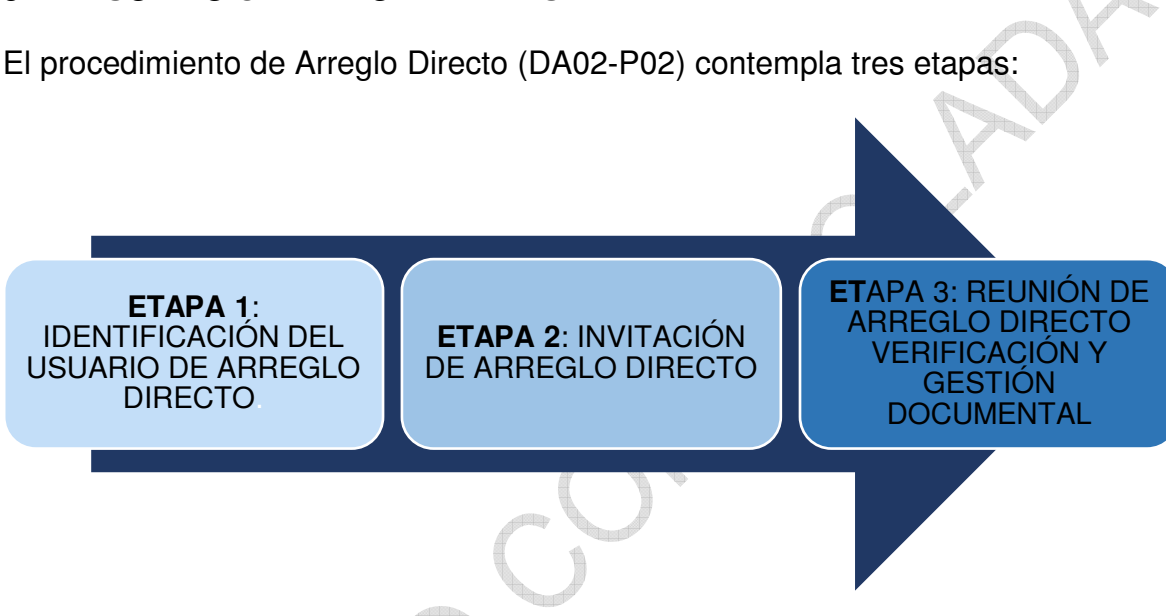

Por lo que a continuación se describen las Actividades a realizar en el Sistema de Gestión según cada Etapa del procedimiento del servicio de Arreglo Directo (DA02- P02):

# **5.1 ETAPA 1: IDENTIFICACIÓN DEL USUARIO DE ARREGLO DIRECTO.**

En esta etapa los funcionarios y contratistas identificarán si el caso expuesto por el usuario es una relación de consumo y si el servicio de arreglo directo puede ser prestado a este. Para la materialización de esta etapa, se contemplan dos actividades: 1.Recepción e identificación del usuario

2.Orientación y selección de usuario de arreglo directo.

# **5.1.1 ACTIVIDADES REFLEJADAS EN EL SISTEMA DE GESTIÓN RNPC**

- · **RECEPCION E IDENTIFICACIÓN EL USUARIO.**
- · **Responsable:** Anfitrión o Multidisciplinario de la Casa o Ruta del Consumidor.

Este paso guarda relación con lo establecido en el Procedimiento de Atención al

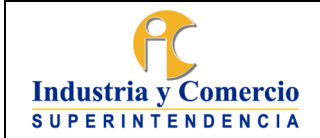

Versión: 1

Página 8 de 73

Consumidor RNPC (DA02-P01) y el procedimiento de Arreglo Directo (DA02-P02). En esta fase el Anfitrión o Multidisciplinario de la Casa o Ruta del consumidor, atiende al ciudadano en el punto de recepción, identificando la necesidad y direccionándolo a la unidad de atención del abogado correspondiente.

Para ello se realiza las siguientes actividades:

- 1. Escuchar e identificar la necesidad del usuario.
- 2. Diligenciar el registro de atención en el Sistema de Gestión.
- 3. Asignar el turno y direccionar al abogado de la RNPC.

## **ACTIVIDAD 1. DILIGENCIAR EL REGISTRO DE ATENCIÓN EN EL SISTEMA DE GESTIÓN:**

El funcionario o contratista asignado al rol de anfitrión y/o multidisciplinario de la Casa deberá registrar los datos del consumidor en el sistema de gestión.

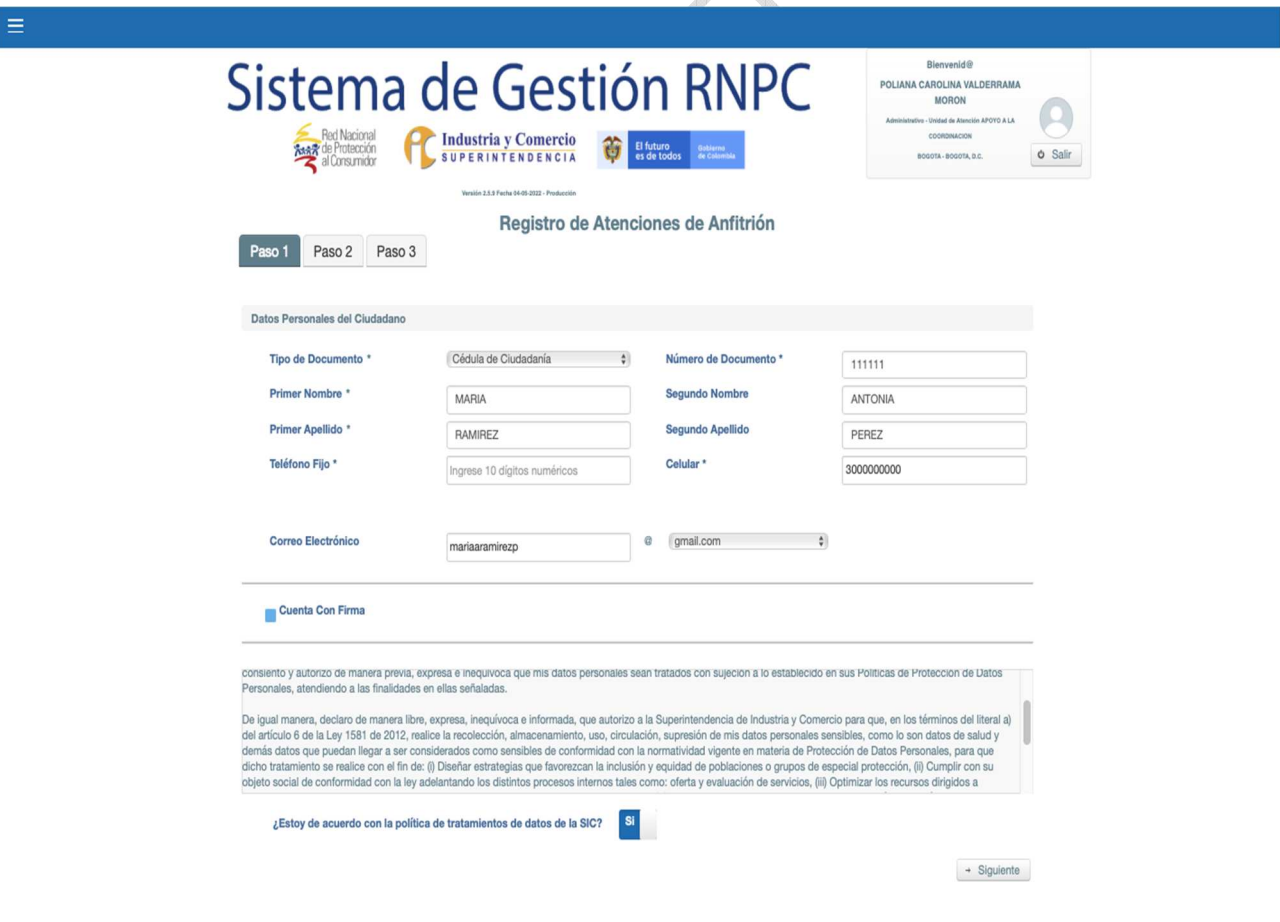

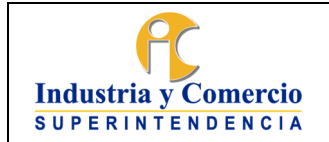

Versión: 1

Página 9 de 73

En las Casas o Rutas del Consumidor en las que exista un medio para captar la firma del usuario, se debe seleccionar la casilla ìCuenta Con Firmaî y registrar la firma del consumidor.

## **ACTIVIDAD 2. ASIGNAR EL TURNO Y DIRECCIONAR AL ABOGADO DE LA RNPC.**

El funcionario o contratista  $\mathbb I$  anfitrión, asigna turno de orientación y direcciona al abogado para la atención al usuario

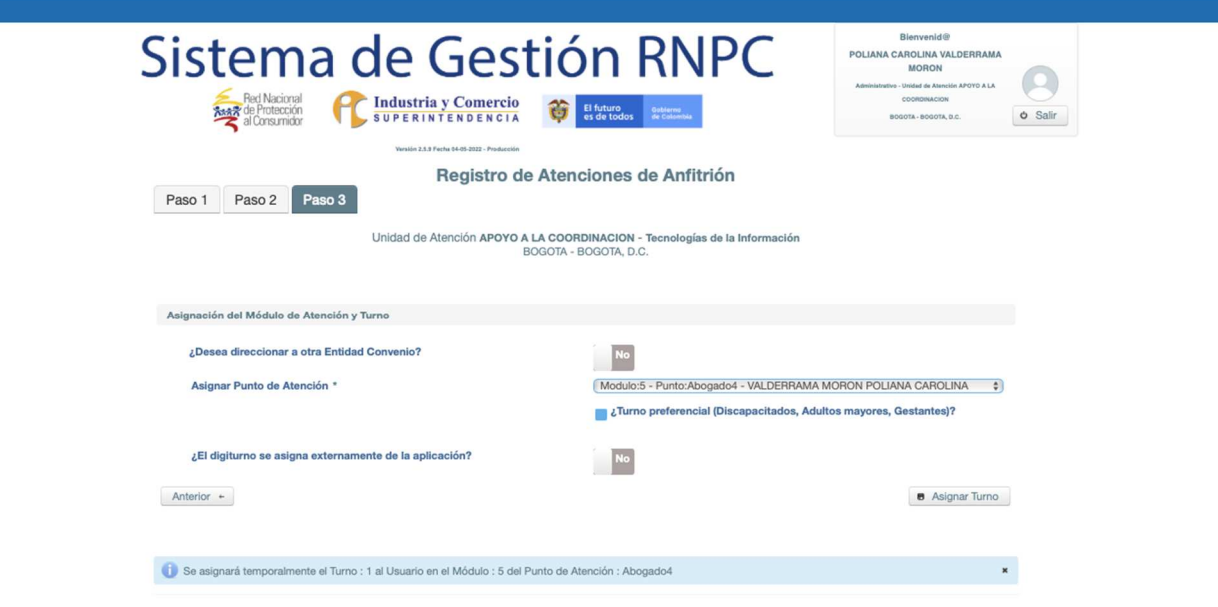

- · **ORIENTACIÓN Y SELECCIÓN DEL USUARIO DE ARREGLO DIRECTO.**
- **Responsable:** Abogado o Gestor de Casa o Ruta del Consumidor.

Teniendo en cuenta lo señalado en el Procedimiento de Atención al Consumidor RNPC ( DA02-P01) y el procedimiento de Arreglo Directo (DA02-P02); el profesional de la Casa o Ruta del Consumidor escucha atentamente al usuario, con la finalidad de identificar su necesidad en temas relacionados con la protección al consumidor; lo orienta de acuerdo a los servicios prestados por las Casas y Rutas del Consumidor; si el caso cumple con los requisitos establecidos para prestar el servicio de arreglo directo, selecciona el caso y entrega información sobre el trámite de Arreglo Directo y sus beneficios; por último, realiza el debido registro y caracterización en el Sistema de Gestión de la información suministrada por el consumidor, así como el registro del proveedor/ productor en el Sistema de Gestión.

En síntesis, realiza las siguientes actividades:

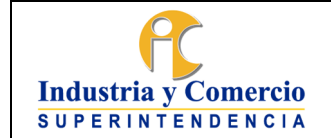

Página 10 de 73

Versión: 1

- A. Escucha activa del relato del consumidor.
- B. Orientación e información sobre caso en particular.
- C. Selección de caso y suministro de información sobre Arreglo Directo.
- D. Registro y caracterización del consumidor y Registro del Proveedor/Productor.

**Nota 3**. Criterios para la selección de los casos para Arreglo Directo:

Los criterios de selección para los casos de Arreglo Directo deben ser extraídos del relato proporcionado por el consumidor en la parte de escucha activa**.**  Para seleccionar un caso para arreglo directo debe tener en cuenta los siguientes criterios:

**Nota 4**. Dentro del Sistema de Gestión el **PASO 1** y **PASO 2** corresponden al registro y caracterización del ciudadano y del proveedor.

# **ACTIVIDAD 3. REGISTRAR Y CARACTERIZAR EL CONSUMIDOR:**

La Caracterización debe realizarse con los datos que proporcione el ciudadano; no se debe asumir ningún dato.

Para el servicio de Arreglo Directo es **indispensable** que repose en la información del ciudadano la **Dirección y/o el correo**; esto con la finalidad de obtener alguna dirección de notificación del consumidor.

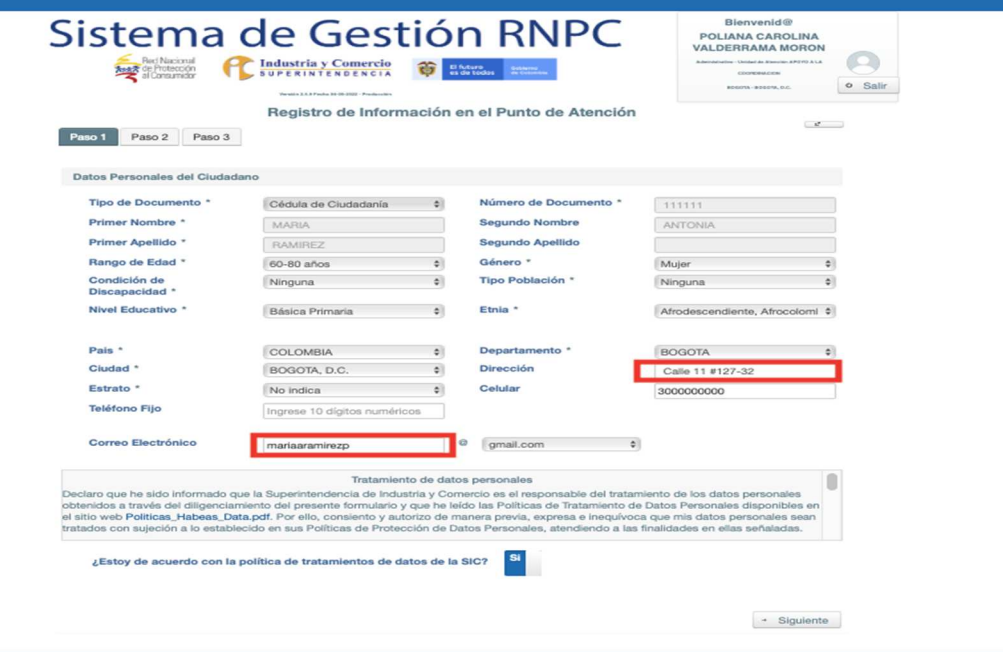

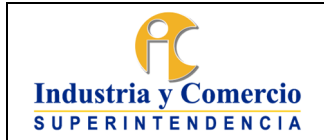

Código: DA02-I09

Versión: 1

Página 11 de 73

## **ACTIVIDAD 4. REGISTRAR EL PROVEEDOR/ PRODUCTOR EN EL SISTEMA DE GESTIÓN:**

Al registrar el proveedor para un Arreglo Directo, siempre se debe seleccionar la opción ì**Entidades SIC**î, colocar el número de Documento o el nombre del comercio y luego presionar la casilla ì**Buscarî .** 

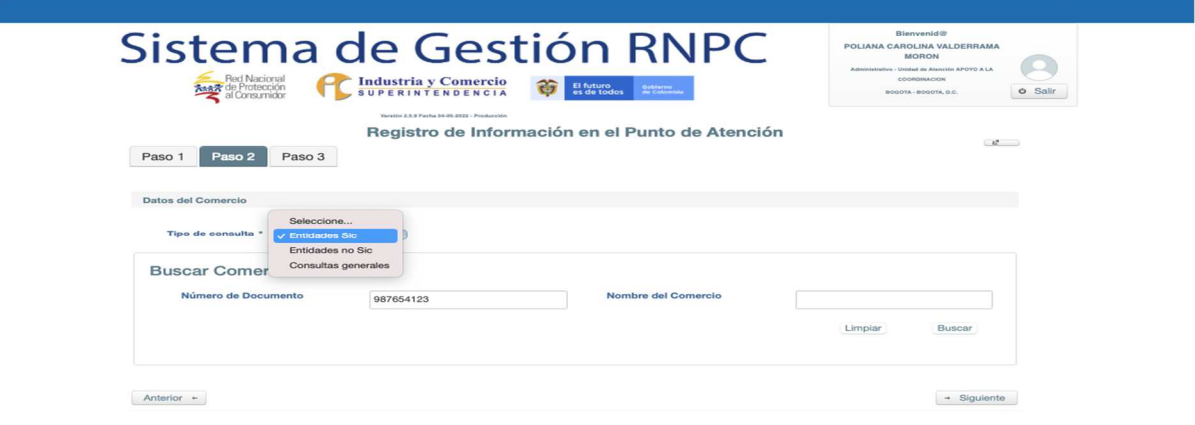

Si el proveedor es una **Empresa Formal** (debidamente registrada en Cámara de Comercio), se recomienda buscarla por el ì**Número de Documento**î; es decir por el número del NIT. Esto nos aporta más precisión sobre la selección del proveedor. De igual forma se puede realizar la búsqueda y selección del comercio a través de la casilla **ì Nombre del Comercioî** de la siguiente forma:

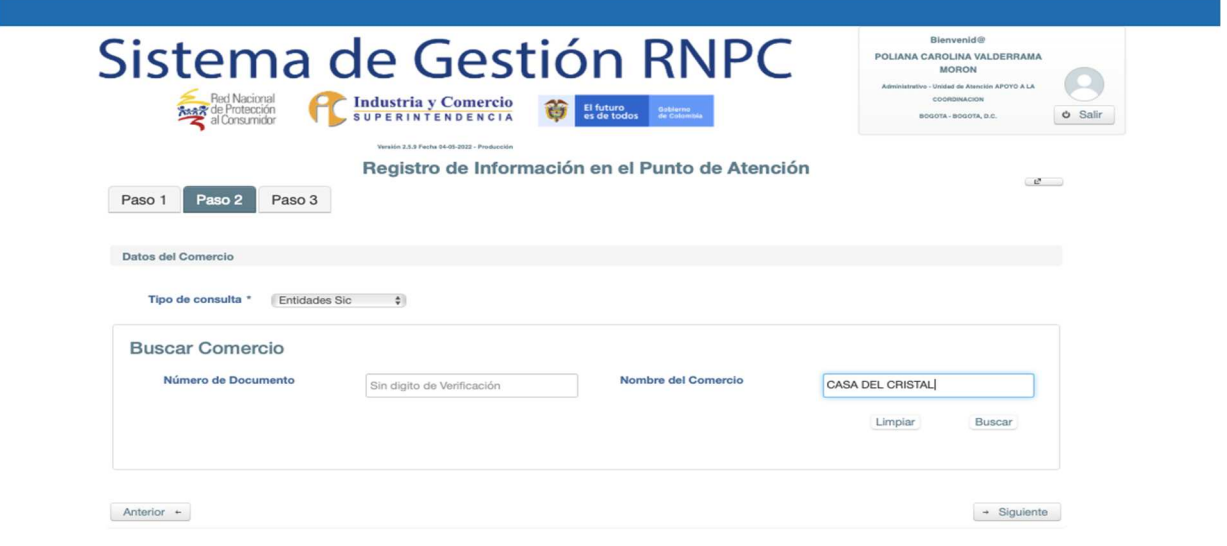

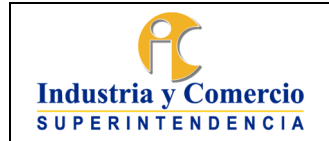

Código: DA02-I09

Versión: 1

Página 12 de 73

Una vez realizada la búsqueda, sí no se encuentra al proveedor o productor relacionado, se utilizará la opción ì**Crear Empresaî ,** para el debido registro de este.

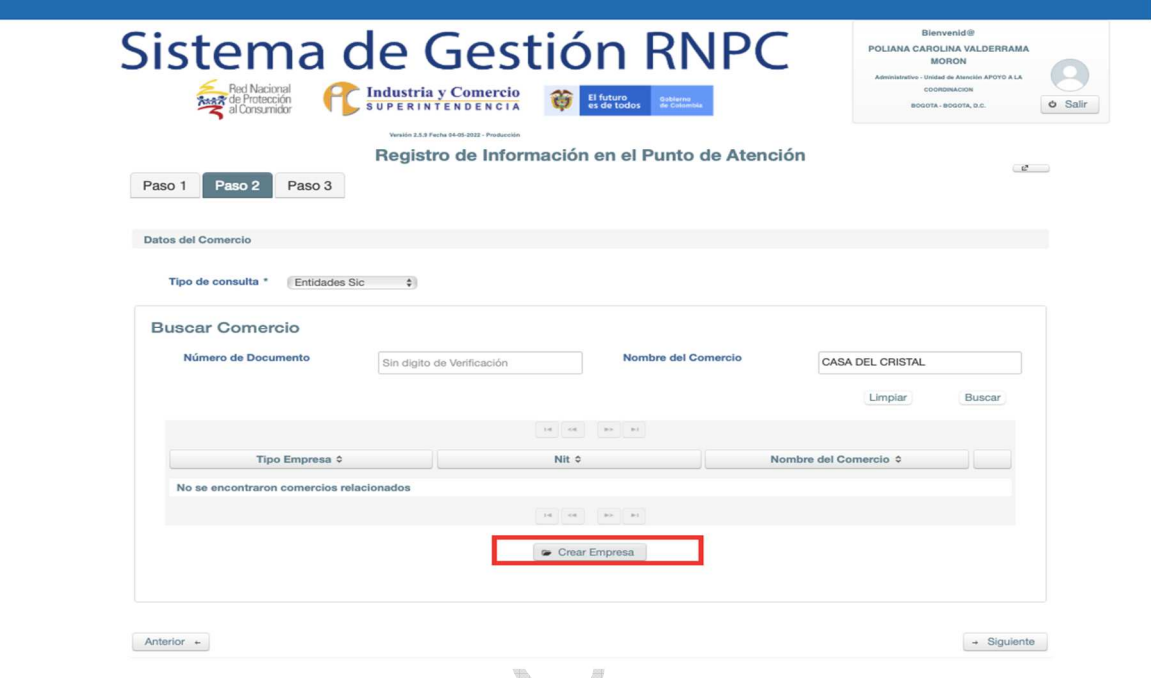

Para crear la empresa, se debe seleccionar una de las siguientes opciones:

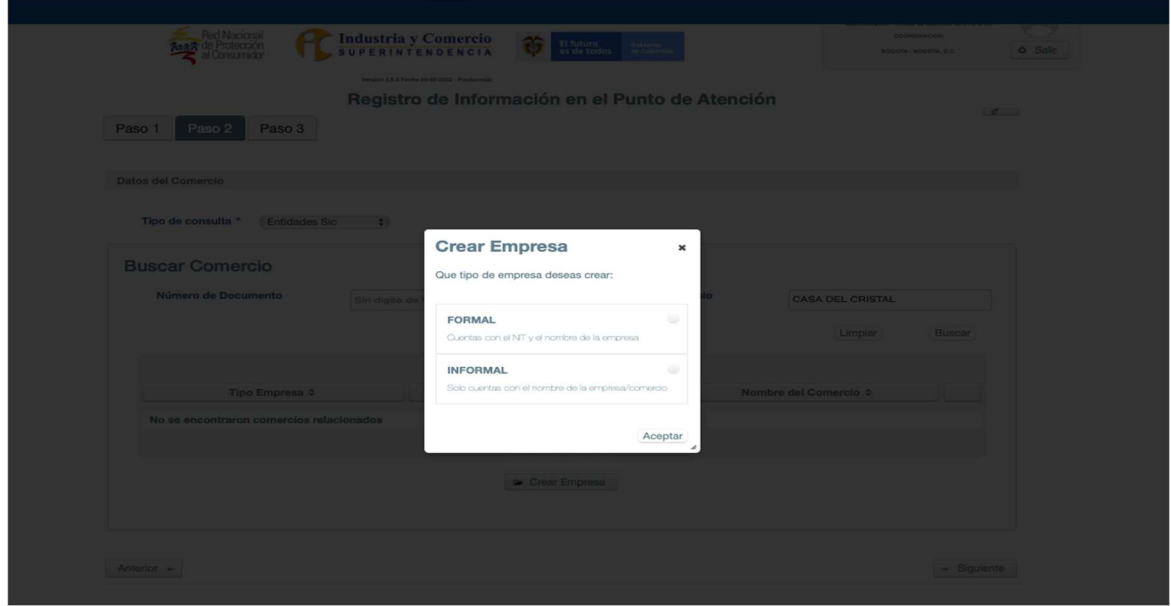

Tenga en cuenta que:

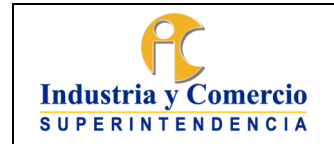

Código: DA02-I09

Versión: 1 Página 13 de 73

- **FORMAL**: Se utiliza cuando se va a crear una **empresa debidamente constituida** ante Cámara de Comercio, que cuenta con NIT. La información requerida sobre la empresa se podrá consultar a través de la plataforma del RUES.

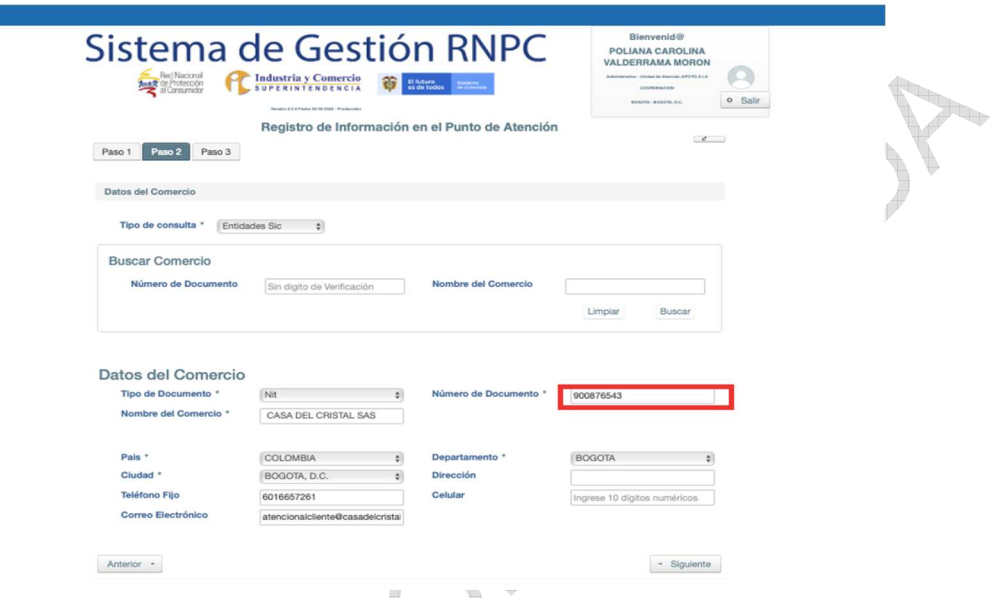

- **INFORMAL**: Se utiliza cuando se va a crear una **empresa o un comercio informal**. Del mismo modo se utiliza para la creación de los **Establecimientos de comercio** o **comerciantes.**

Para los **Establecimientos de Comercio**, es obligatorio citar al **propietario del establecimiento** teniendo en cuenta que estos son los llamados a responder legalmente por estos. La información requerida para la creación del comercio la podrá obtener a través de la plataforma del RUES.

<span id="page-13-0"></span>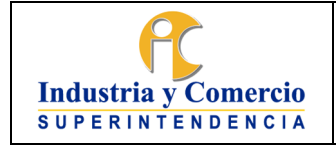

Código: DA02-I09

Versión: 1 Página 14 de 73

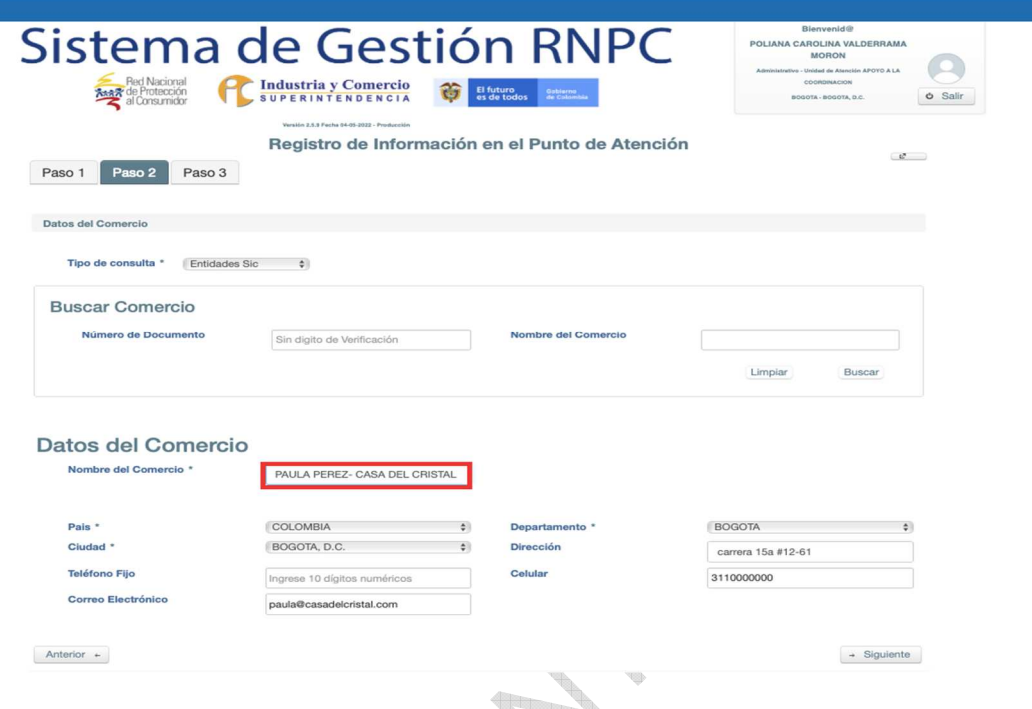

## **5.2 ETAPA 2: GENERAR INVITACIÓN A LA REUNIÓN DE ARREGLO DIRECTO.**

# **5.2.1 ACTIVIDADES REFLEJADAS EN EL SISTEMA DE GESTIÓN RNPC**

Posterior a la orientación y aceptación por parte del usuario sobre el uso del servicio de Arreglo Directo, el Abogado o Gestor debe realizar la invitación para el encuentro. Esta será generada a través del **Sistema de Gestión**.

Una vez realizada la invitación, se pondrá a disposición del consumidor para que este efectué la debida entrega hacia el proveedor y/o productor. Esta etapa se conforma por tres actividades:

- - 1. Realizar invitación de Arreglo Directo.<br>2. Entrega de la Invitación
		- 2. Entrega de la Invitación
	- 3. Revisión del Radicado en Sistema de Tramites
	- · **REALIZAR INVITACIÓN DE ARREGLO DIRECTO:**
- **Responsable:** Abogado o Gestor de Casa o Ruta del Consumidor.

El profesional debe realizar la Invitación de Arreglo Directo a través del Sistema de Gestión de la RNPC, posterior a la caracterización del ciudadano y al registro del proveedor y/o productor.

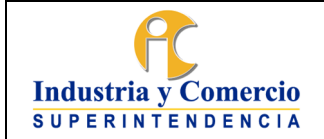

Página 15 de 73

Versión: 1

Para realizar la invitación es indispensable que el abogado o gestor esté atento a los hechos provistos por el consumidor que originan la controversia y a las inconformidades de este.

Como mínimo la invitación contendrá con absoluta claridad los datos de identificación, domicilio o correo electrónico de las partes, identificación del bien o el servicio sobre el que se reclama (precisando si es posible, marca, referencia o modelo, valor, lugar de compra, entre otros), razón del reclamo y las pretensiones del consumidor.

En la ETAPA 1 (Registro y caracterización del ciudadano y registro del proveedor y productor), se tuvo que haber registrado correctamente la información del ciudadano y el productor o proveedor, la cual se va a ver reflejada en la invitación.

# **ACTIVIDAD 5. CREACIÓN DE LA INVITACIÓN**

Dentro del Sistema de Gestión el **PASO 3** corresponde a la creación de la invitación.

Previo a la redacción de las inconformidades y las solicitudes, es necesario seleccionar correctamente los filtros para generar la invitación. Se deben seleccionar de la siguiente forma:

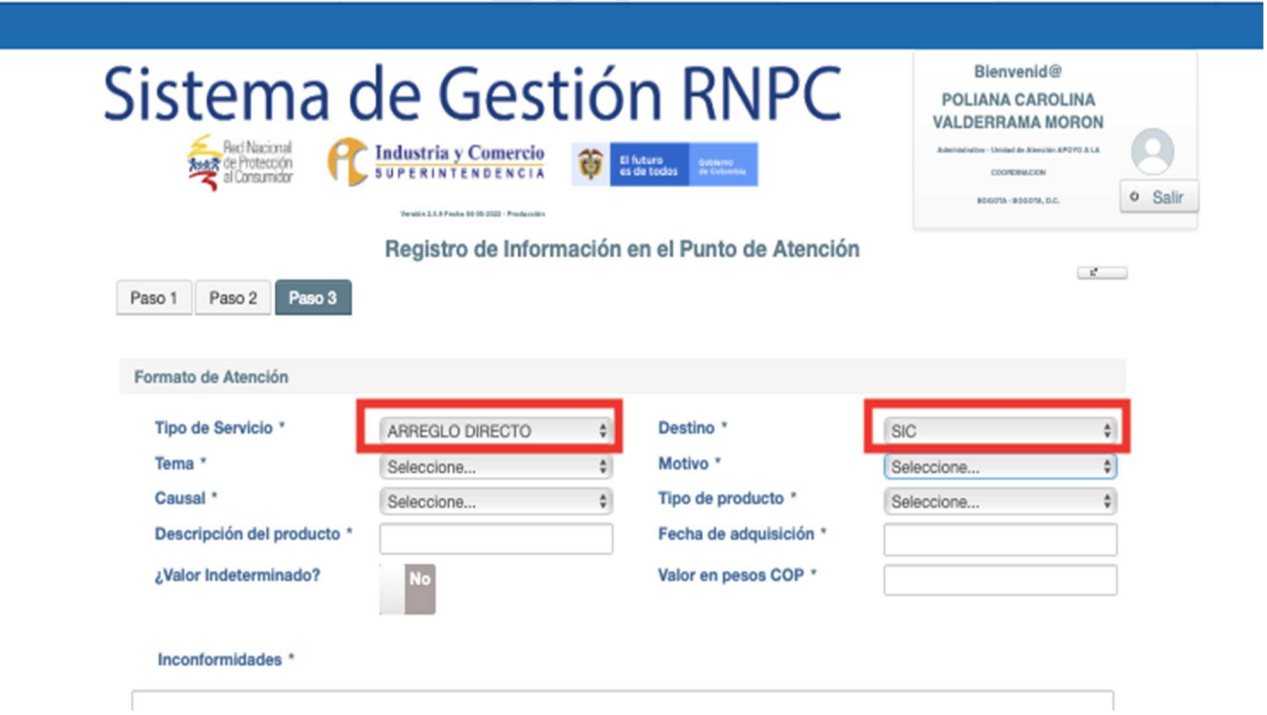

*Tipo de Servicio:* ARREGLO DIRECTO

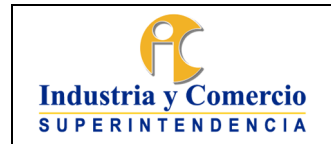

Código: DA02-I09

Versión: 1

Página 16 de 73

*Destino:* SIC

Con respecto al ì**Tema**î y ì**Motivoî** se desprenderán varias opciones para seleccionar según el tema principal de la controversia. Estas casillas se deben seleccionar según corresponda el caso:

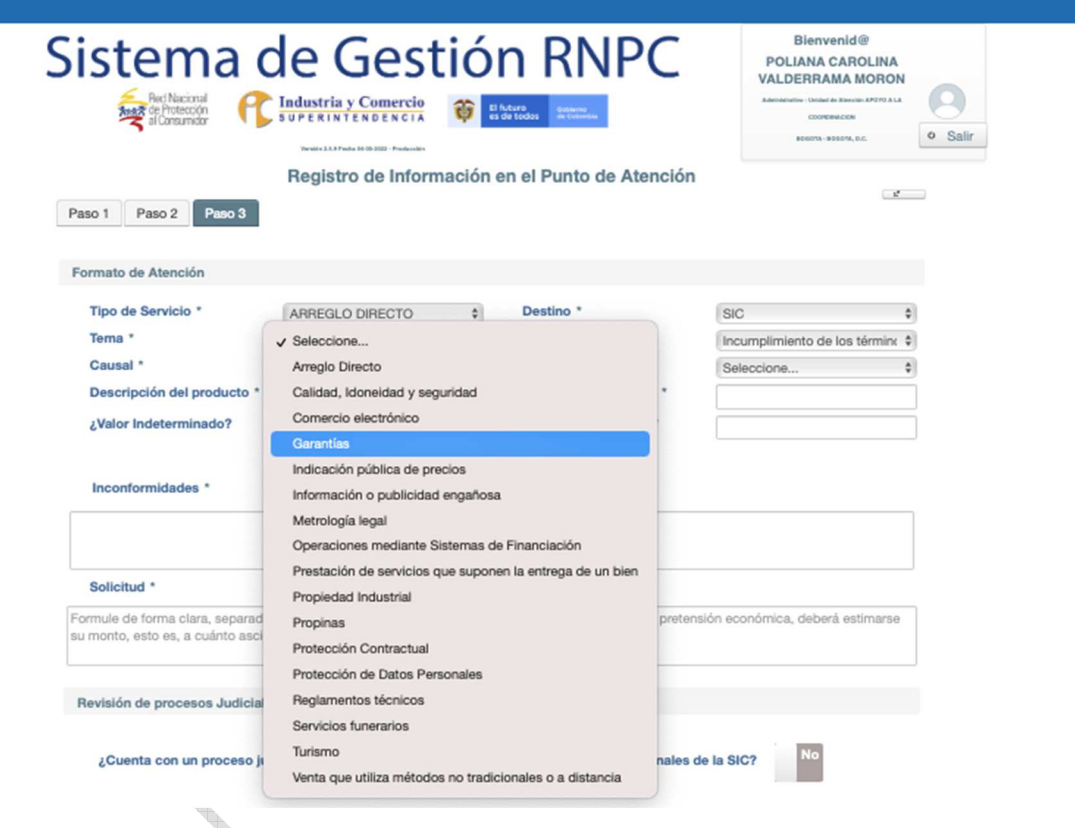

Para el servicio de Arreglo Directo es **indispensable** diligenciar correctamente la casilla de ì**Causalî** , teniendo en cuenta que esta se ve reflejada en la invitación de Arreglo Directo.

En la casilla de ì**Causal**î se encontrarán las controversias que pueden ser abordadas a través del servicio de Arreglo Directo. Estas deben guardar relación con las casillas seleccionadas previamente ì**Temaî** y ì**Motivoî**

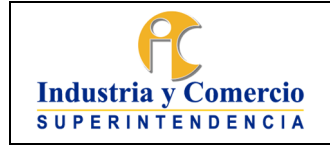

Código: DA02-I09 Versión: 1

Página 17 de 73

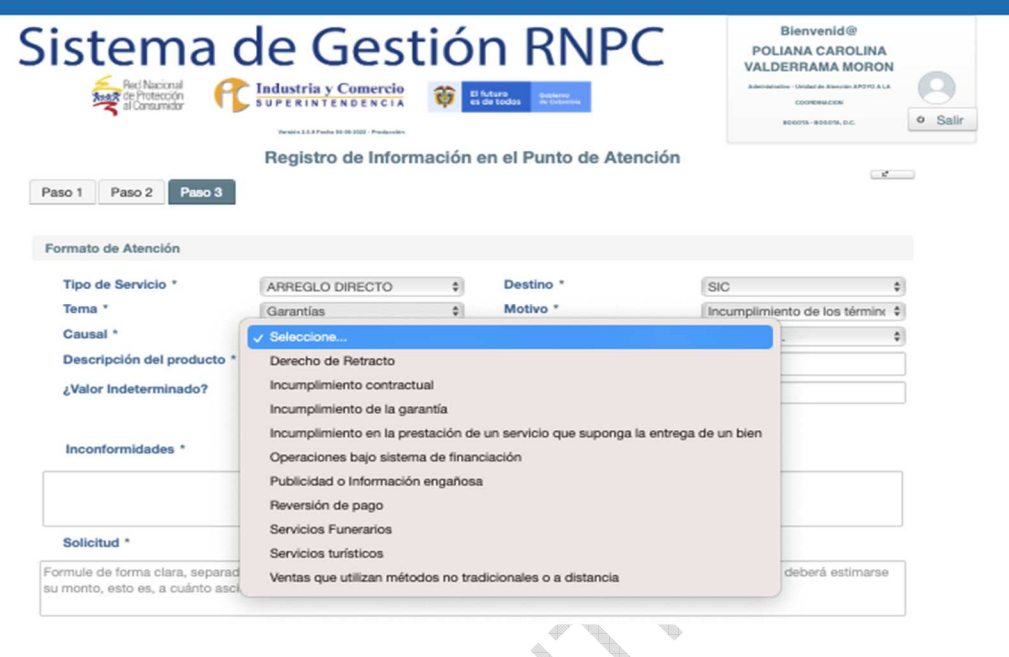

Posterior a la selección de la ìCausalî, se debe determinar el **ì Tipo de Productoî ,**  el cual podrá ser un bien o un servicio según el caso:

I.

đ

 $\bar{q}^{\mu}$ 

÷,

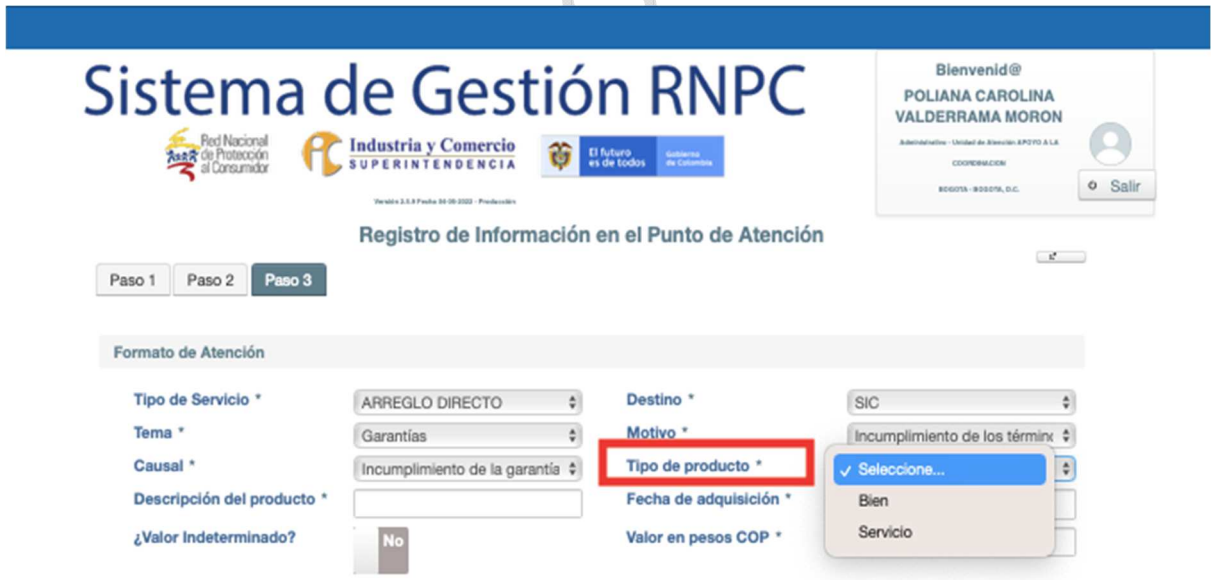

Para la casilla ì**Descripción del producto**î se requiere una breve descripción sobre el bien o servicio objeto de la controversia:

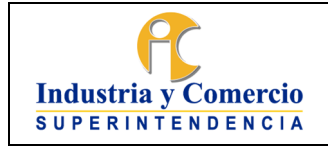

Código: DA02-I09 Versión: 1 Página 18 de 73

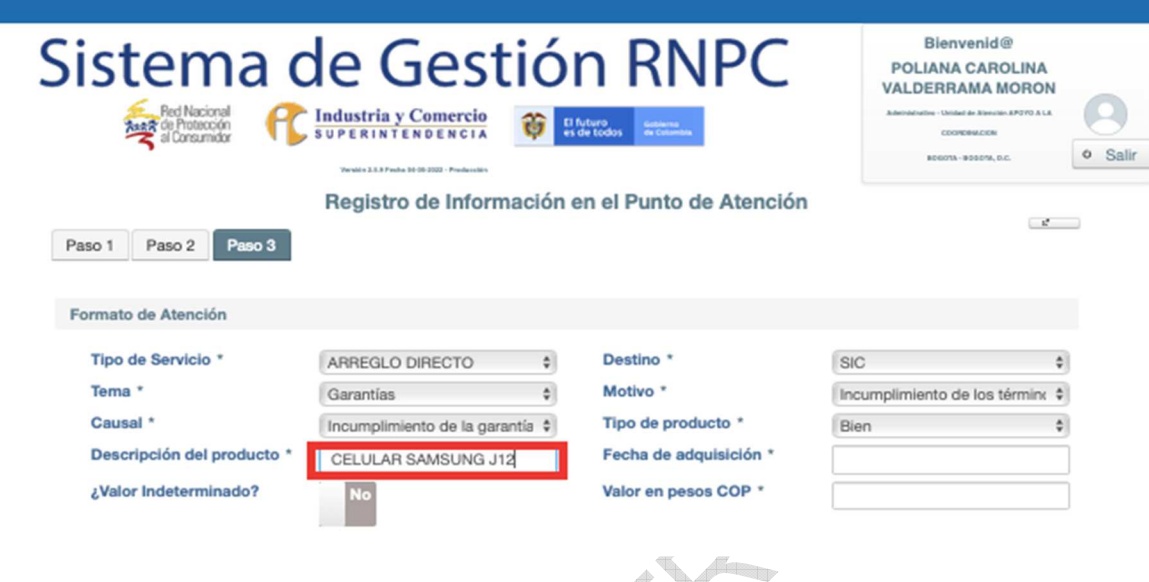

I.

Para la casilla ì**Fecha de adquisición**î se registrará la información sobre la fecha en la cual el consumidor adquirió el bien o el servicio; esta información es de suma importancia teniendo en cuenta nos ayuda a revisar si el proceso se encuentra en el respectivo término.

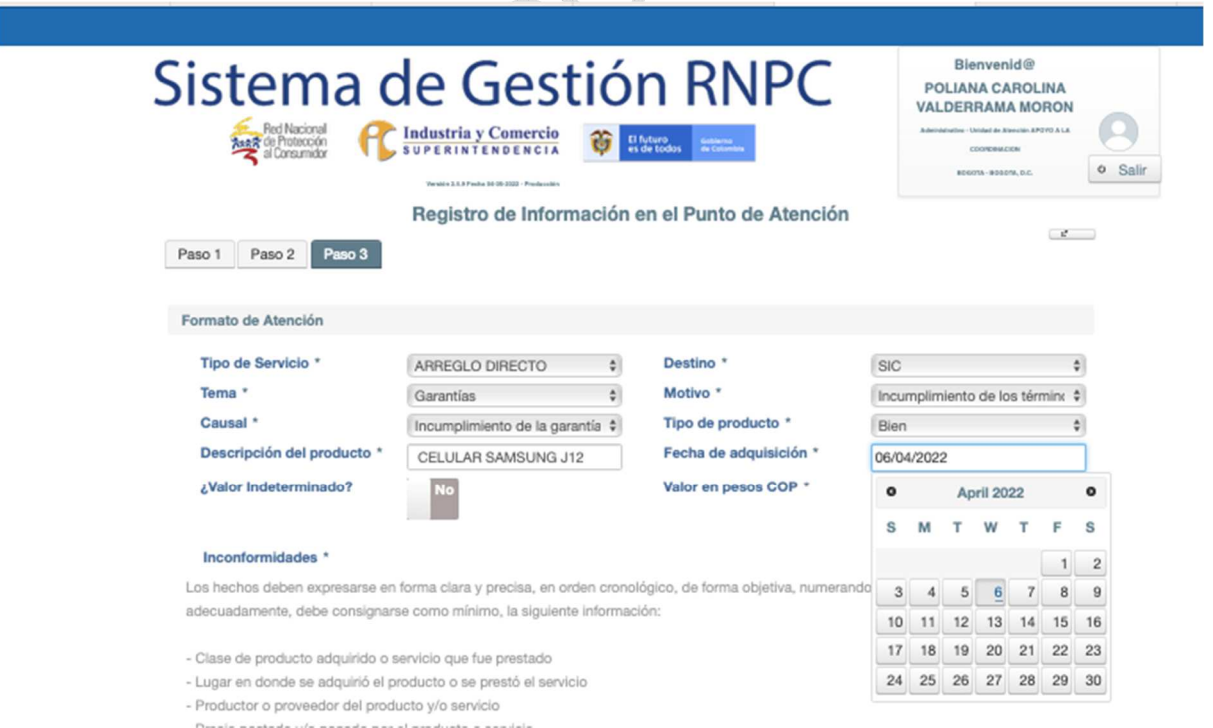

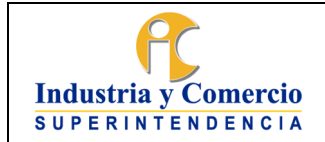

Código: DA02-I09

Versión: 1

Página 19 de 73

Con respecto a la sección de **ì Valor indeterminado**î y ì**Valor en pesos COP**î, se diligenciará lo relacionado al valor del bien o servicio motivo de la controversia. Si el bien o servicio no tiene un valor determinado, se debe seleccionar en la casilla **ì SIî .**

Si el bien o servicio tiene un valor determinado se deja en la casilla ì**NOî** y se procede a diligenciar en ì**Valor en pesos COP**î el precio pagado por el bien o servicio

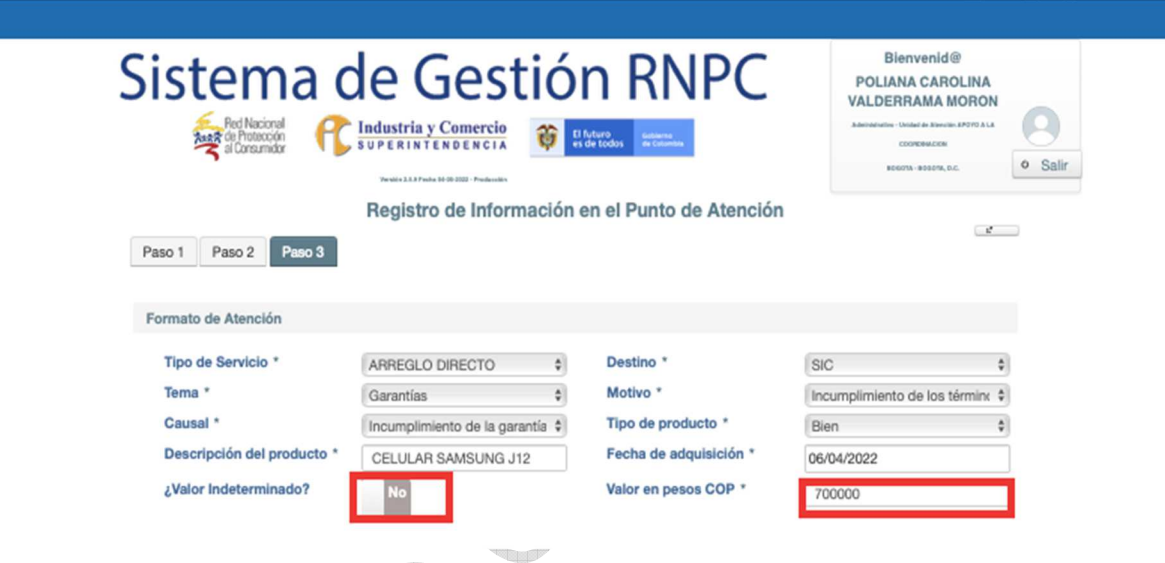

El siguiente paso a seguir, es redactar el espacio destinado para las ì**Inconformidades**î. En este espacio el profesional debe relacionar los hechos motivos de la controversia de forma clara y precisa, en orden cronológico, de forma objetiva y numerando de forma adecuada.

Para la redacción, podrá revisar la leyenda descrita en la parte superior de la casilla, en la cual obtendrá una guía sobre la información mínima que debe registrar en cada caso:

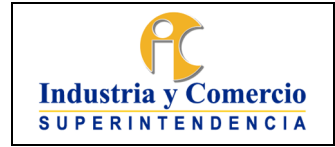

Código: DA02-I09

Versión: 1

Página 20 de 73

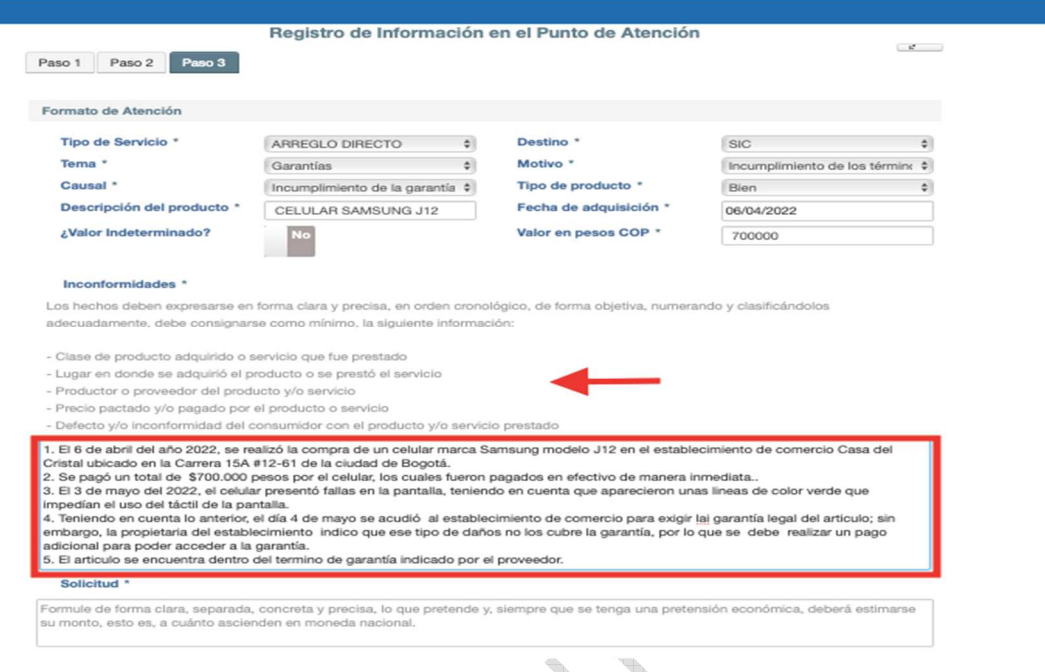

En cuanto a la casilla de ì**Solicitud**î, se debe recoger de forma clara, concreta y precisa lo que pretende el consumidor de la controversia.

Cabe resaltar, que lo que pretenda el consumidor debe ser afine a lo que estipulado en el Estatuto del Consumidor para cada caso o causal.

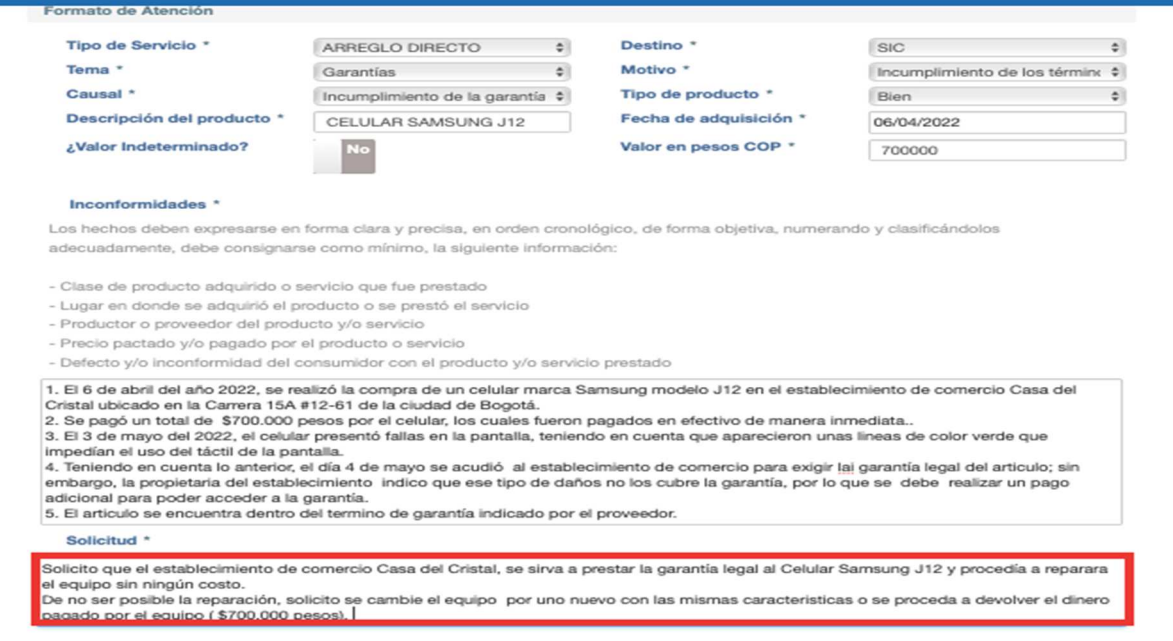

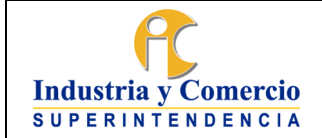

Código: DA02-I09

Versión: 1 Página 21 de 73

A continuación, se deberá revisar si el caso cuenta con un proceso judicial. Cabe resaltar, que a través del procedimiento de Arreglo Directo se pueden abordar controversia en las cuales el consumidor ya haya presentado la demanda pertinente ante la Delegatura de Asuntos Jurisdiccionales de la SIC o juez competente.

Para esta situación el Abogado o Gestor de la Casa o Ruta deberá revisar de forma previa el estado del proceso a través de la plataforma ì**Consulta de Tramitesî** de la

SIC[\(http://serviciospub.sic.gov.co/Sic2/Tramites/Radicacion/Radicacion/Consultas/](http://serviciospub.sic.gov.co/Sic2/Tramites/Radicacion/Radicacion/Consultas/ConsultaRadicacion.php) [ConsultaRadicacion.php\)](http://serviciospub.sic.gov.co/Sic2/Tramites/Radicacion/Radicacion/Consultas/ConsultaRadicacion.php).

Si existe asignación de fecha de la audiencia no se podrá realiza el Arreglo Directo.

En caso tal, que exista proceso ante la delegatura, se debe marcar la casilla **ì SIî** y registrar el número de radicado del proceso ante la delegatura. Si no existe proceso ante la delegatura, se debe dejar en la casilla **ì NOî .** 

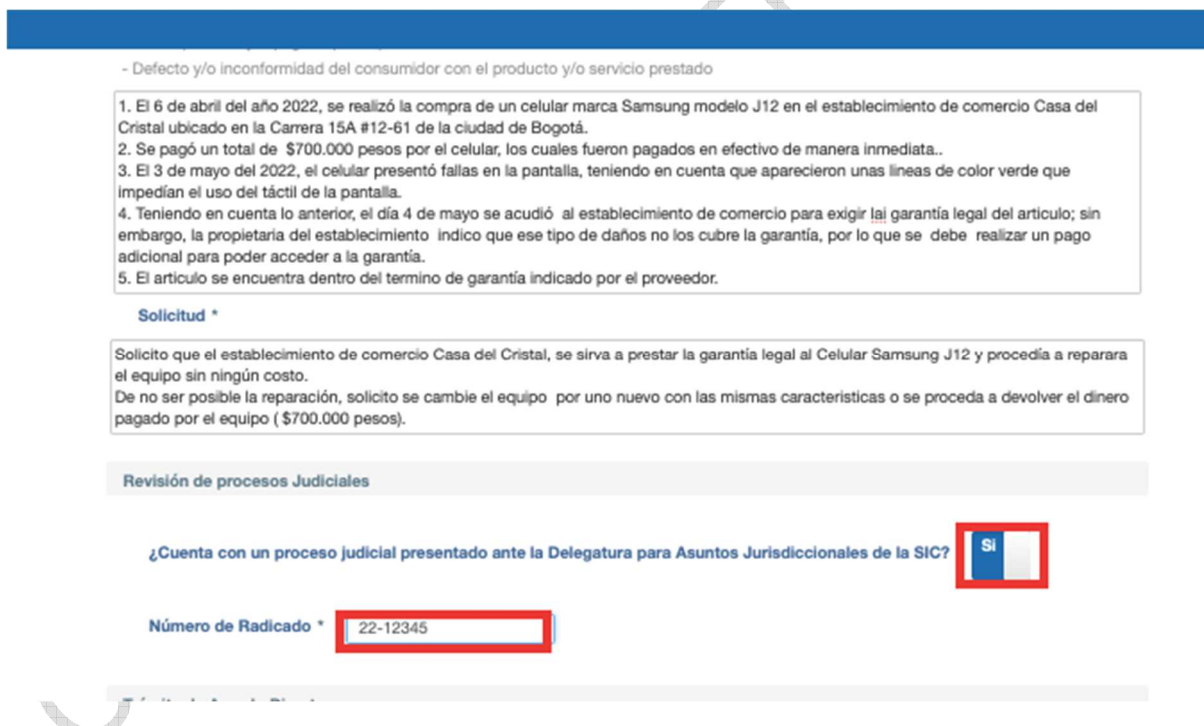

Seguidamente, nos encontraremos con la pregunta **¿El peticionario desea agendar una reunión de Arreglo Directo de la RNPC?;** si se va a agendar un encuentro, es indispensable que en esta opción se marque la casilla **ì SIî ,** pues que si no se selecciona esta opción no se agendará el encuentro y este quedará registrado en el Sistema de Gestión como una orientación.

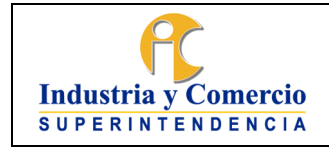

Código: DA02-I09

Versión: 1

Página 22 de 73

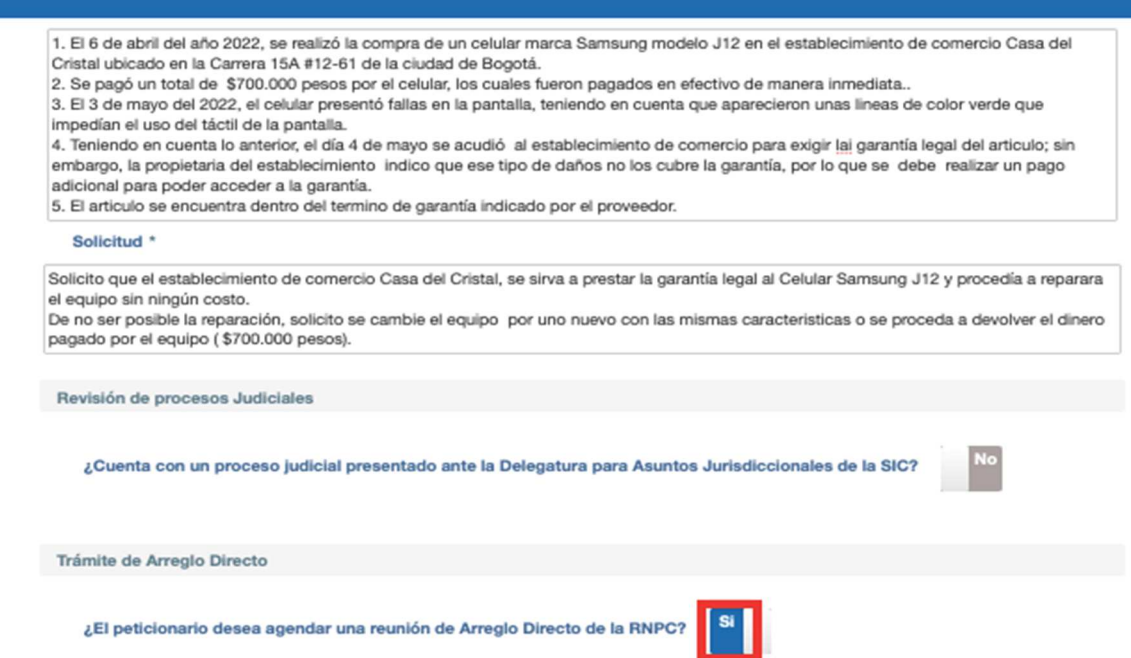

Para la siguiente parte del registro **ì ¿El ciudadano desea realizar reclamación directa?,** se le preguntará al consumidor si desea agotar la reclamación directa a través de la invitación de Arreglo Directo.

Se utilizará la opción **ì SIî** cuando:

- 1. El consumidor no ha realizado reclamación previa ante el proveedor o productor.
- 2. El consumidor realizó reclamación directa de forma verbal y no tiene constancia por escrito de esta.

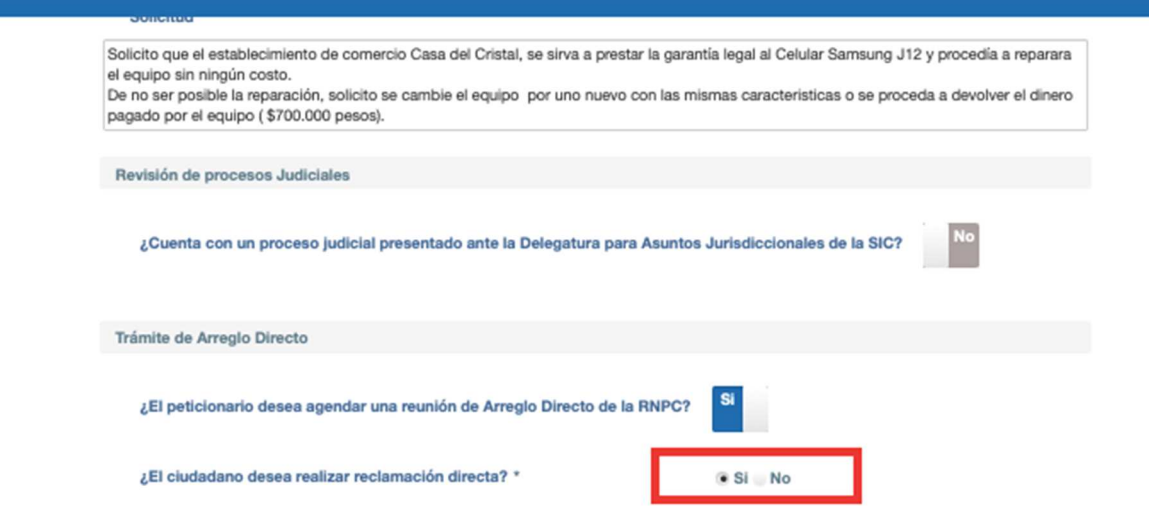

Se utilizará la opción ì**NO**î cuando:

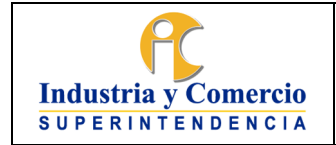

Versión: 1 Página 23 de 73

- 3. El consumidor haya realizado de forma previa el reclamo directo por escrito al proveedor y/o productor; y este contenga todas las pretensiones del caso de forma adecuada.
- 4. El consumidor no quiere realizar reclamación directa, si no que quiere el espacio para el dialogo a través de arreglo directo.
- 5. Cuente con el proceso ante la delegatura de asuntos jurisdiccionales.

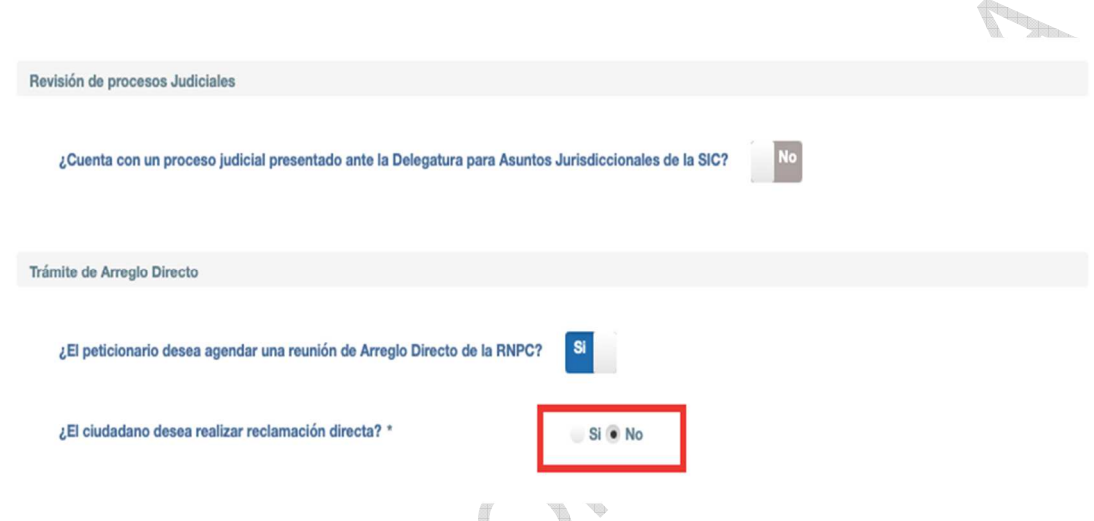

La mejora al Sistema de Gestión implementó un nuevo botón llamado **ì ¿Es caso jornada?î ;** este será utilizado para identificar los casos de las jornadas especiales de Arreglo Directo que se realicen.

Si el caso no hace parte de una jornada especial, se debe utilizar la opción **ì NOî .**

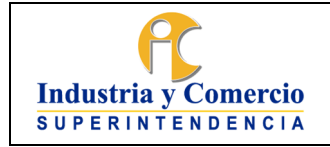

Código: DA02-I09

Versión: 1

Página 24 de 73

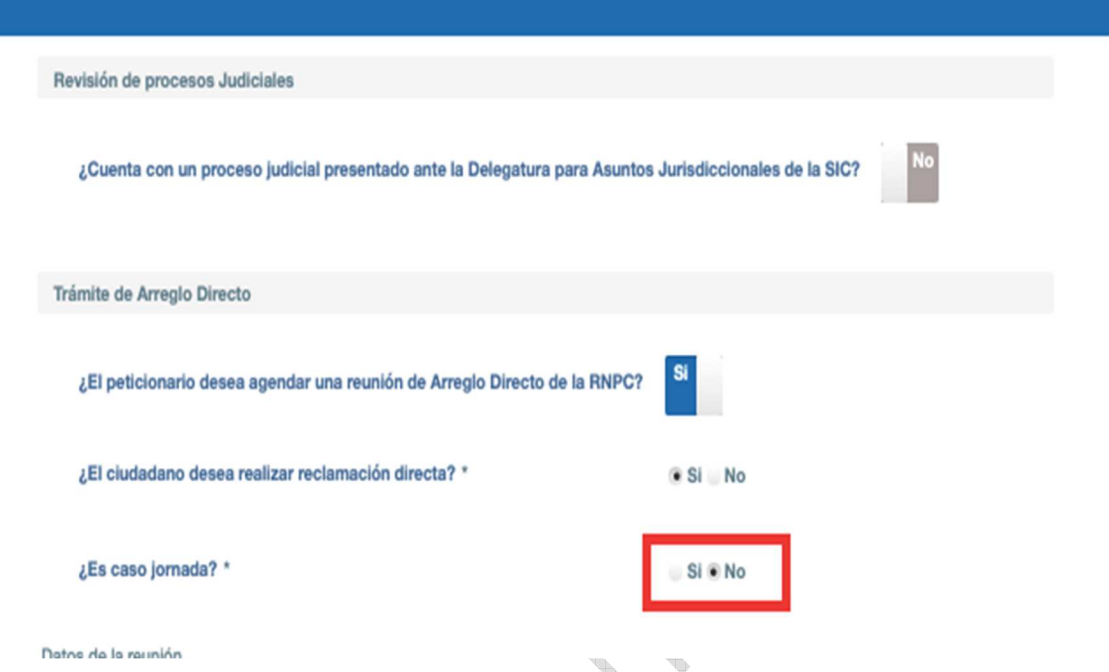

Posteriormente, se diligenciará lo respectivo a los ì**Datos de la Reunión**î los cuales hacen referencia a él agendamiento del encuentro de arreglo directo.

En primer lugar, se debe corroborar que las celdas **ì Unidad de Atención**î, **ì Recorridoî** y **ì funcionario**î correspondan con la información correspondiente a la Casa del Consumidor y a el profesional que está realizando el encuentro.

Para agendar la ì**Fecha de reunión**î, se desplegará un recuadro que le dará la opción de seleccionar la fecha en la que se agendará la reunión. Tenga presente que cuenta con máximo **10 días hábiles** para programar el encuentro.

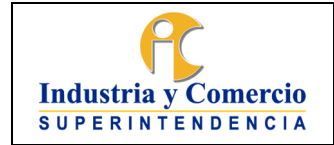

Código: DA02-I09

Versión: 1

Página 25 de 73

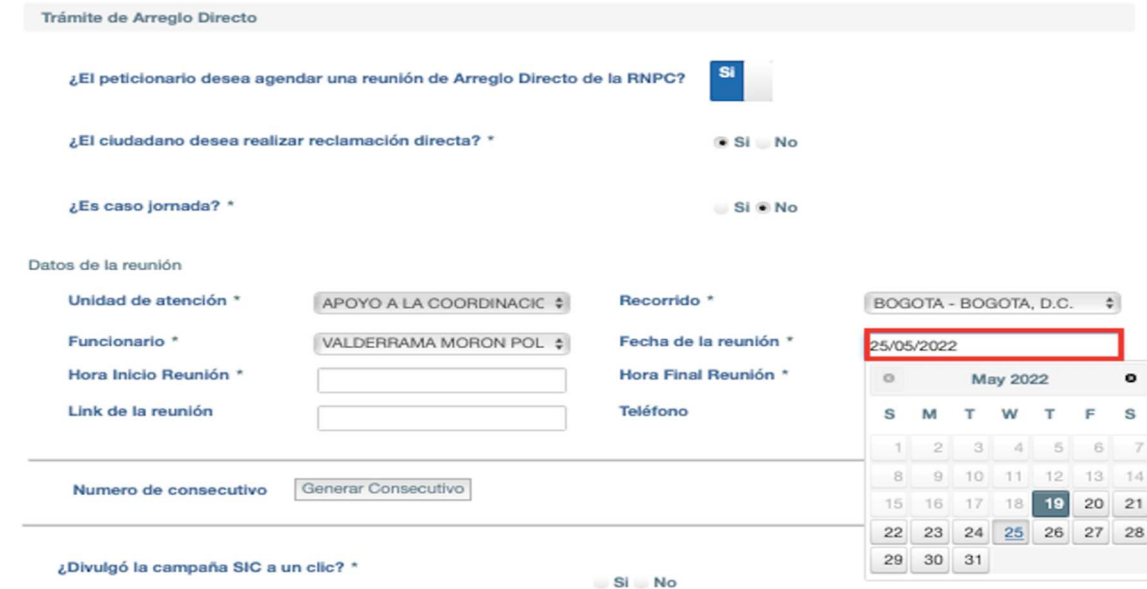

Para seleccionar el horario de la reunión, utilizará la casilla ì**Hora de Inicio**î y ì**Hora final**î, de las cuales se desprenderá un recuadro para escoger el horario deseado. Debe tener en cuenta el horario de funcionamiento de la Casa o Ruta del consumidor.

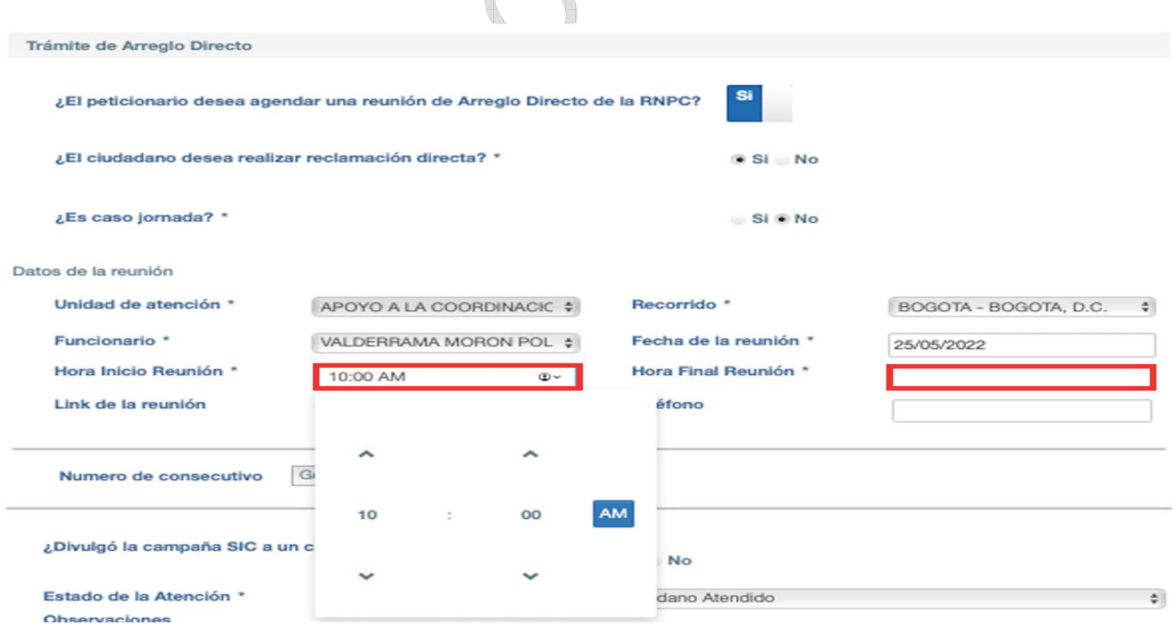

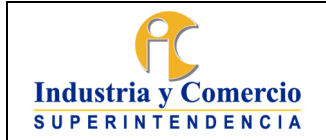

Código: DA02-I09

Versión: 1

Página 26 de 73

Otra de las mejoras implementadas al Sistema de Gestión, se ve reflejada en la casilla ì**Link de la reunión**î, la cual le dará la posibilidad de incluir en ella un enlace para desarrollar el encuentro de forma virtual.

El Link debe generarse desde el correo oficial de la Casa o Ruta del Consumidor, a través de la plataforma de comunicación de uso oficial de la entidad.

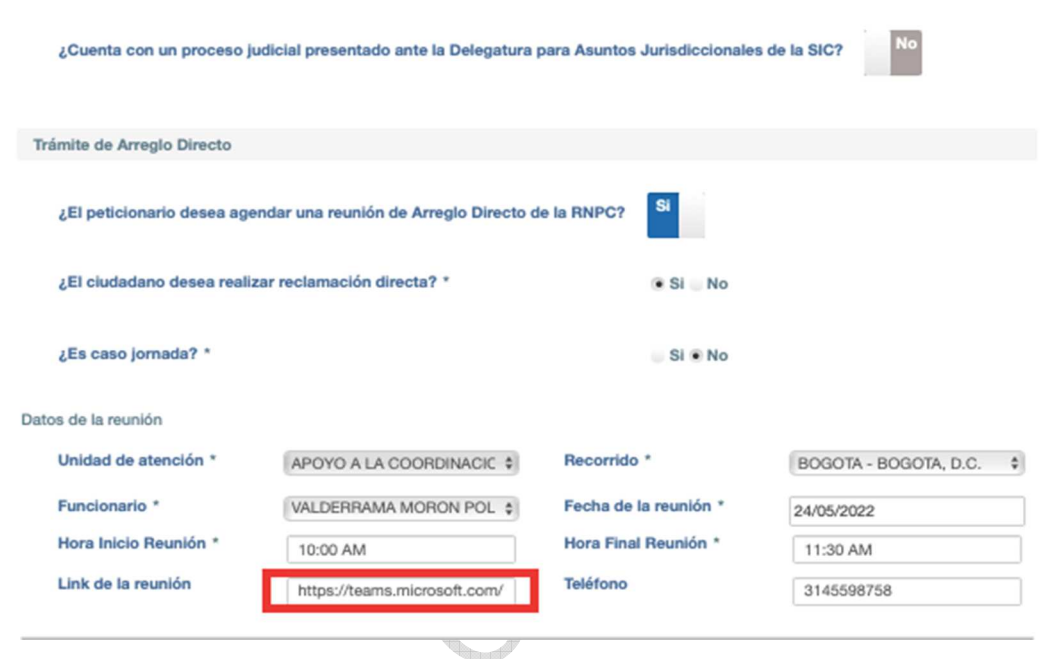

De igual forma, el espacio **ì Teléfonoî ,** se habilitó con la finalidad de agregar un número de contacto para las partes involucradas en el Arreglo Directo. Se sugiere que el número telefónico que se introduzca dentro de esta casilla sea el oficial de la Casa o Ruta del consumidor.

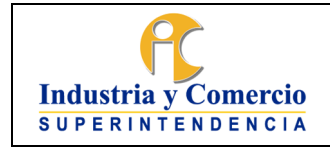

Código: DA02-I09

Versión: 1

Página 27 de 73

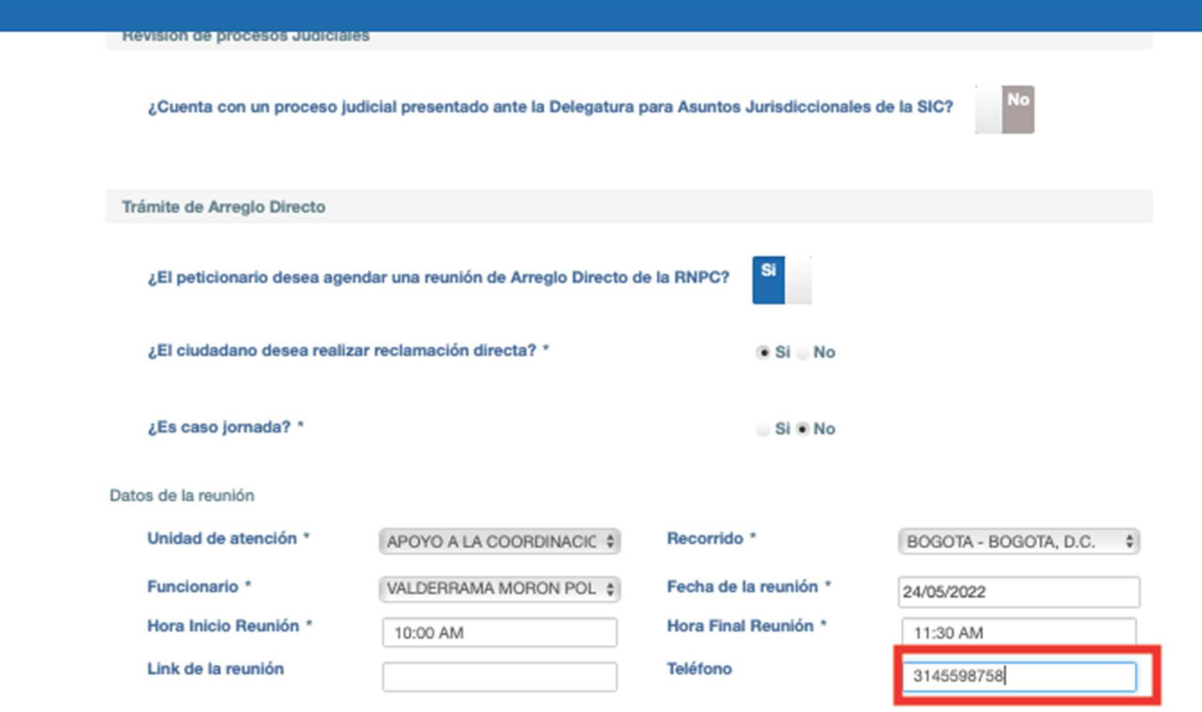

Continuando con el diligenciamiento del formato, nos encontraremos con el **ì Número de consecutivo**î; es fundamental que se oprima este botón para generar el consecutivo, ya que si se omite esta acción no se generará la invitación.

**IMPORTANTE**: Tenga en cuenta que este número de consecutivo es una identificación de carácter interno del Sistema de Gestión; es decir, para el diligenciamiento de los documentos posteriores se debe utilizar el consecutivo relacionado al Sistema de Trámites.

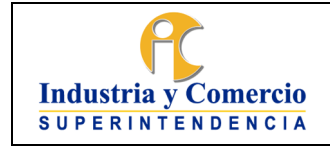

Código: DA02-I09

Versión: 1

Página 28 de 73

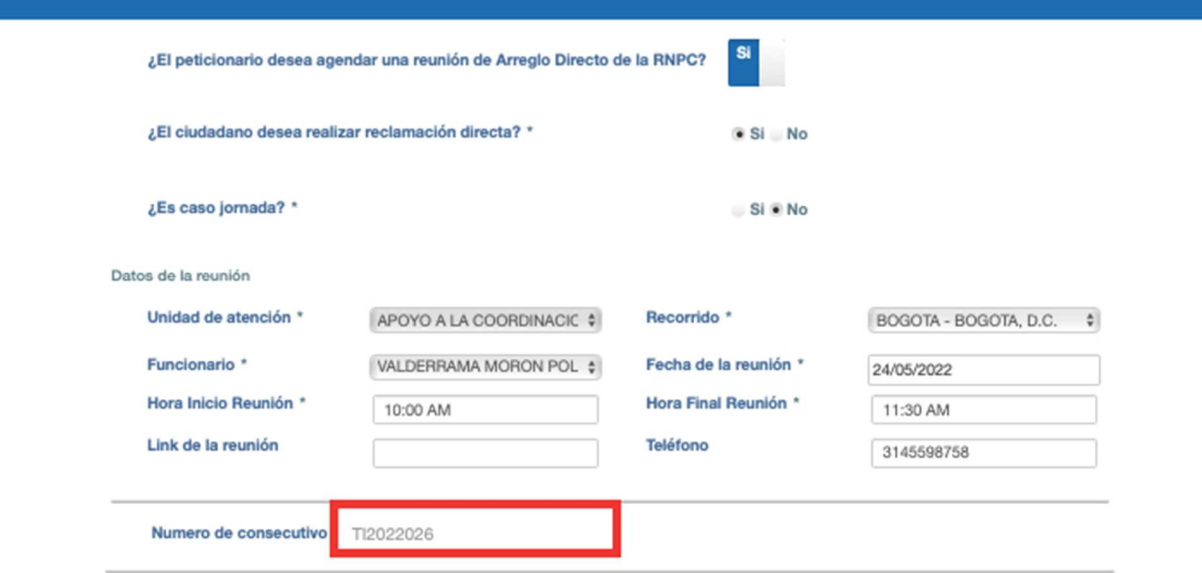

Si se divulgó la campaña ì**SIC A UN CLICK**î, inserte esta información en la casilla siguiente:

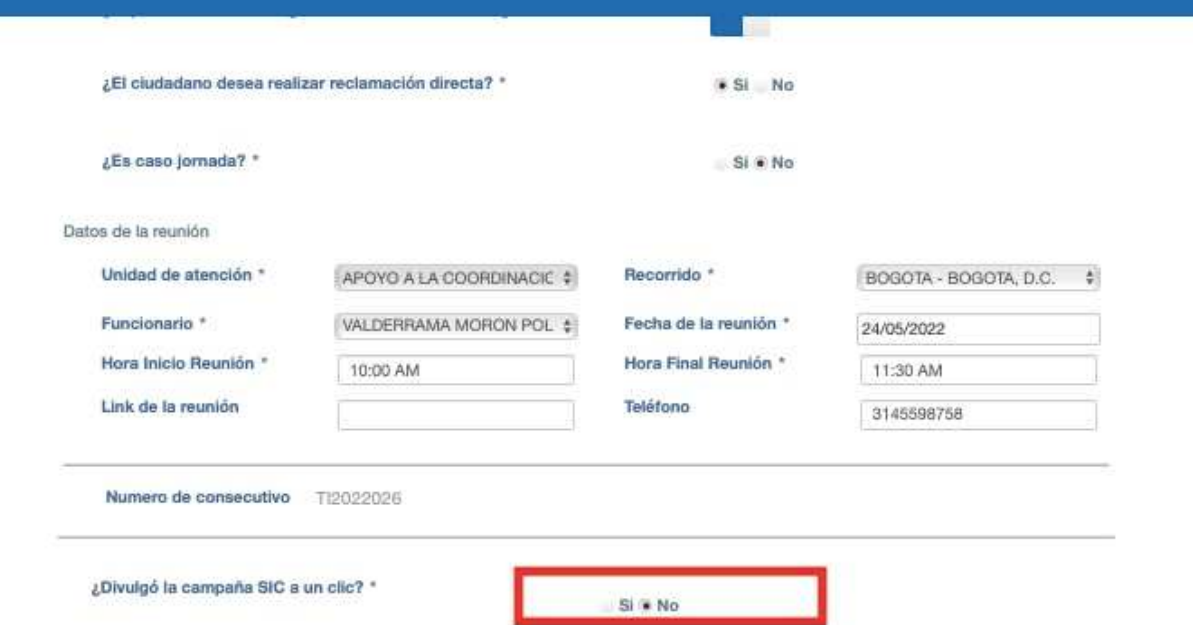

En la casilla de **ì Observaciones**î podrá redactar cualquier tipo de comentario u observación relevante para el caso. Tenga en cuenta que estas se verán reflejadas en la invitación.

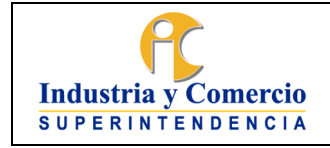

Código: DA02-I09

Versión: 1

Página 29 de 73

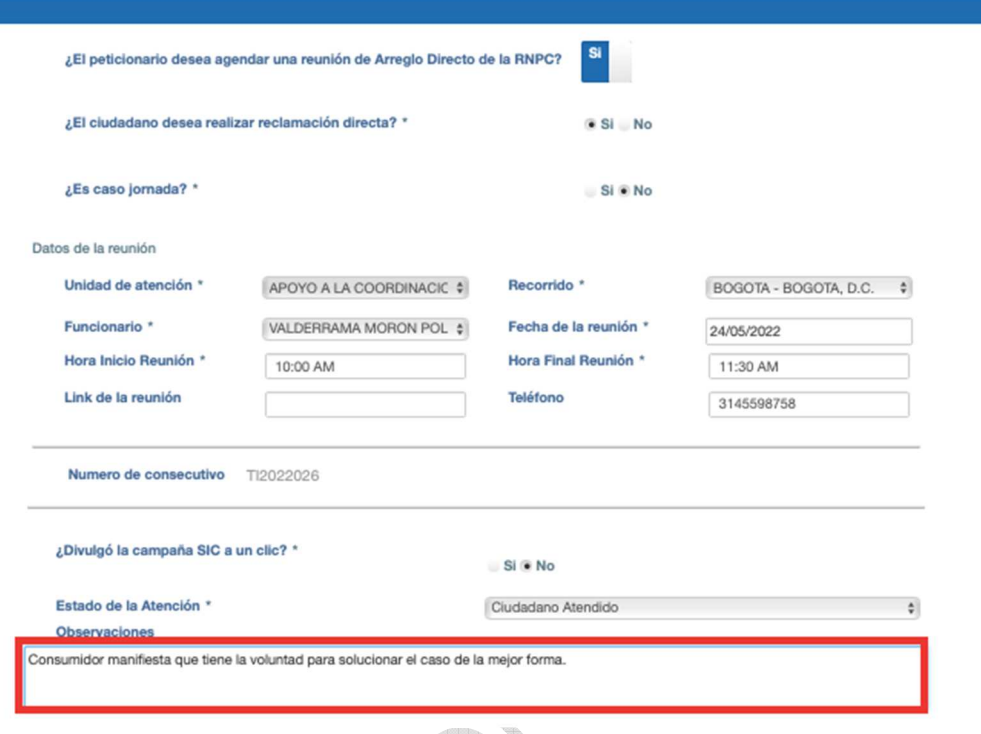

Por último, si el consumidor desea aportar documentos a la orientación para efectos de la reunión de arreglo directo, el abogado o gestor los podrá cargar estos documentos al expediente a través de la opción **ì Cargar Archivos**î.

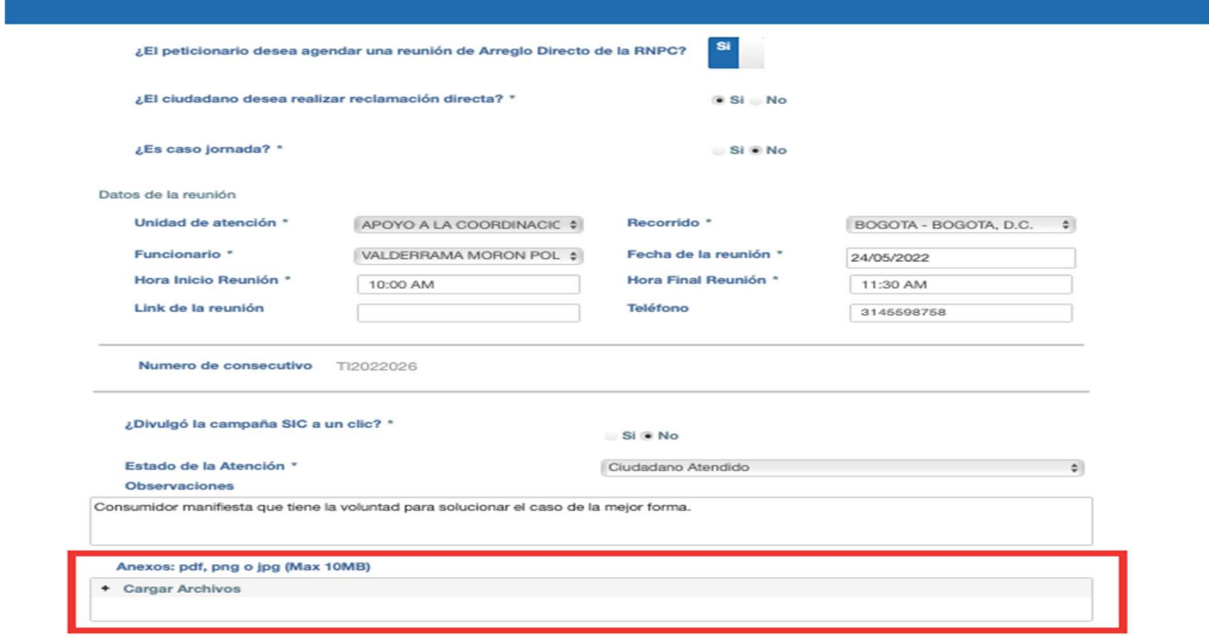

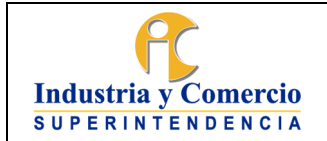

Código: DA02-I09

Versión: 1

Página 30 de 73

Una vez seleccionados y cargados los documentos, el Sistema de Gestión le solicitará que especifique el **ì Tipo de Anexoî** que fue cargado; para ello se le desplegará una lista en la cual podrá seleccionar el tipo de anexo.

Si no encuentra el tipo de anexo en la lista, lo deberá cargar como ì**Reunión de Arreglo Directoî .**

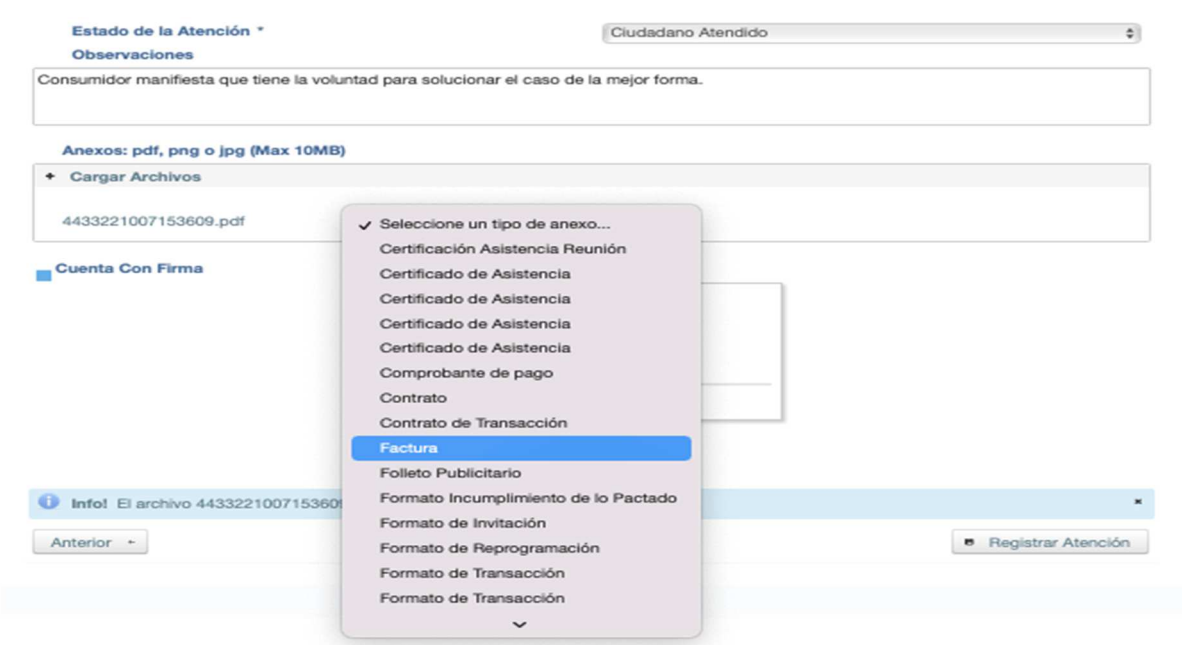

Si dentro de la Casa o Ruta existe algún instrumento para captar la firma del consumidor, deberá seleccionar la casilla **ì Cuenta con Firmaî** y registrar la firma del ciudadano.

Si no cuenta con el instrumento para captar la firma, se debe dejar la casilla en blanco.

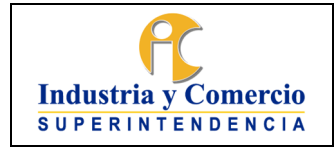

Código: DA02-I09

Versión: 1

Página 31 de 73

**B** Registrar Atención

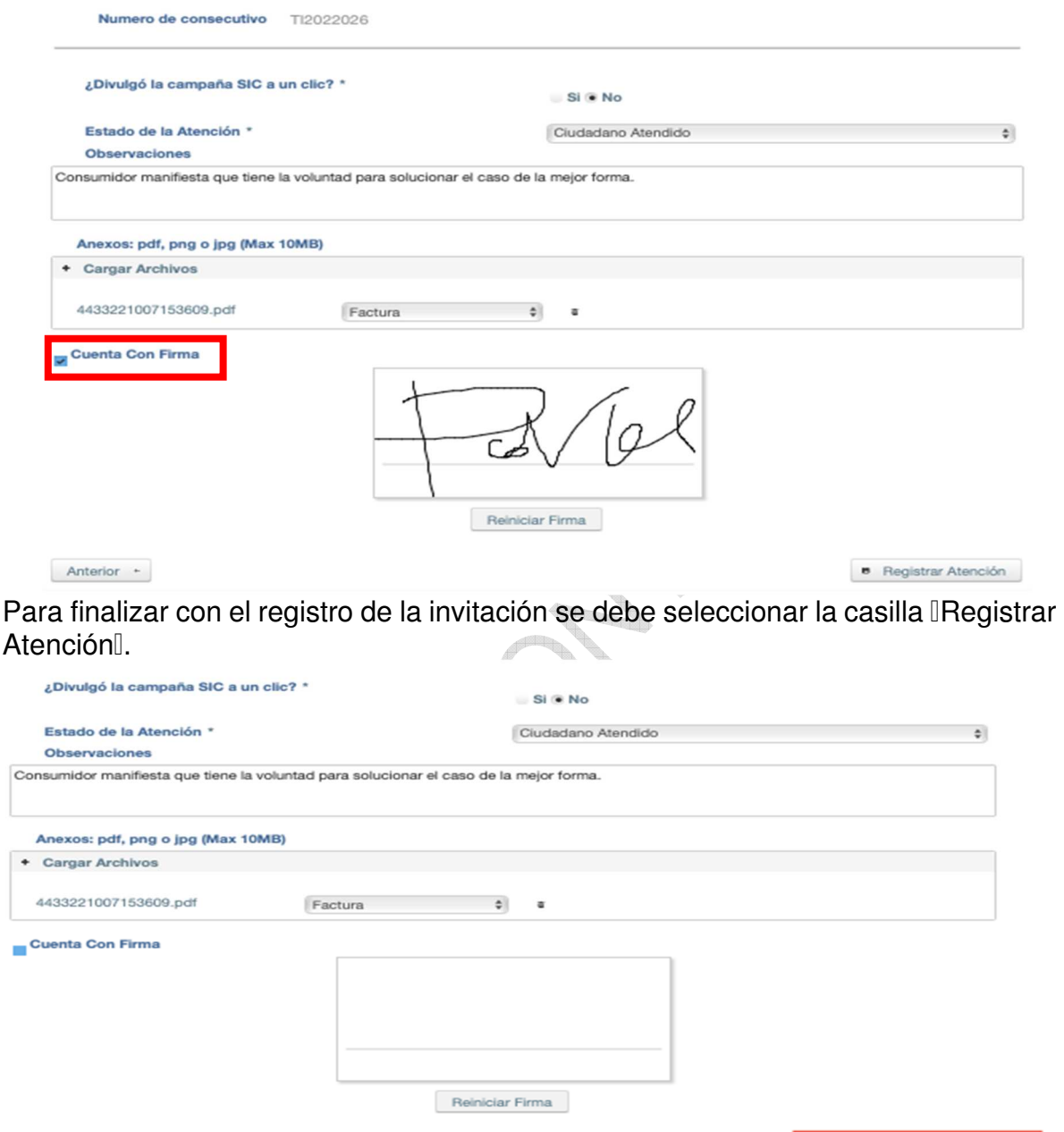

Anterior  $+$ Tabula

Una vez registrada la atención; el Sistema de Gestión le arrojara un número de radicado, el cual hace referencia al radicado de la invitación en el Sistema de Tramites.

Lo anterior significa que, con la mejora implementada, la invitación se radica **automáticamente** en el Sistema de Tramites; por lo que en esta oportunidad **NO**

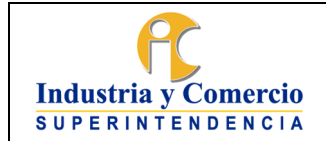

Código: DA02-I09

Versión: 1

Página 32 de 73

tendrá que radicar la invitación a través de la ventanilla OSCAE o el correo [contactenos@sic.gov.co.](mailto:contactenos@sic.gov.co)

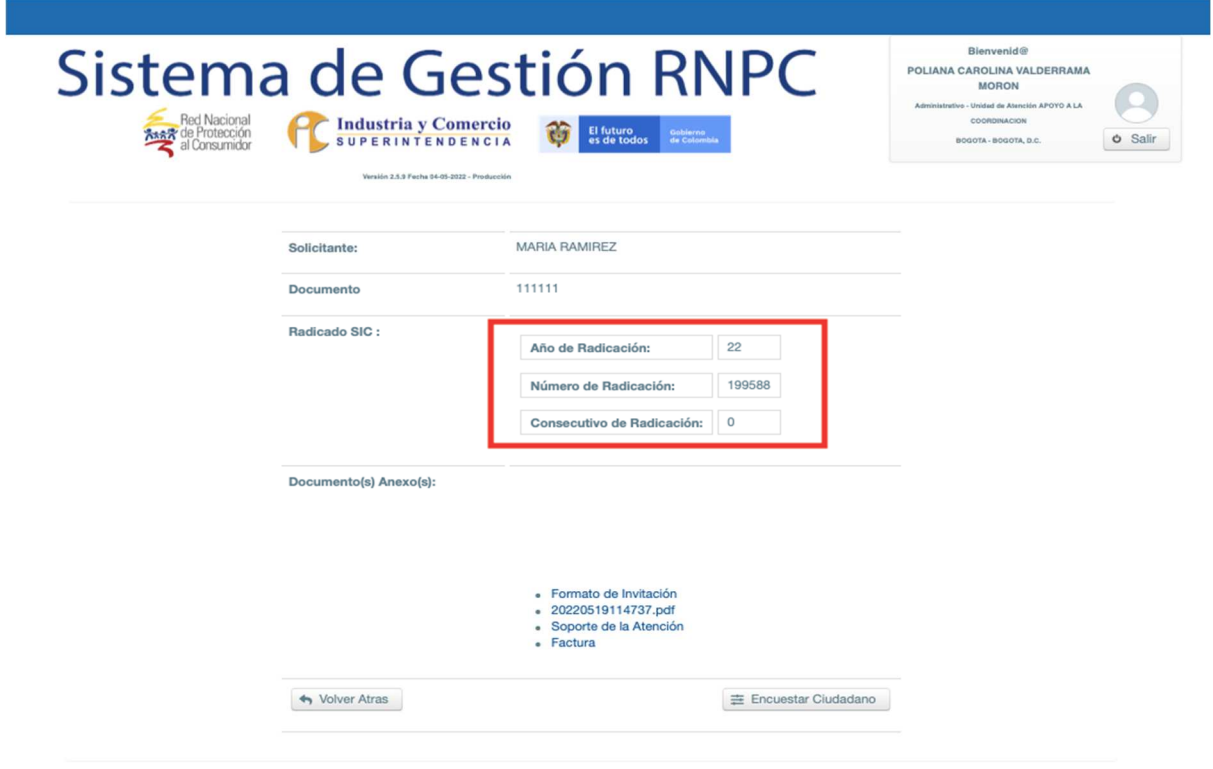

Para acceder a la invitación realizada por el Sistema de Gestión, revise en la parte de ì**Documentos Anexos**î, el archivo llamado ì**Formato de Invitación**î.

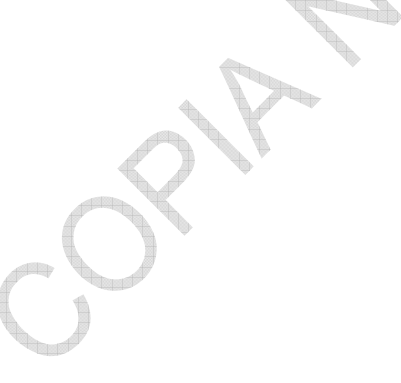

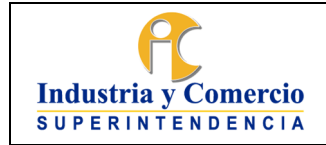

Código: DA02-I09 Versión: 1

Página 33 de 73

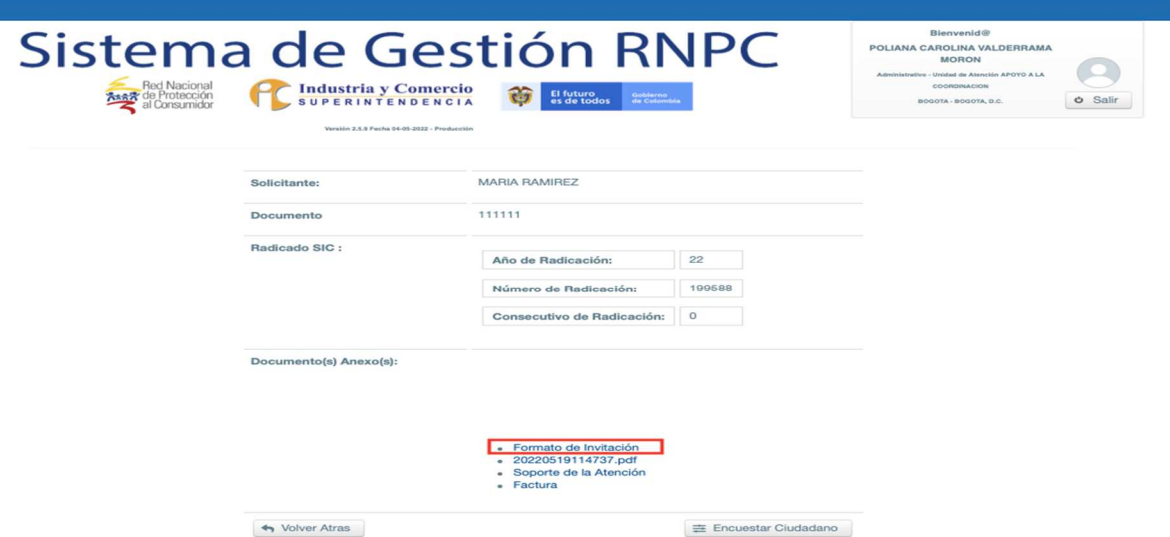

En aquellas casas y rutas del consumidor que cuentan con la herramienta ìPad de Firmasî y el aplicativo Wacon Sing Pro PDF**,** para logra que la invitación de arreglo directo se genere electrónicamente y permita la política de cero papel.  $\mathbb{Z}$ 

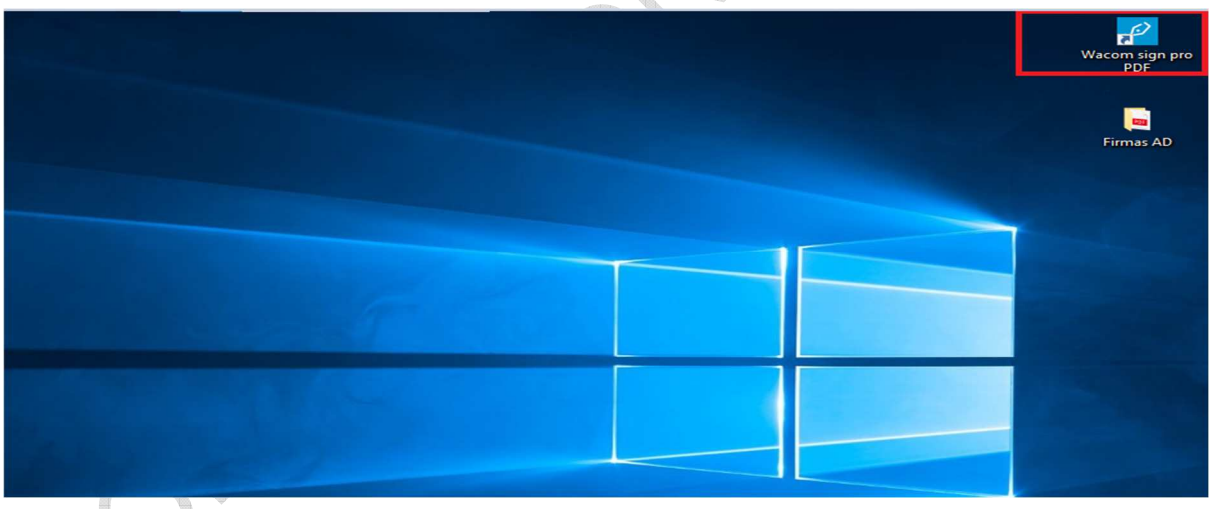

Para acceder a la firma de la invitación, Se debe descargar la invitación realizada por el Sistema de Gestión, que se encuentra en ì**Documentos Anexos**î, el archivo llamado ì**Formato de Invitación**î.

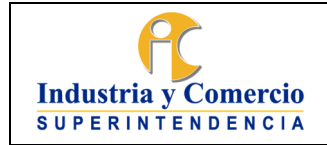

Código: DA02-I09

Versión: 1 Página 34 de 73

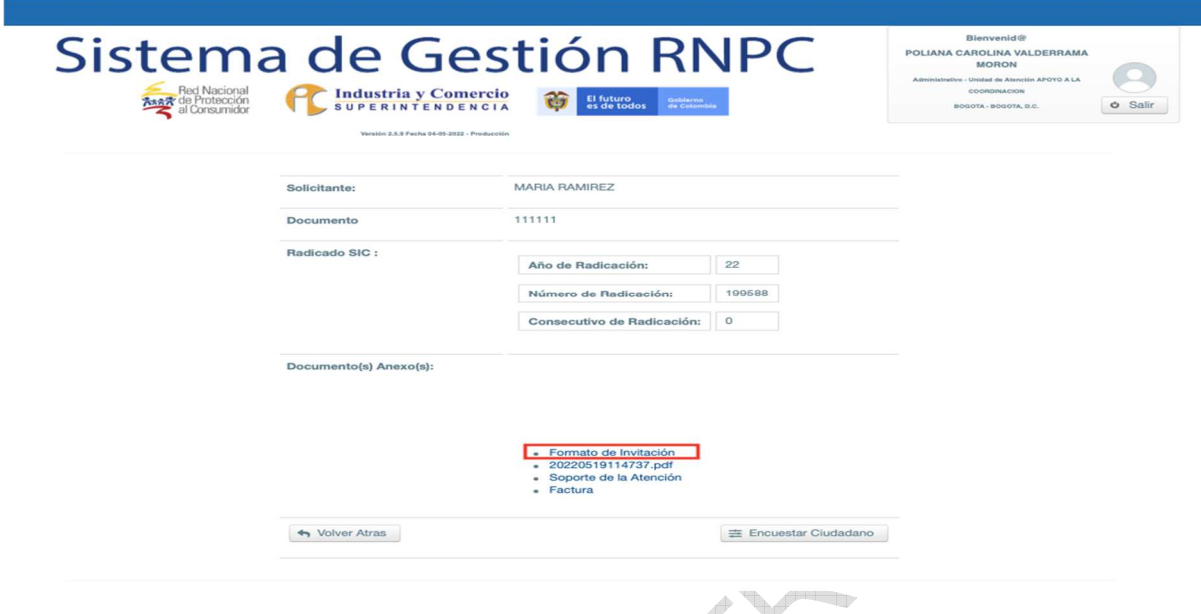

Se ingresa al aplicativo llamado ì**Wacom Sign pro Pdfî ,** donde se debe carga la invitación. **Company** 

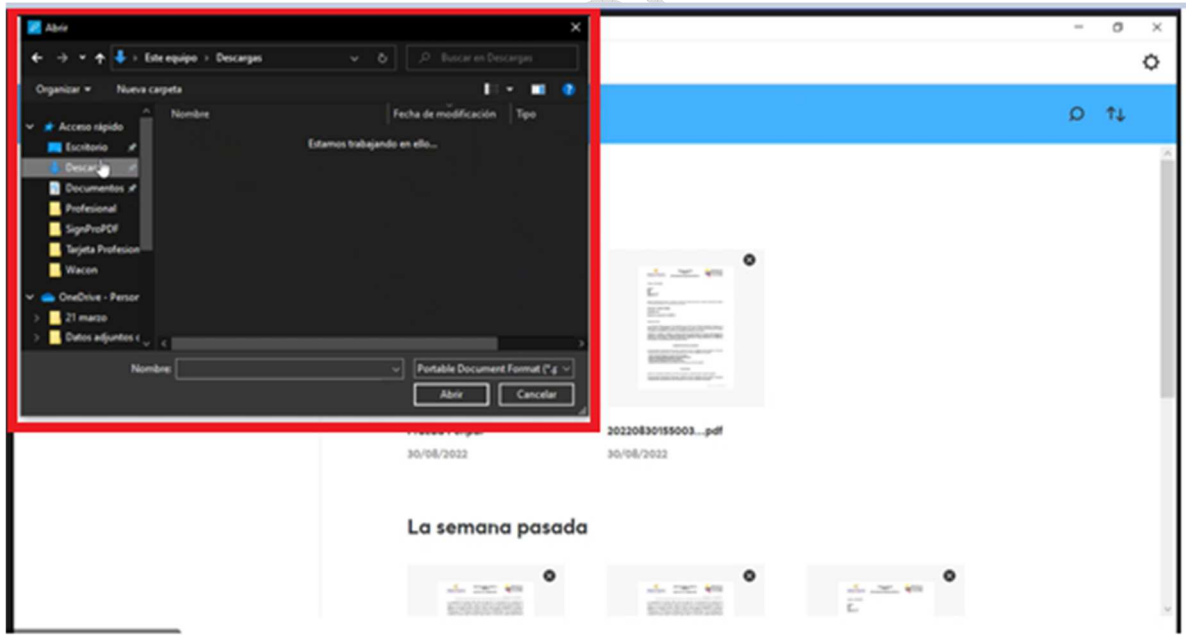

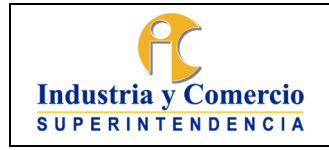

Código: DA02-I09

Versión: 1

Página 35 de 73

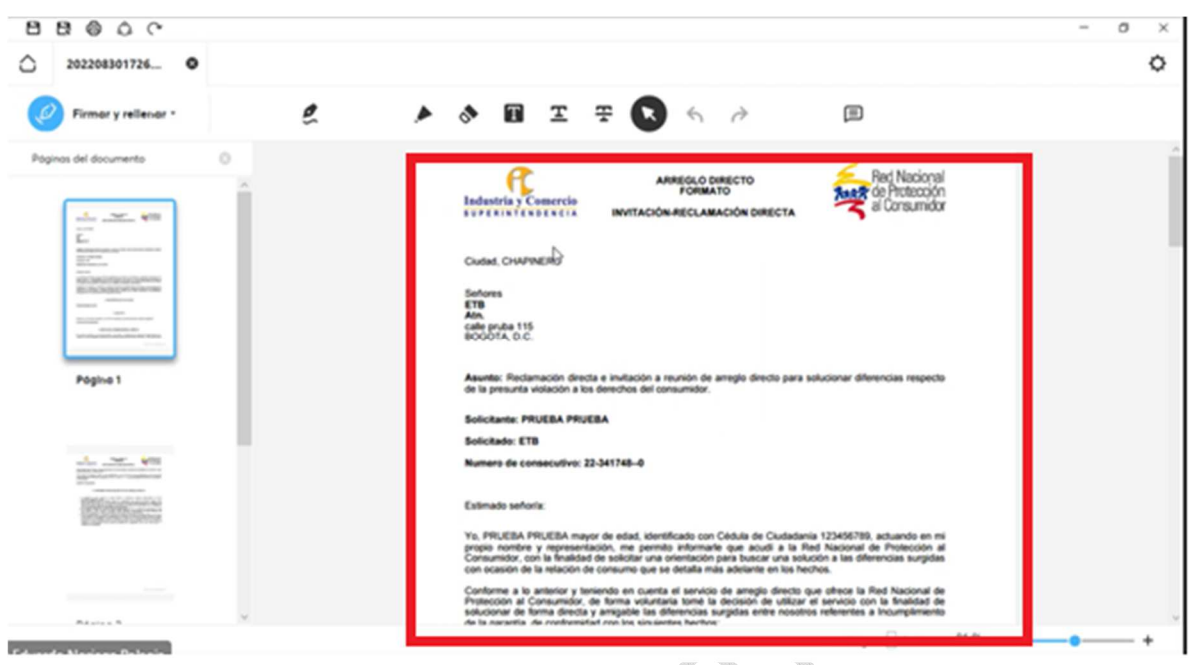

Para incorporar las firmas tanto del convocante, como la firma del abogado o gestor encargado del caso, ingresa a la pestaña **ì Firmar y rellenarî ,** selecciona en el espacio donde se debe ingresar la firma.  $\sim$ 

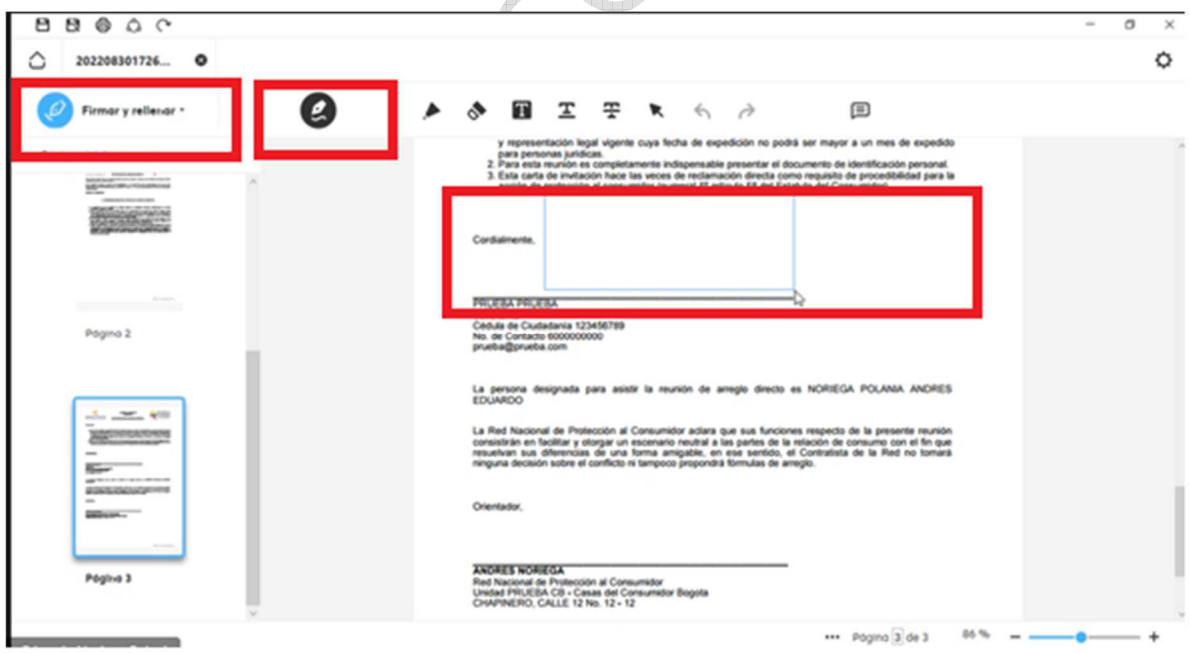

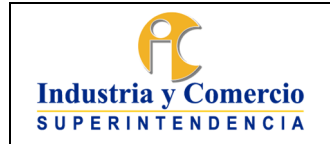

Código: DA02-I09

Versión: 1 Página 36 de 73

El aplicativo ì**Wacom Sign pro Pdfî** cuenta con un clave que se debe introducir para activar la pantalla del pad de firmas, esté permite incluir el nombre del signatario y el motivo por el cual se está firmando el documento.

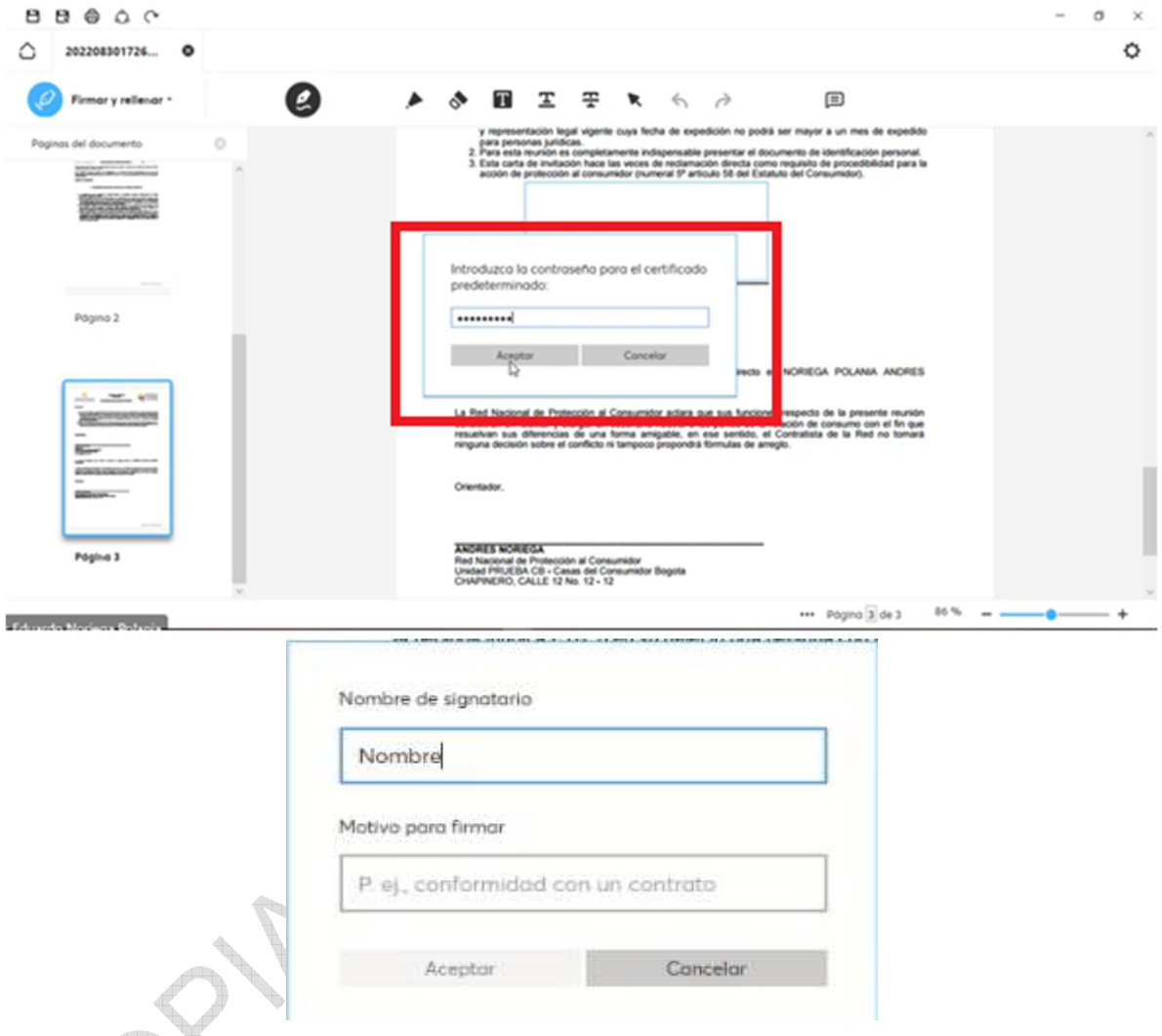

Una vez se active el aplicativo de pad de firmas, el convocante procede a **ì firmar la invitaciónî .**
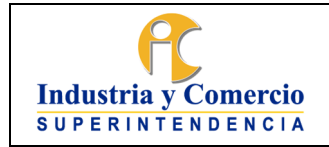

Código: DA02-I09

Versión: 1 Página 37 de 73

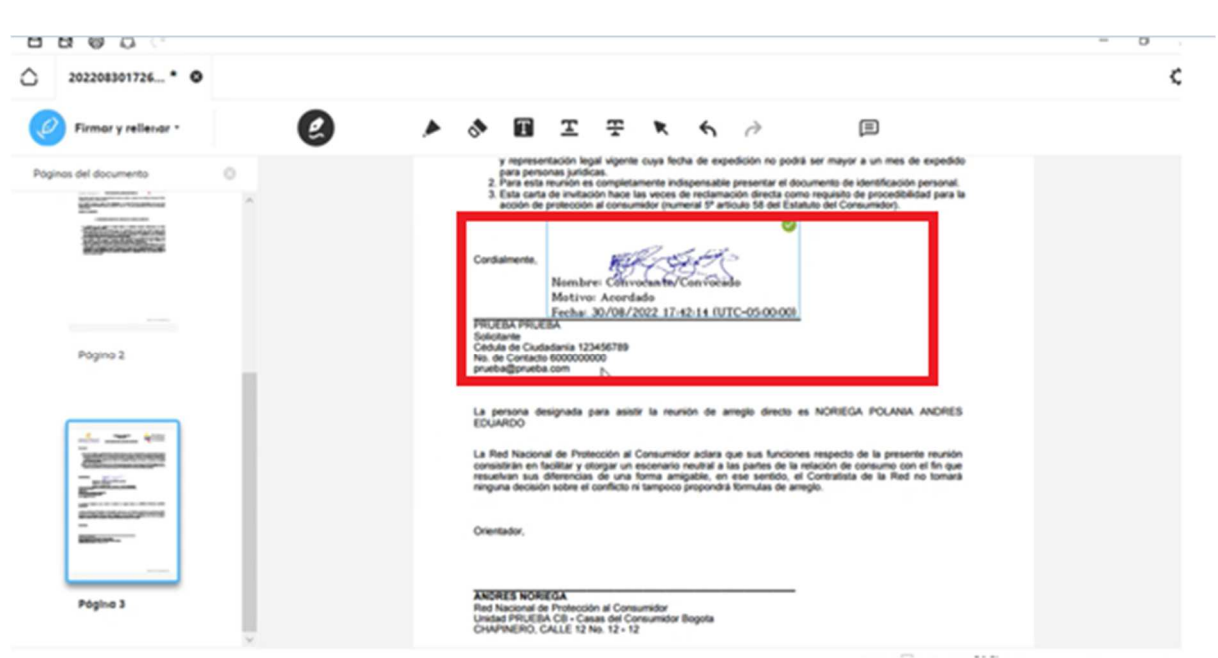

Debidamente firmada la invitación con el aplicativo ì**Wacom Sign pro Pdfî** se guarda en una carpeta para proceder a:

Imprimir **2 COPIAS y 3 copias** de la invitación las cuales deben ser entregadas al consumidor.

El abogado o gestor deberá informar al convocante que es su obligación entregar la invitación de arreglo directo, lo cual puede realizar de la siguiente forma:

- 6. Mediante envió a la dirección electrónica de notificación registrada en el respectivo certificado de existencia y representación del convocado.
- 7. De forma personal en la dirección de domicilio del convocado. Para este caso se llevarán las **2 copias y 3 copias**, teniendo en cuenta que una será la entregada y la otra la debe guardar el convocante con la constancia de la recepción del documento, en especial la fecha en la que se entregó la invitación.
- 8. Mediante el servicio de correo certificado, el cual se debe remitir a la dirección física de notificación del convocado, reportada en el certificado de existencia y representación legal de la Cámara de Comercio.

**Nota 5. Es importante que los abogados y gestores de las casas o rutas del consumidor, utilicen el aplicativo** ì**Wacom Sign pro Pdfî** , **única y exclusivamente para la prestación del servicio de arreglo directo, no se permite otro uso que afecte a la entidad, ni para fines personales.** 

Versión: 1

Página 38 de 73

# **5.3 ETAPA 3: REUNIÓN DE ARREGLO DIRECTO Y GESTIÓN DOCUMENTAL**

Se deben expedir **3 COPIAS** originales de este contrato, las cuales serán una para el convocante, otra para el convocado y una que reposará en original en el Archivo de la Red Nacional de Protección al Consumidor.

Para las casas que cuentan con Pad de firmas se deben expedir **2 COPIAS** originales de este contrato, las cuales serán una para el convocante, otra para el convocado y una que reposará en original digital en el sistema de Gestión de la Red Nacional de Protección al Consumidor.

Respecto a la elaboración de la planilla de asistencia, los gestores y abogados de las casas del consumidor y rutas del consumidor que cuenten con Pad de firma, podrá elaborar la planilla de asistencia y captar las firmas, y posterior el cargue en el sistema de Gestión.

# **5.3.1 ACTIVIDADES REFLEJADAS EN EL SISTEMA DE GESTIÓN**

# · **CARGAR DOCUMENTOS AL SISTEMA DE GESTIÓN**:

**Responsable**: Abogado o Gestor de la Casa o Ruta del Consumidor a cargo del Arreglo Directo.

Una vez realizado el contrato de transacción y los demás documentos que surjan del encuentro, se deben cargar estos al Sistema de Gestión para asegurar su Gestión documental.

Luego de haber cargado la documentación, el Sistema de Gestión será el encargado de remitir un correo electrónico a la cuenta institucional para el proceso de radicación [contactenos@sic.gov.co,](mailto:contactenos@sic.gov.co) para que el expediente quede radicado en el Sistema de Tramites de la SIC.

Teniendo en cuenta que el Sistema de Gestión enviará automáticamente al Sistema de Tramites la documentación, es de suma importancia realizar adecuadamente el cargue de los documentos.

# · **VERIFICACIÓN DEL ACUERDO:**

**Responsable**: Abogado o Gestor de la Casa o Ruta del Consumidor a cargo del Arreglo Directo.

Una vez vencidos los términos para el cumplimiento de los compromisos plasmados en el Contrato de Transacción; el Abogado o Gestor deberá comunicarse con las partes para indagar sobre el cumplimiento del acuerdo.

Si el acuerdo fue incumplido, se dará información sobre el trámite de verificación de cumplimiento ante el Grupo de Trabajo para la Verificación del Cumplimiento de la

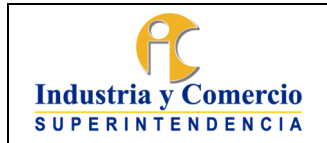

Versión: 1 Página 39 de 73

Delegatura de Asuntos Jurisdiccionales de la Superintendencia de Industria y Comercio.

Del mismo modo, se dará información sobre la posibilidad de exigir el cumplimiento del Acuerdo a través de la Jurisdicción Ordinaria.

# **ACTIVIDAD 6: REALIZAR REUNIÓN DE ARREGLO DIRECTO**

El día del encuentro se debe localizar el caso del arreglo directo en el Sistema de Gestión; para ello se ingresará desde el inicio en la opción ì**Bandeja de Servicio**î

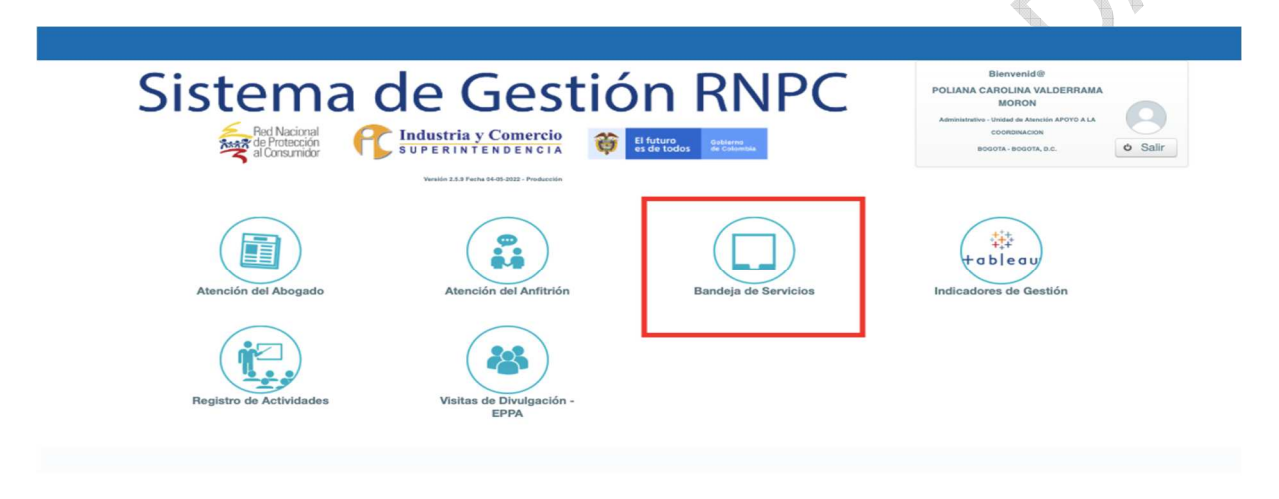

Una vez, se ingrese a la ì**Bandeja de Servicios**î, encontrará los casos de arreglo directo pendientes para su ejecución.

Tenga en cuenta que en la casilla ì**Estado**î se mostrará un color dependiendo de la fecha de ejecución del Arreglo Directo; de esta forma si el caso cuenta con varios días para su ejecución será de color verde; si el caso esta para ejecución inmediata o próxima será de color amarillo y si ha pasado el termino para su ejecución será de color rojo.

Para acceder al caso, oprima el ì**número de servicio**î, el cual lo llevará al expediente del caso requerido.

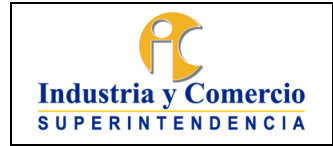

Código: DA02-I09

Versión: 1 Página 40 de 73

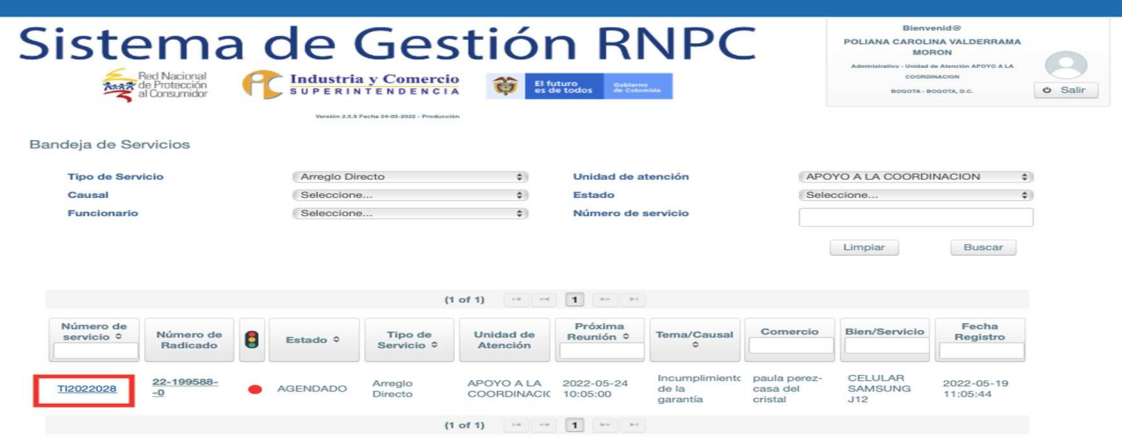

Cuando se encuentre dentro del expediente del caso, para diligenciar la información de la reunión de Arreglo Directo, debe ingresar a la casilla ì**Encuentroî** .

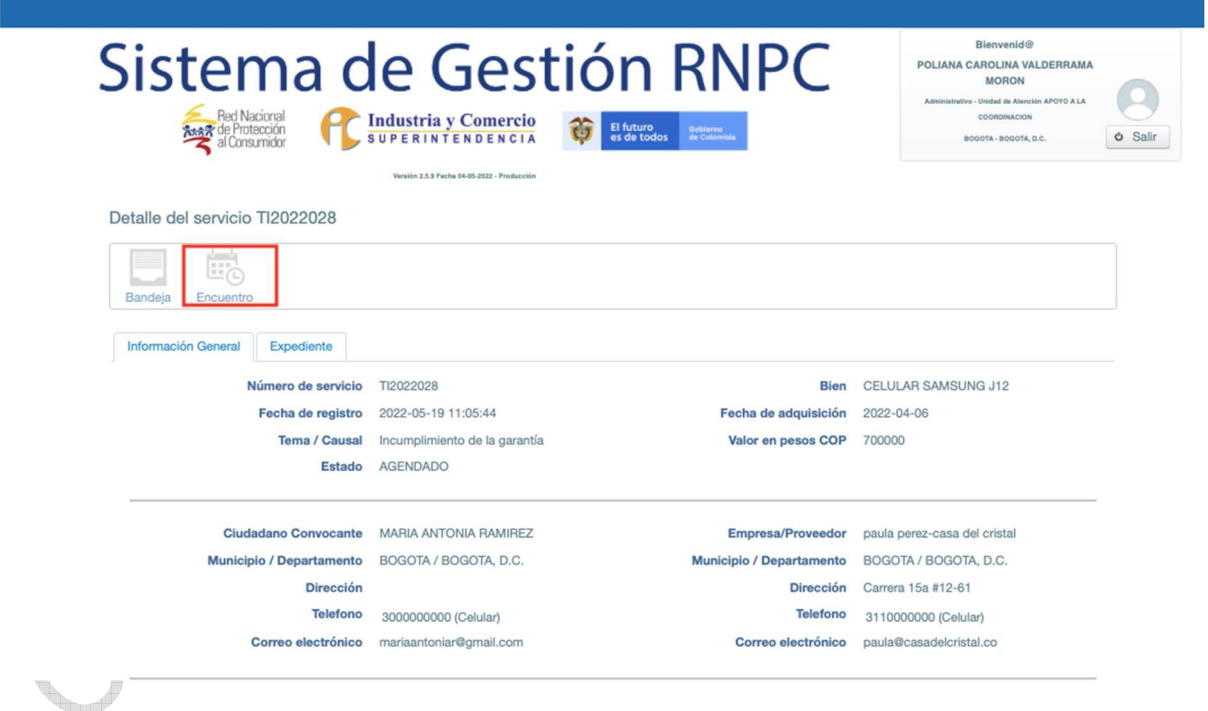

Al inicio se mostrará los datos básicos de la reunión, los cuales deben coincidir con los de la invitación.

La primera información solicitada sobre el encuentro será la asistencia de las partes, para ello debe seleccionar en la casilla ì**Partes presentes**î, las partes que asistieron al encuentro.

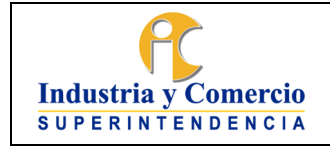

Código: DA02-I09 Versión: 1

Página 41 de 73

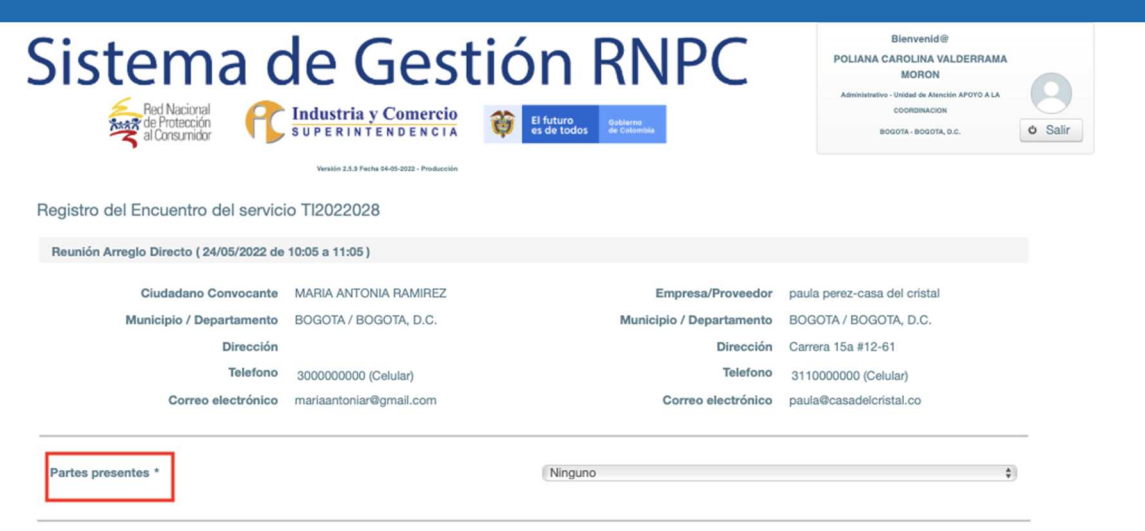

En esta casilla tendrá la opción de seleccionar si no asistió ninguna de las partes; si asistió solo el ciudadano convocante; si asistió solo la empresa / proveedor o si ambas partes asistieron al encuentro.

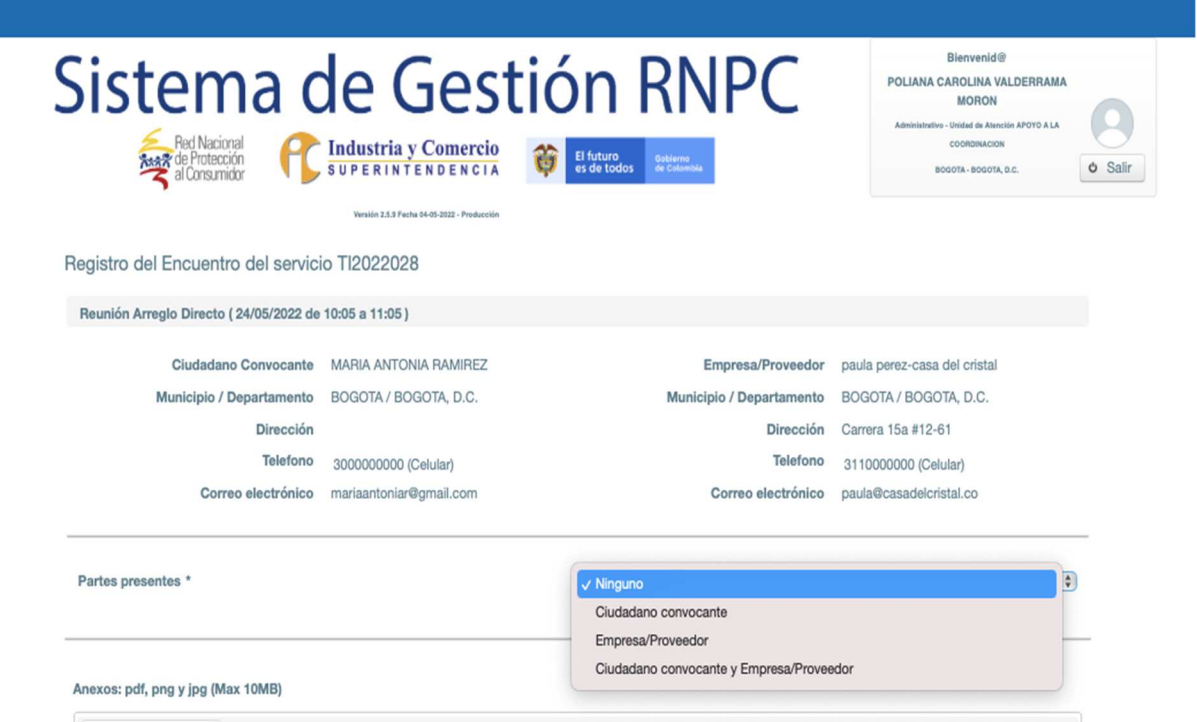

- **Ninguna de las partes asiste:** En caso tal que ninguna de las partes asista, se procederá a cargar la Planilla de Asistencia (DA02-F21) a través de la

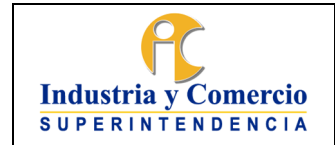

Código: DA02-I09

Versión: 1

Página 42 de 73

casilla ì**Cargar Archivos**î y se procederá a ì**Registrar Atención**î cerrando el caso.

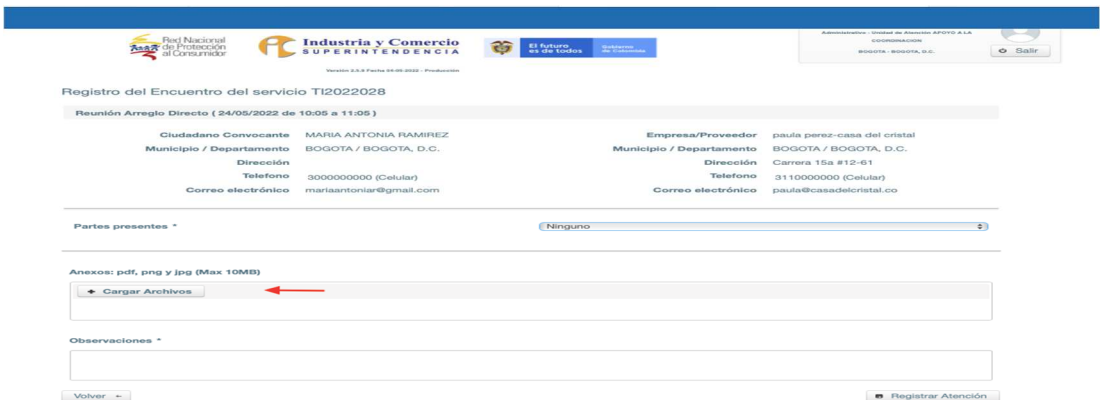

**Solo asiste el Ciudadano Convocante:** Si solo asiste el Ciudadano Convocante, este tendrá la opción de volver a agendar la reunión de Arreglo Directo para otra fecha. Para esto debe seleccionar la casilla **ì SIî .**

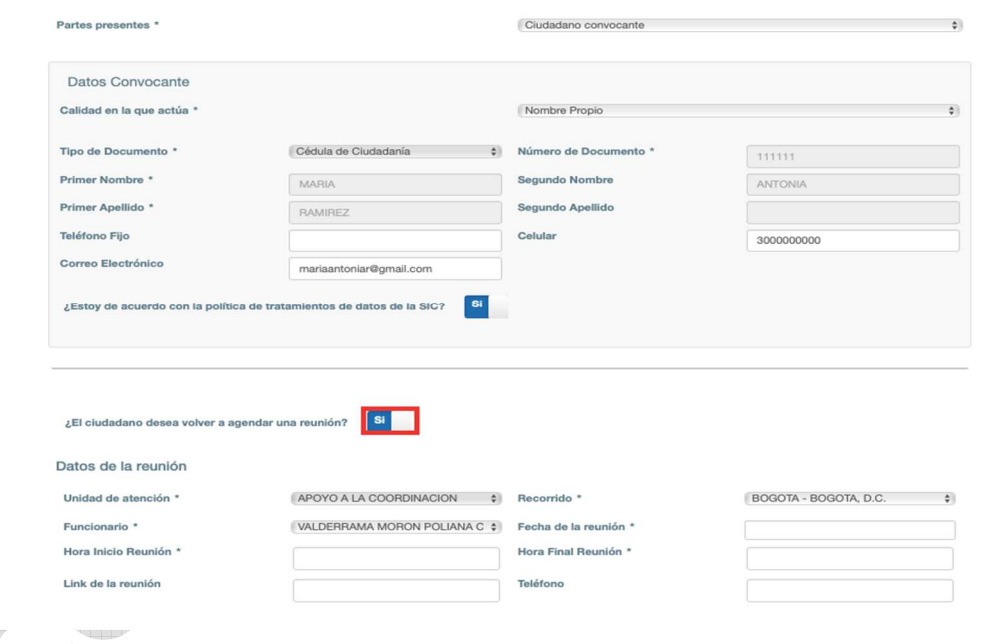

Al seleccionar la casilla **SI**, tendrá la opción de seleccionar la nueva fecha del encuentro. Tenga en cuenta que el Sistema de Gestión solo le dejará asignar una nueva fecha hasta **10 DÍAS HÁBILES:** 

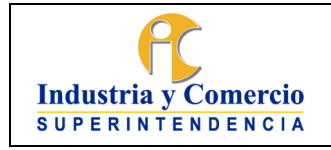

Código: DA02-I09

Versión: 1 Página 43 de 73

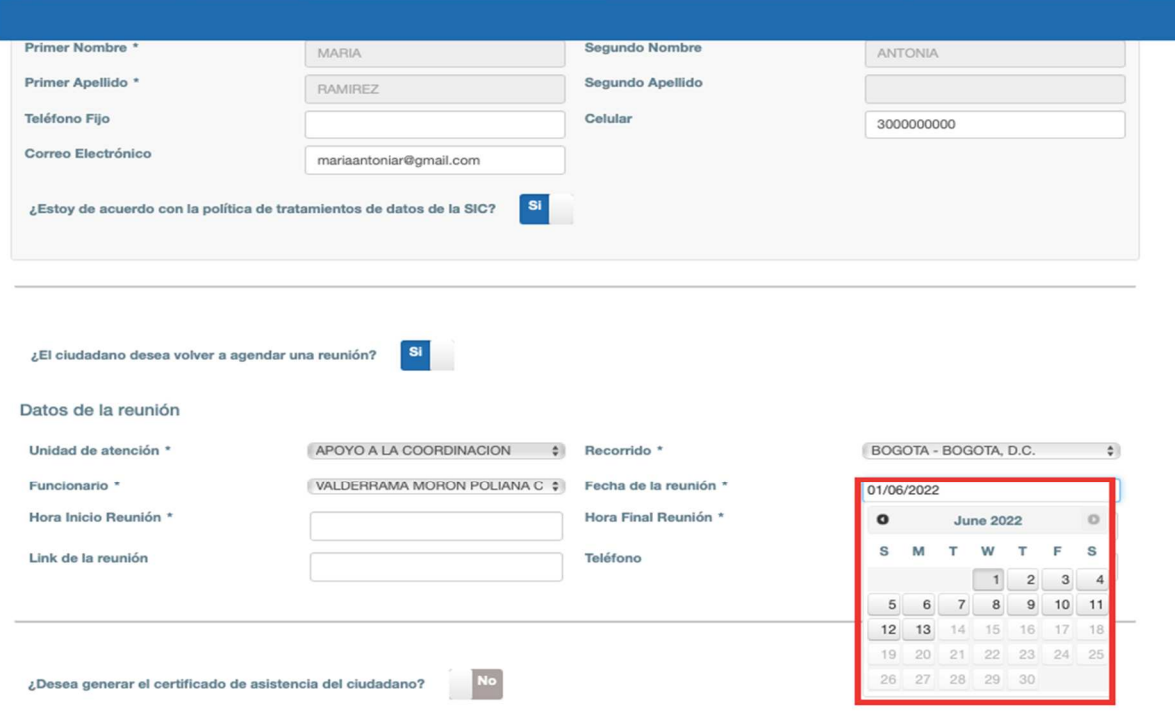

Posterior a la selección de la fecha, debe seleccionar la **ì Hora de inicioî** de la nueva reunión, así como la **ì Hora final de la reuniónî** ; para esto tenga en cuenta los horarios de atención de la Casa o Ruta del Consumidor:

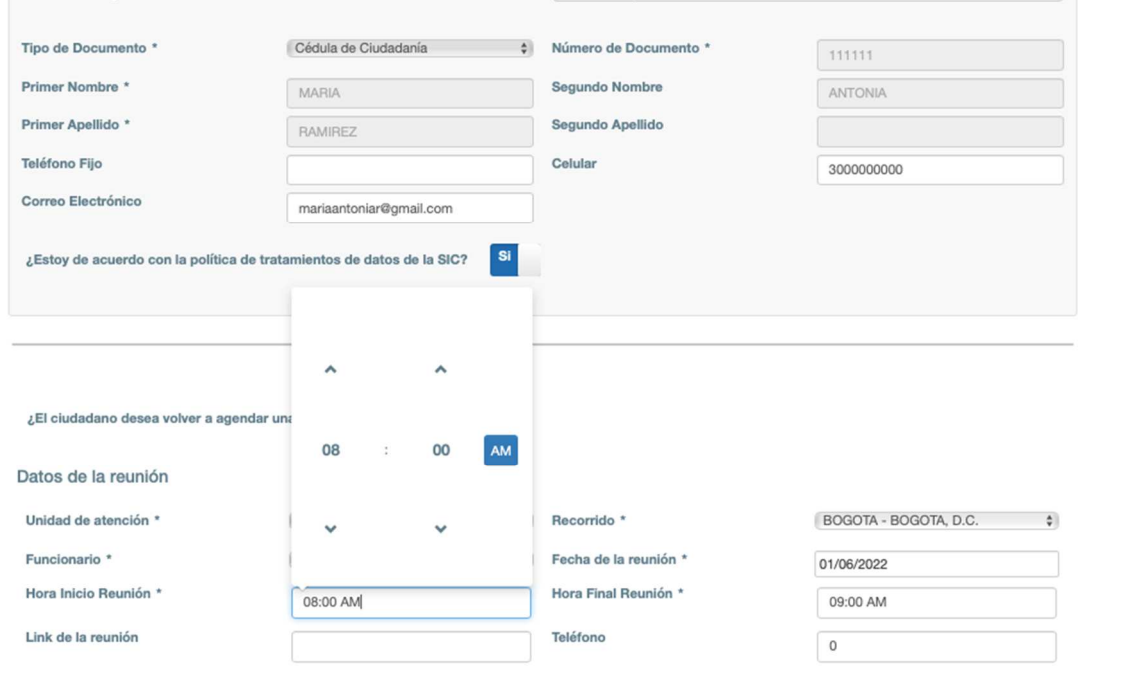

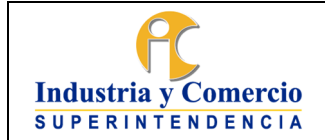

Código: DA02-I09

Versión: 1 Página 44 de 73

Podrá agendar la nueva reunión de forma virtual, para ello debe generar un enlace desde el correo oficial de la Casa o Ruta del Consumidor, a través de la plataforma de comunicación de uso oficial de la entidad.

Si va a asignar la nueva reunión de forma virtual, coloque el enlace en la casilla ìLink de la reuniónî. Nombre Propio  $\overline{\mathbf{v}}$ 

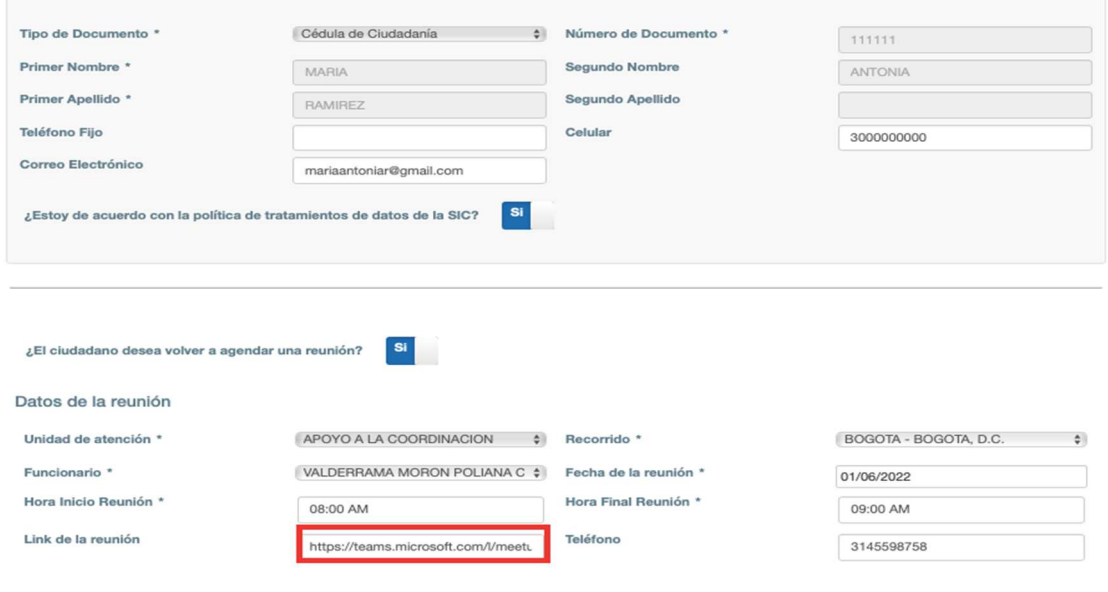

**Contract Contract** Tendrá la opción de agregar un número telefónico para facilitar la comunicación entre las partes. Se sugiere que el número telefónico que se introduzca dentro de esta casilla sea el oficial de la Casa o Ruta del consumidor a la que pertenezca.

 $\mathcal{P}_{\mathcal{P}_{\mathcal{P}_{\mathcal{P}}}}$ 

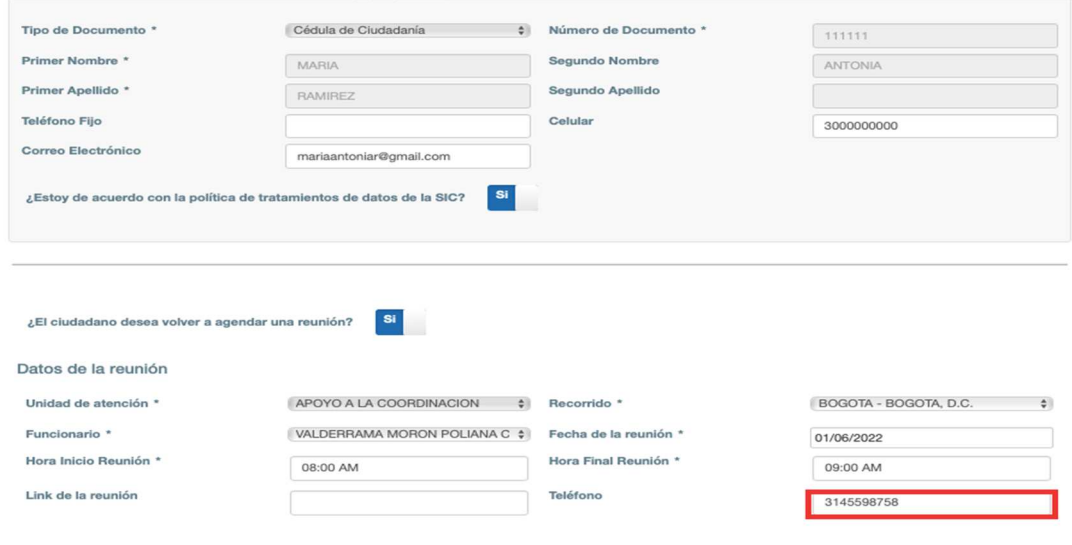

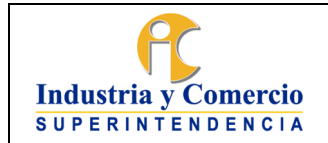

Código: DA02-I09

Versión: 1

Página 45 de 73

Si el ciudadano desea un certificado de asistencia a la reunión, indique **ì SIî** en la casilla **ì ¿Desea generar certificado de asistencia del ciudadano?î ; esta se generará de forma automática a través del Sistema de Gestión.** 

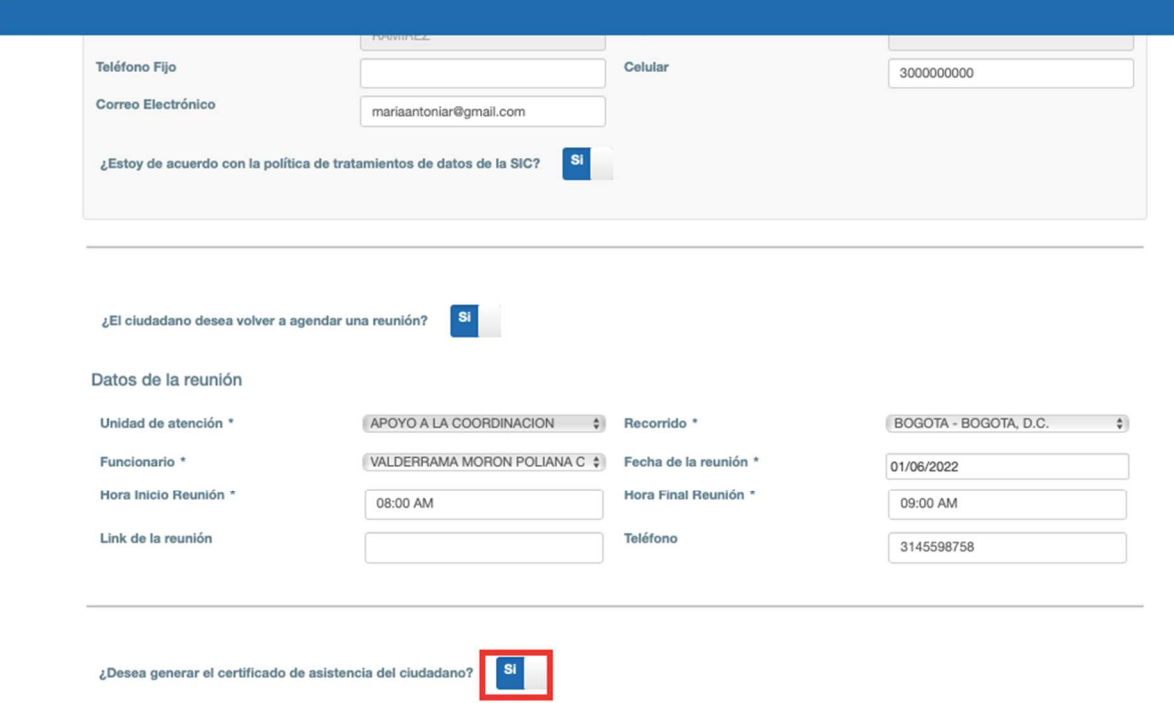

Luego de esto, podrá **l'Cargar Archivos**<sup>[]</sup>, redactar las observaciones que considere pertinentes para el caso dentro de la casilla **ì Observacionesî ,** por último, debe ìRegistrar atenciónî.

Cuando se registre la atención el caso quedará en estado ì**POSPUESTO**î en el Sistema de Gestión para la nueva fecha acordada.

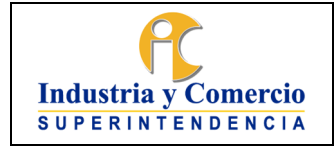

Código: DA02-I09

Versión: 1 Página 46 de 73

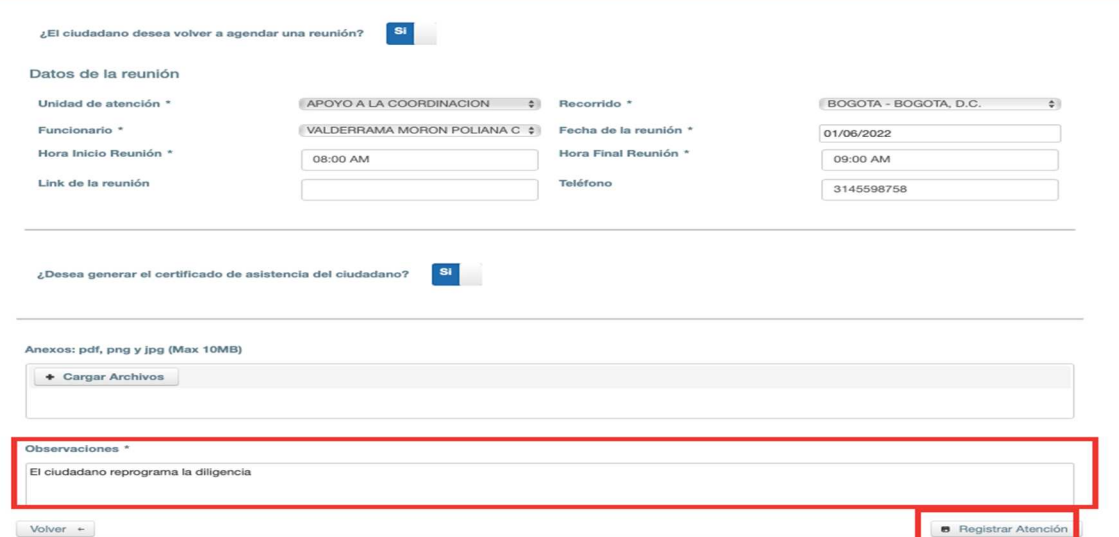

Si el caso es pospuesto, el abogado o gestor debe diligenciar el formato **Carta de Reprogramación (DA02-F23)** y procederá a remitir por correo electrónico el documento con la nueva fecha y hora del encuentro.

Si el ciudadano convocante no desea reprogramar la reunión de Arreglo Directo, utilice la casilla **ì NOî** ,

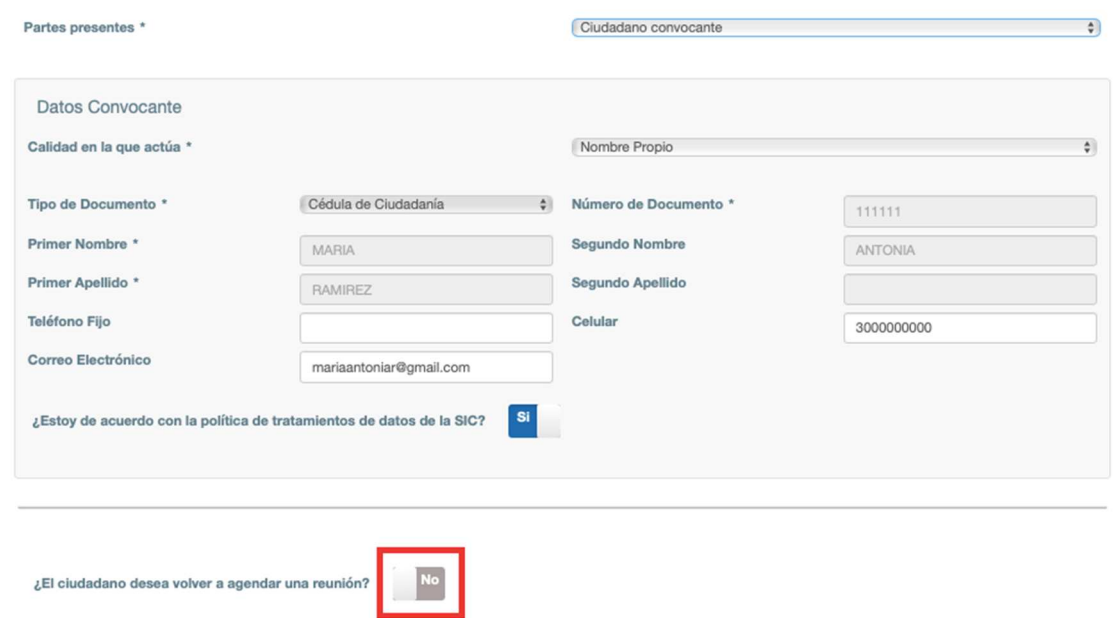

Si el ciudadano desea desistir del encuentro, indique en la casilla **ì SIî .**  Esta opción podrá ser utilizada cuando exista un acuerdo previo entre las partes.

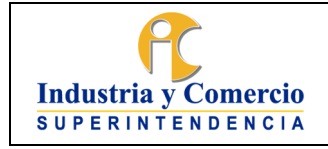

Código: DA02-I09

Versión: 1

Página 47 de 73

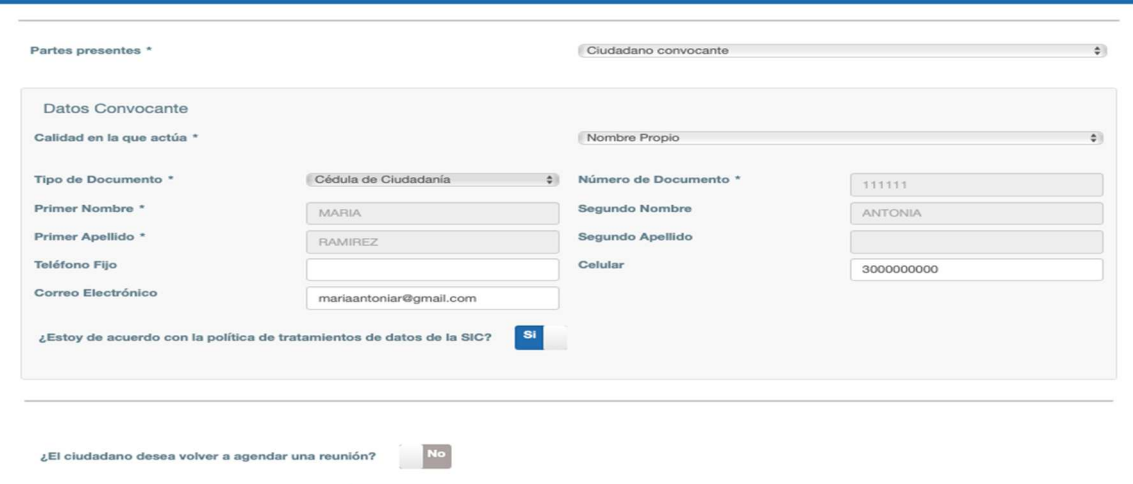

**Si el ciudadano desiste, proceda a cargar la Planilla** de Asistencia (DA02-F21) en la casilla ì**Cargar Archivos**î; si desea realizar una observación pertinente al caso realícela en la casilla ì**Observaciones**î y por último oprima el botón ì**Registrar Atenciónî** .

El caso quedará en estado ì**CERRADOî .**

 $\sqrt{2}$ El ciudadano desea desistir de un acuerdo?

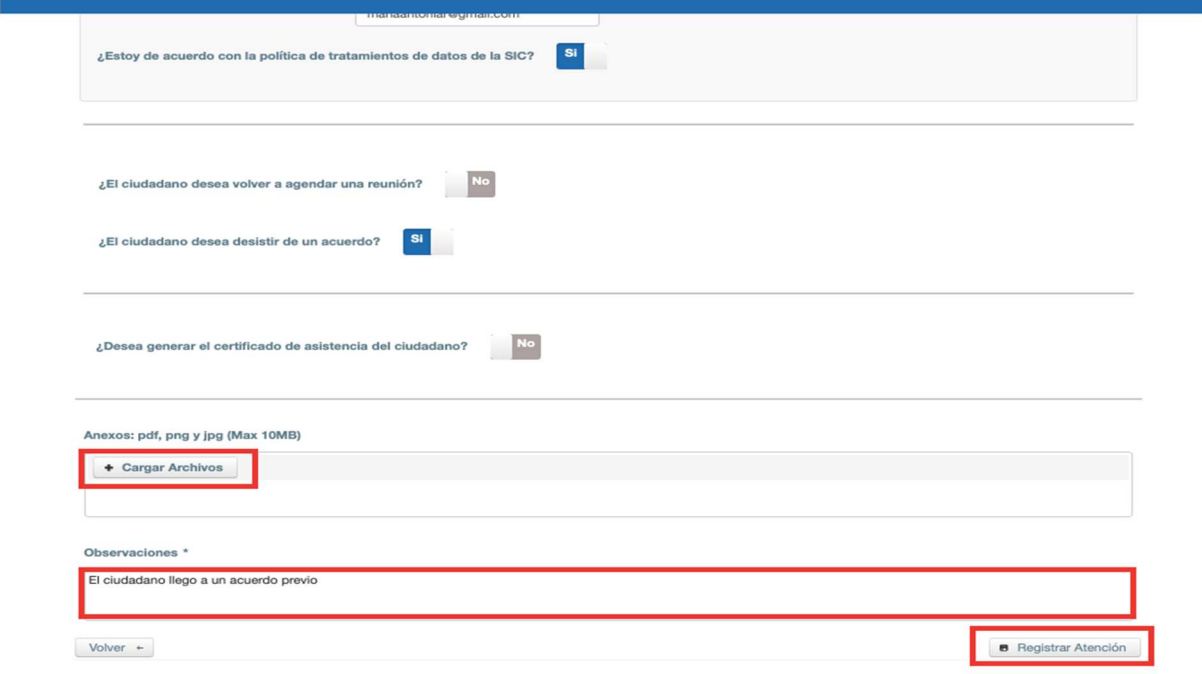

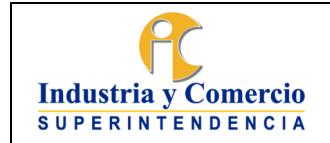

Código: DA02-I09

Versión: 1 Página 48 de 73

- **Asiste el ciudadano convocante y el convocado:** En el caso en que asistan ambas partes, se debe seleccionar en que calidad actúa la parte convocada (empresa / proveedor). Si actúa como apoderado, debe tener poder con la facultad expresa para Transigir.Si actúa como representante legal, debe estar debidamente relacionado en el Certificado de existencia y representación de la Cámara de Comercio.

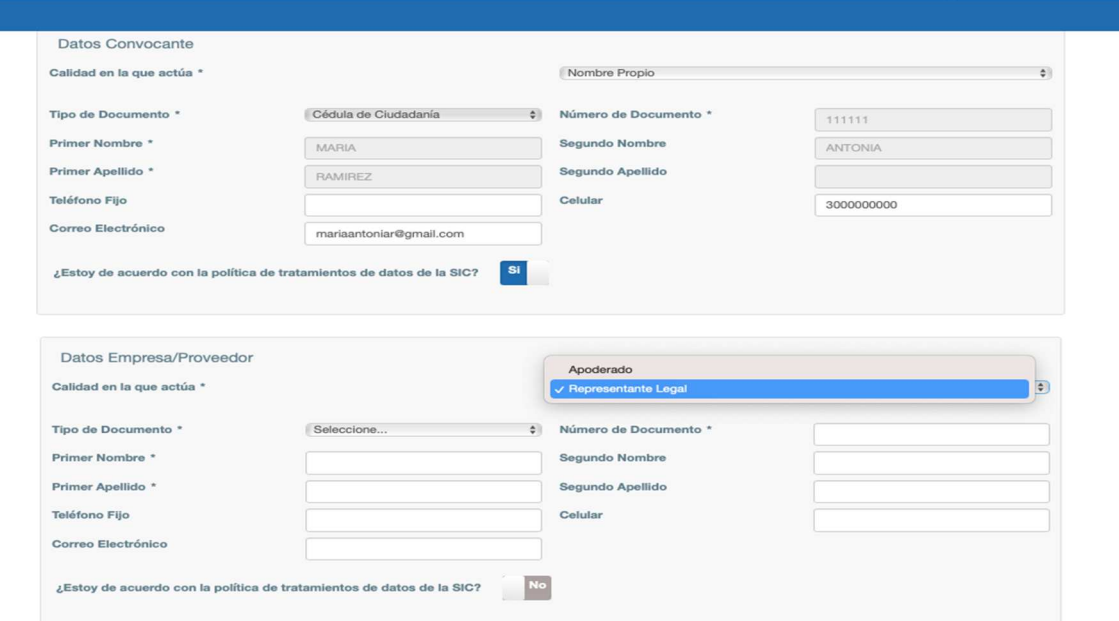

Una vez seleccionada la calidad en la que se actúa, se diligenciará los datos personales de la persona que asiste al encuentro.

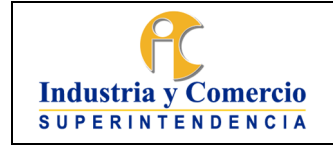

Código: DA02-I09

Versión: 1

Página 49 de 73

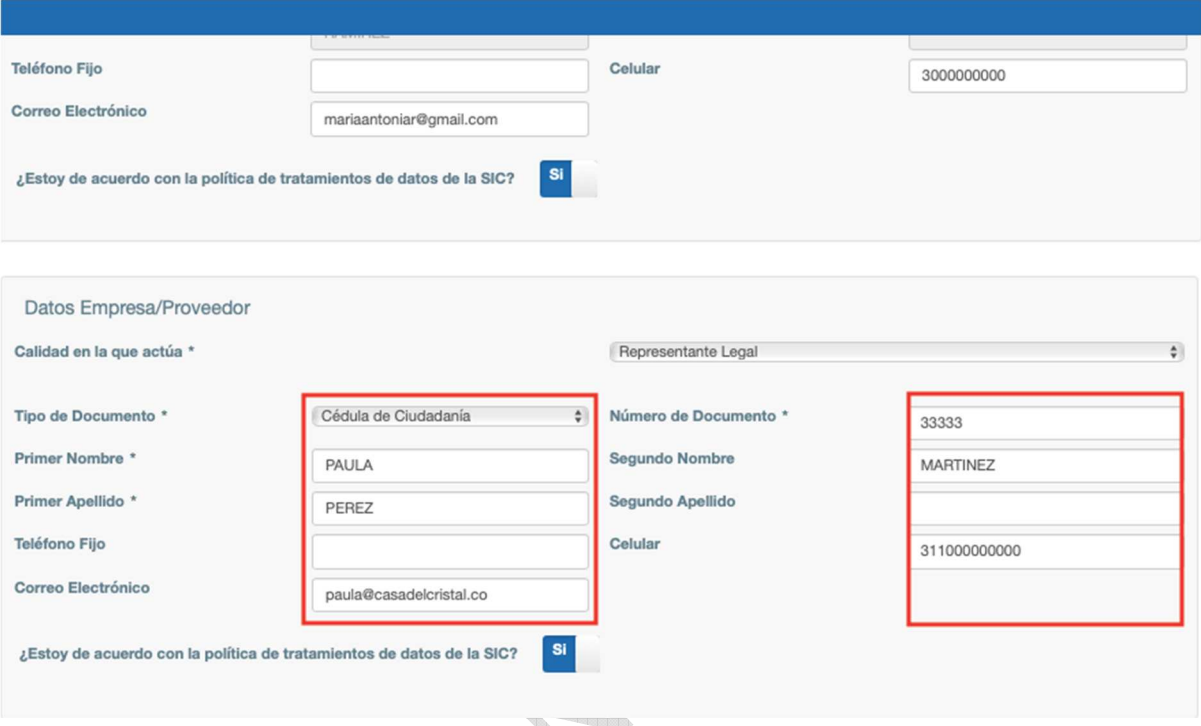

Es importante indicar que los datos recogidos serán tratados de acuerdo con la política de protección de datos de la Superintendencia de Industria y Comercio; se deberá solicitar la autorización expresa para el tratamiento de estos datos.

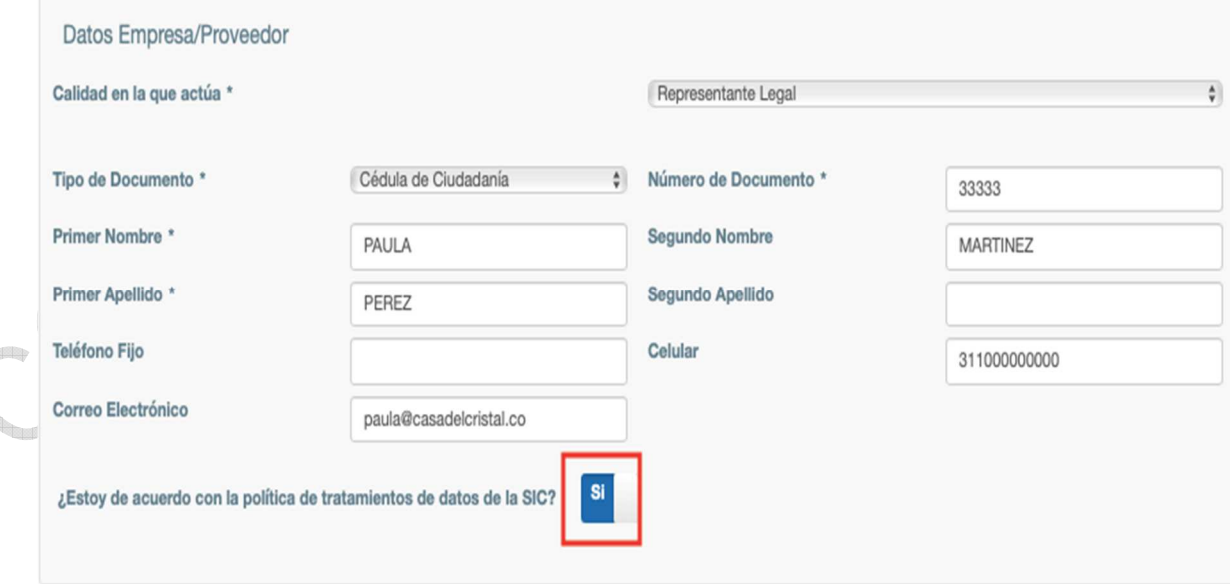

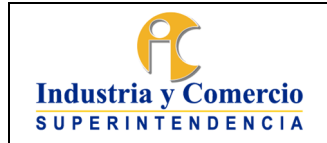

Código: DA02-I09

Versión: 1 Página 50 de 73

**Si no se logra un acuerdo:** En caso de que las partes no logren un acuerdo dentro del desarrollo de la reunión de arreglo directo, se deberá seleccionar ì**NO**î en la casilla **ì ¿Las partes llegaron a un acuerdo?î** .

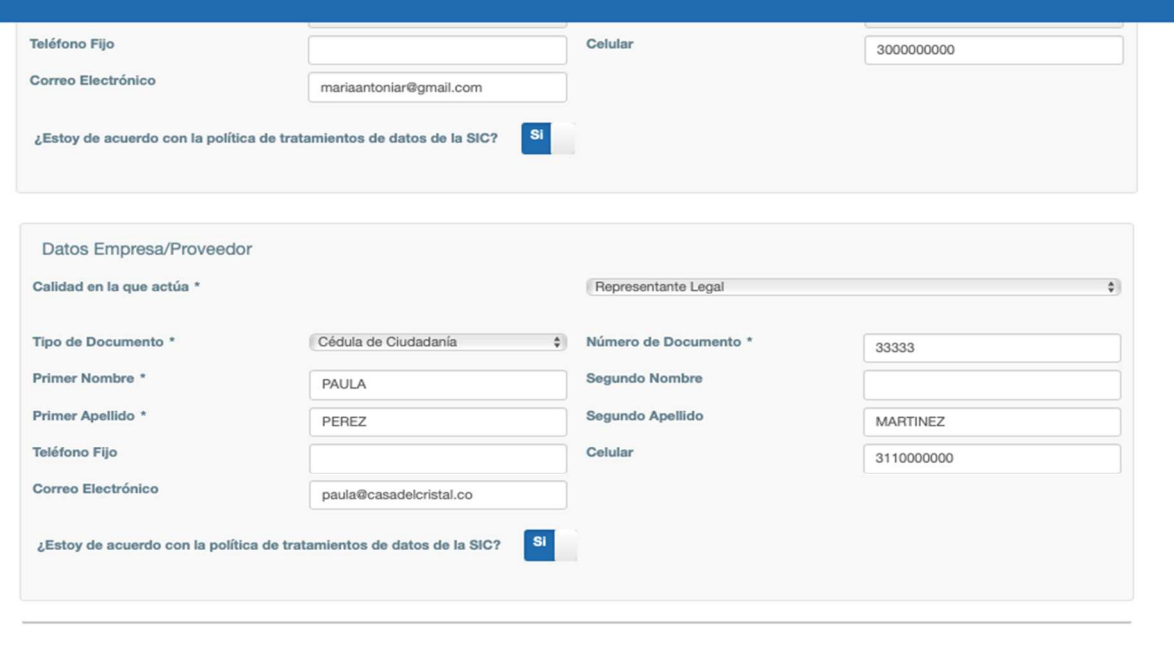

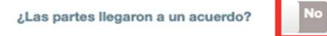

## **Situación 1:**

Dentro del desarrollo de la reunión, puede suceder que las partes no lleguen a un acuerdo dentro de la primera sesión, pero consideren necesario continuar el dialogo en otra reunión. Para esta situación, encontrara la opción de **ì ¿Las partes consideran conveniente continuar la negociación en otra sesión?** 

**Contract of the Contract of the Contract of The Contract of The Contract of The Contract of The Contract of The Contract of The Contract of The Contract of The Contract of The Contract of The Contract of The Contract of T** 

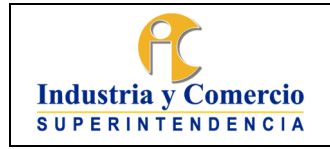

Código: DA02-I09

Versión: 1 Página 51 de 73

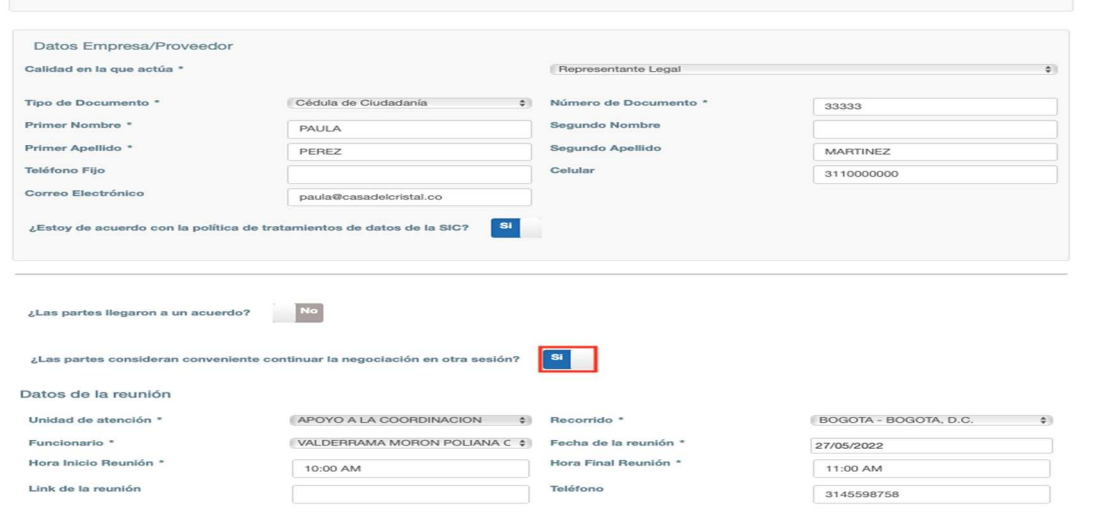

Para seleccionar la nueva fecha del encuentro, seleccione en la casilla IFecha de la reuniónî; esta casilla le dará la oportunidad de agendar la nueva reunión hasta **10 DÍAS HÁBILES.** 

Posteriormente, se diligenciará la ì**Hora de inicio de la reunión**î y ì**Hora final reunión**î para el desarrollo de la reunión. Del mismo modo, si se desea agendar el encuentro de forma virtual, podrá utilizar la casilla ì**Link de la Reunión**î para colocar el enlace.

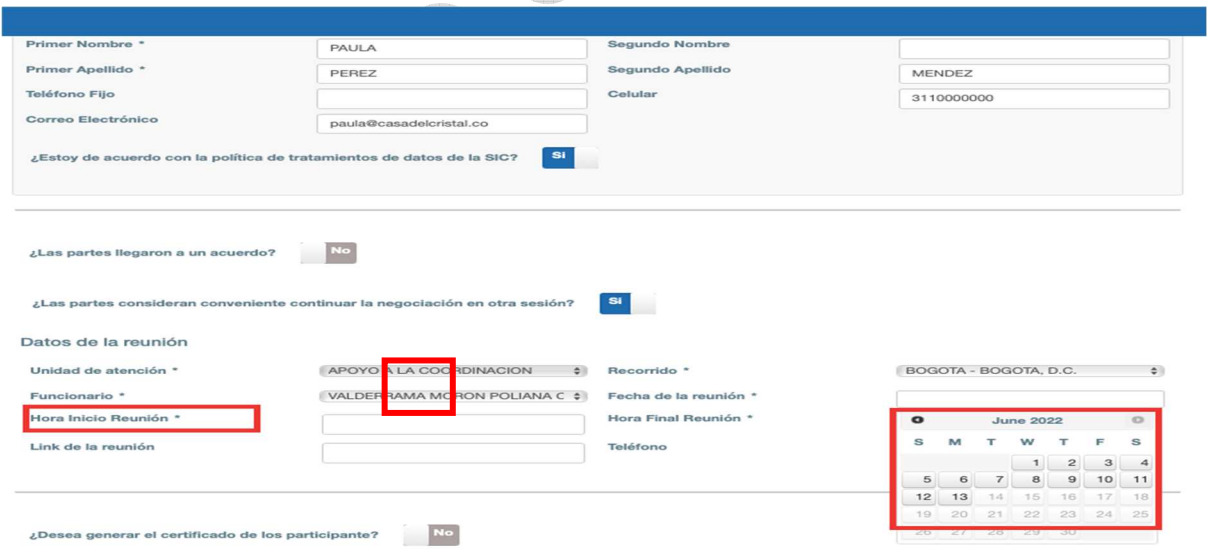

Si las partes desean que se expida el certificado de la reunión, coloque **ì SIî** en la casilla **ì ¿Desea generar el certificado de los participantes?î** y el certificado será expedido de forma automática por el Sistema de Gestión.

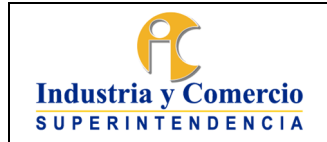

Código: DA02-I09

Versión: 1 Página 52 de 73

Para cargar los documentos que se generen de la reunión, utilice el botón ì**Cargar Archivo**î; puede dejar las observaciones pertinentes en la casilla ì**Observaciones**î y por último ì**Registrar Atención**î.

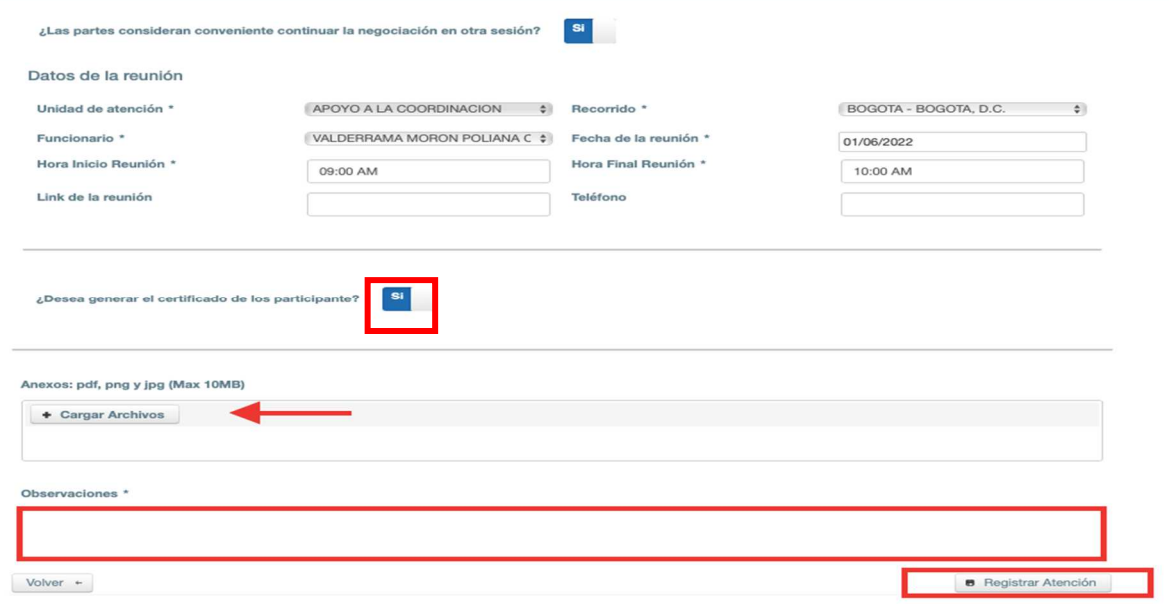

El caso quedará en estado **ì POSPUESTOî .** 

Si el caso es pospuesto, el abogado o gestor debe diligenciar el formato **Carta de Reprogramación (DA02-F23)** y procederá a remitir por correo electrónico el documento con la nueva fecha y hora del encuentro.

# **Situación 2:**

Si dentro del desarrollo de la reunión, las partes no logran un acuerdo y consideran que no es conveniente continuar la negociación en otra reunión, se debe registrar la situación en la casilla **ì ¿Las partes consideran conveniente continuar la negociación en otra sesión?î** a través de la opción **ì NOî .** 

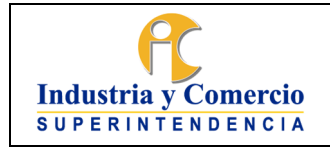

Código: DA02-I09

Versión: 1 Página 53 de 73

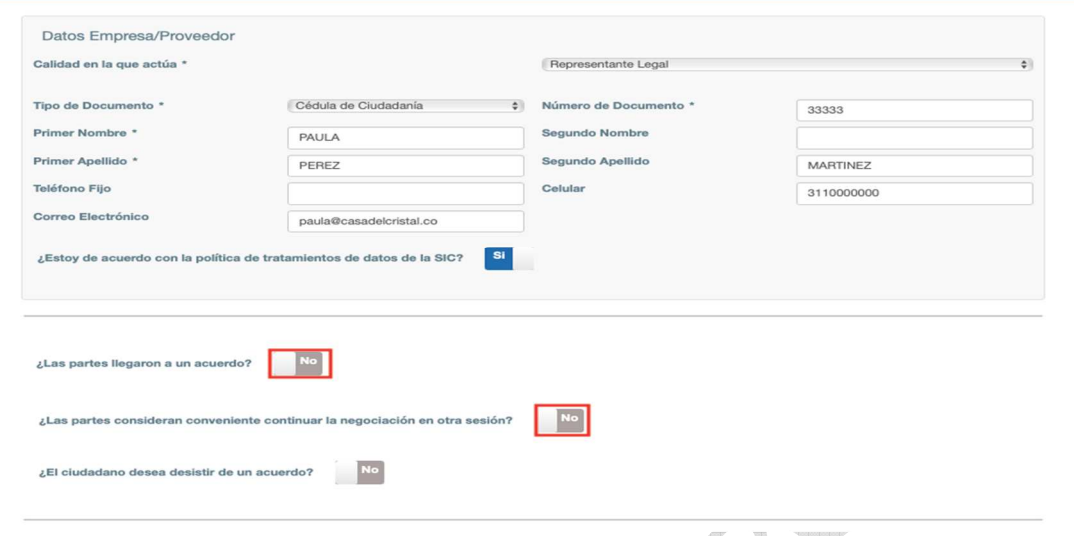

Posterior a esto, se debe proceder a cargar los documentos generados en la reunión de Arreglo Directo y la **Planilla de Asistencia** (DA02-F21) en la casilla ì**Cargar Archivos**î; si desea realizar una observación pertinente al caso realícela en la casilla ì**Observaciones**î y por último oprima el botón ì**Registrar Atenciónî** .

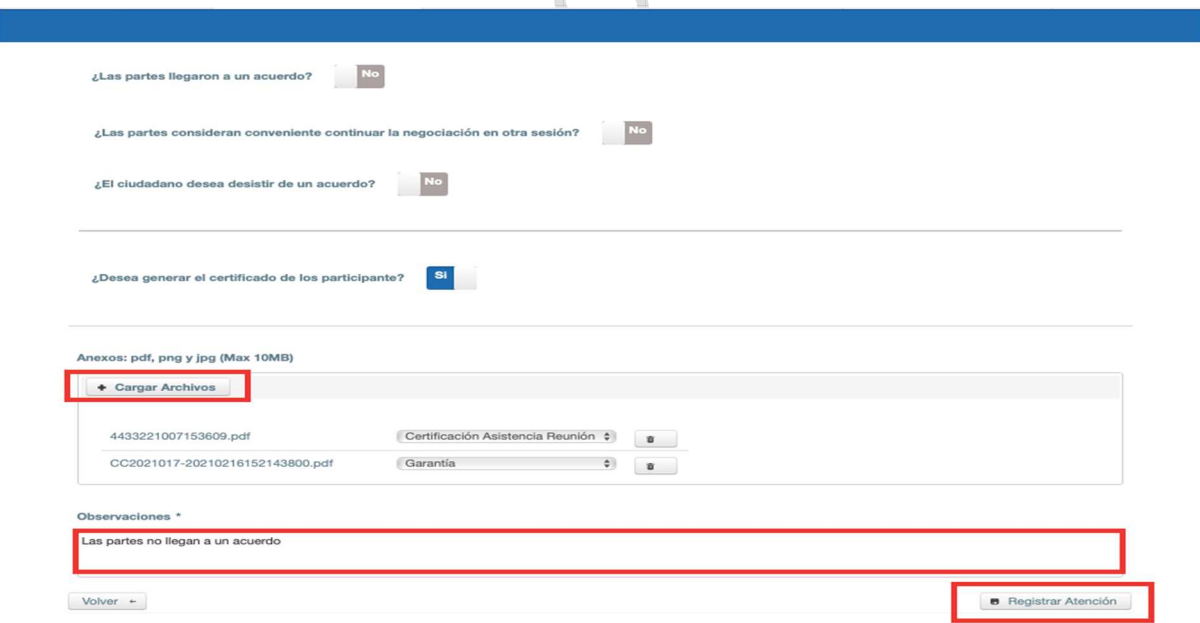

El caso quedará en estado ì**CERRADO**î.

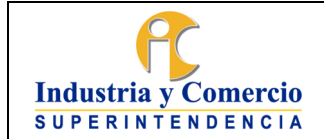

Versión: 1

Página 54 de 73

# **ACTIVIDAD 7. ELABORAR CONTRATO DE TRANSACCIÓN.**

Si las partes logran llegar a un acuerdo dentro del desarrollo de la reunión de Arreglo Directo, el abogado o gestor a cargo del encuentro debe seleccionar en el Sistema de Gestión la opción ì**SIî** dentro de la casilla **ì ¿Las partes llegaron a un acuerdo?î .** 

Esto le permitirá acceder a la parte de elaboración del Contrato de Transacción.

*Si se logra un acuerdo:*

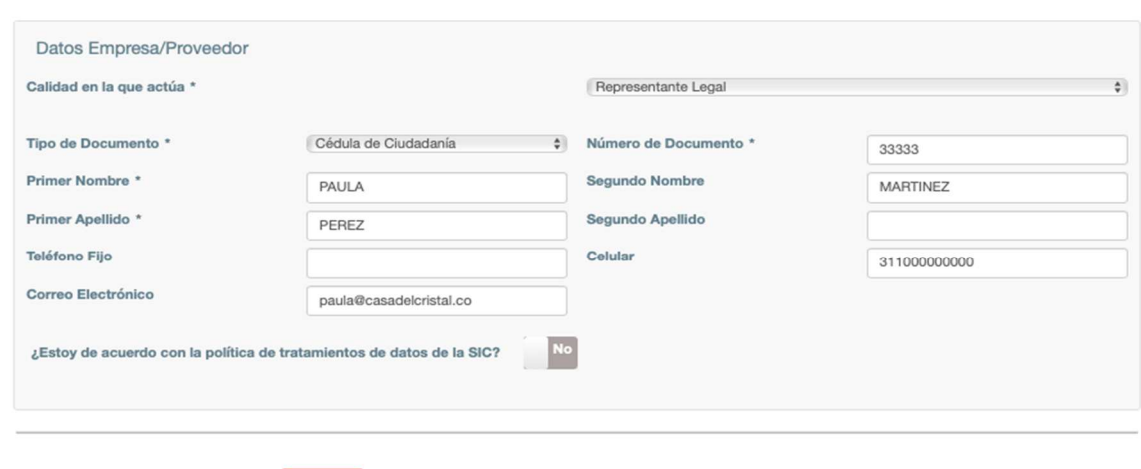

 $\sqrt{si}$ ¿Las partes llegaron a un acuerdo?

Cuando la empresa /proveedor o ciudadano que se comprometerá a través del Contrato de Transacción, aporte escritura pública, esta debe ser relacionada en la casilla dispuesta para esto.

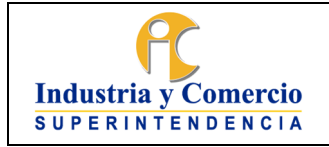

Código: DA02-I09

Versión: 1

Página 55 de 73

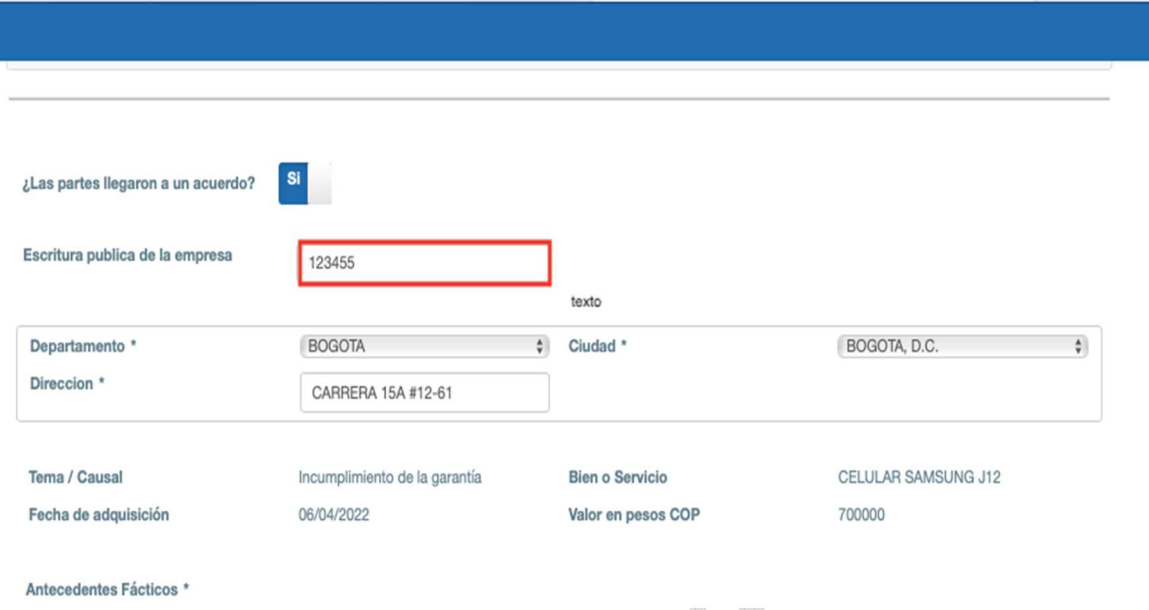

Se requiere de forma obligatoria, diligenciar la dirección de la empresa/ proveedor o ciudadano convocado, en la siguiente casilla:

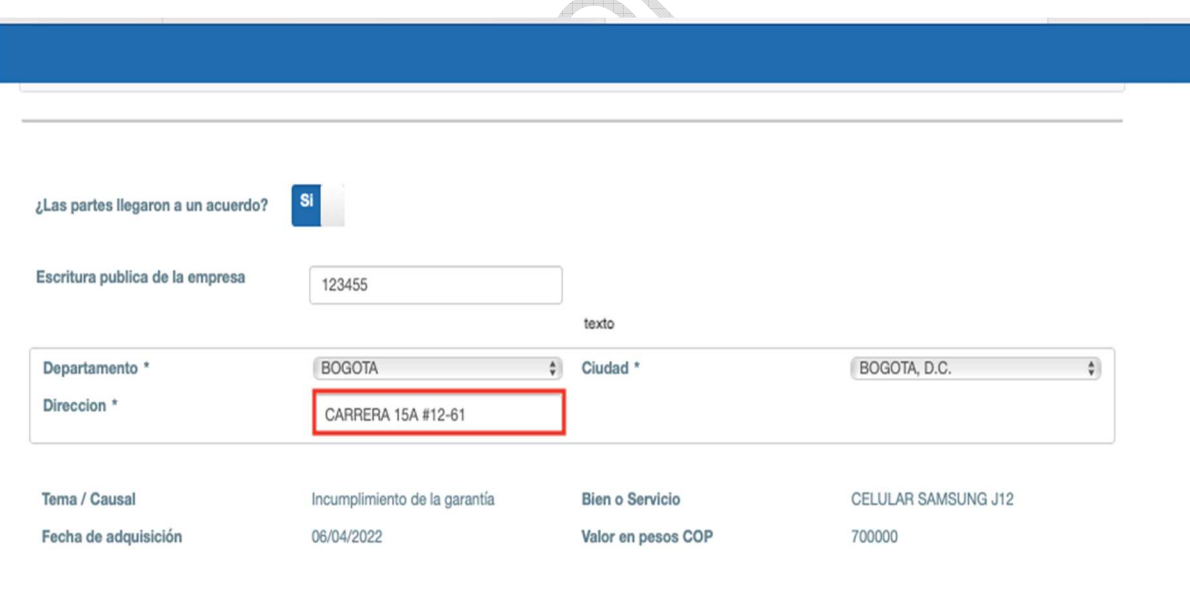

Antecedentes Fácticos \*

Para la elaboración del Contrato de transacción, se debe dejar una referencia de los hechos o motivos que dieron origen a la controversia objeto del Arreglo Directo. Los hechos deben guardar relación con los Narrados en la carta de Invitación, sin embargo, estos podrán contener modificaciones o adiciones que no cambien sustancialmente la controversia.

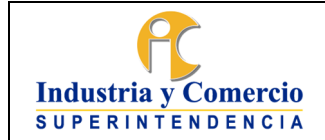

Código: DA02-I09

Versión: 1 Página 56 de 73

Redacte los hechos de forma clara y precisa, en orden cronológico, de forma objetiva y numerando de forma adecuada.

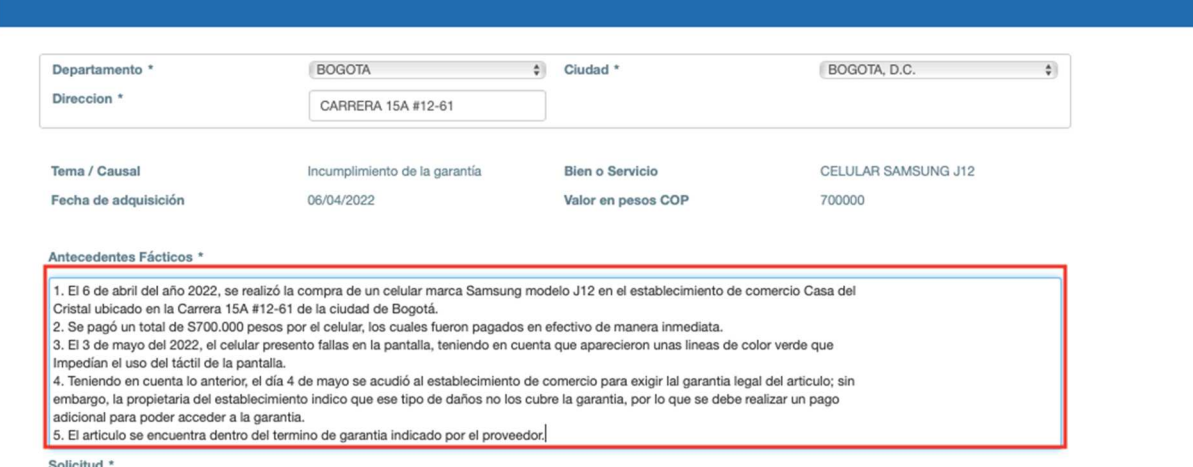

En la casilla **ì Solicitudî ,** se debe relacionar las mismas pretensiones del ciudadano que fueron descritas en la Carta de Invitación.

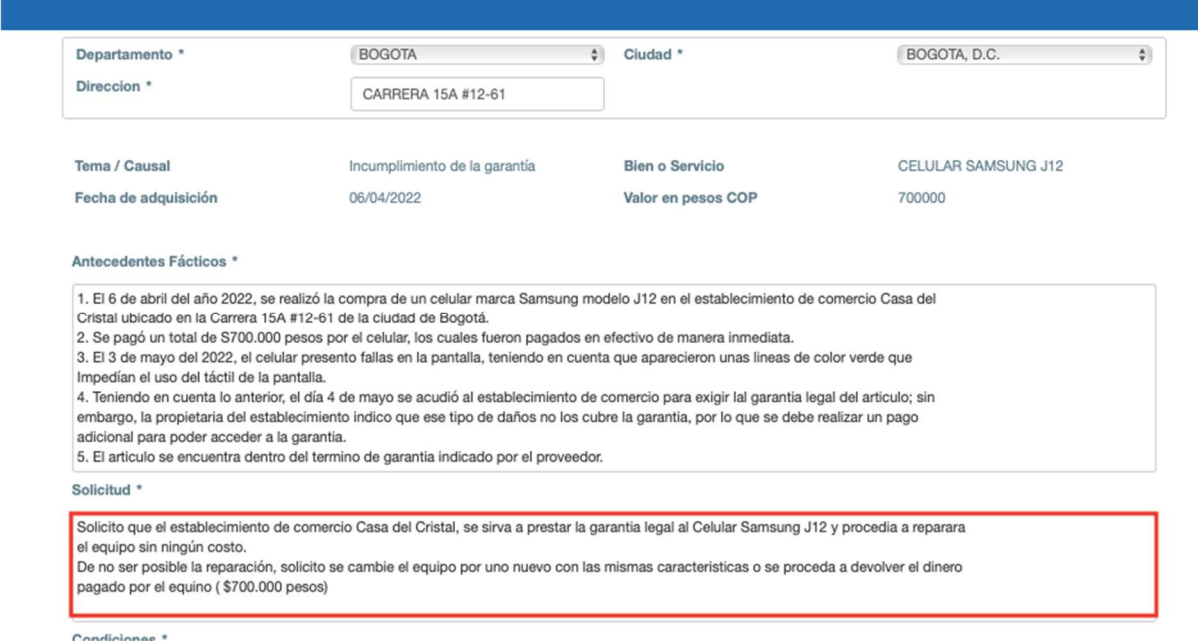

En la casilla de ì**Condiciones**î se materializará el acuerdo al que lleguen las partes en la reunión de Arreglo Directo.

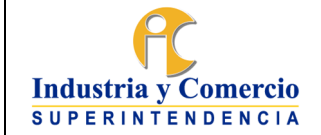

Código: DA02-I09

Versión: 1

Página 57 de 73

Las obligaciones del acuerdo que se realice entre las partes deben ser claras, expresas y exigibles con condiciones de modo, tiempo y lugar. De igual forma, se debe establecer claramente quien es la persona que se está obligando.

Del mismo modo, no pueden desconocer los lineamientos establecidos por el Estatuto del Consumidor; esto lo que implica es que no se debe plasmar en los contratos de transacción renuncias a derechos que por ley tiene el consumidor.

Antecedentes Fácticos \* 1. El 6 de abril del año 2022, se realizó la compra de un celular marca Samsung modelo J12 en el establecimiento de comercio Casa del Cristal ubicado en la Carrera 15A #12-61 de la ciudad de Bogotá. 2. Se pagó un total de S700.000 pesos por el celular, los cuales fueron pagados en efectivo de manera inmediata. 3. El 3 de mayo del 2022, el celular presento fallas en la pantalla, teniendo en cuenta que aparecieron unas lineas de color verde que Impedian el uso del táctil de la pantalla, 4. Teniendo en cuenta lo anterior, el día 4 de mayo se acudió al establecimiento de comercio para exigir lal garantia legal del articulo; sin embargo, la propietaria del establecimiento indico que ese tipo de daños no los cubre la garantia, por lo que se debe realizar un pago adicional para poder acceder a la garantia. 5. El artículo se encuentra dentro del termino de garantia indicado por el proveedor. Solicitud \* Solicito que el establecimiento de comercio Casa del Cristal, se sirva a prestar la garantia legal al Celular Samsung J12 y procedia a reparara el equipo sin ningún costo. De no ser posible la reparación, solicito se cambie el equipo por uno nuevo con las mismas caracteristicas o se proceda a devolver el dinero pagado por el equino (\$700.000 pesos) Condiciones \* Las parte llegan al siguiente acuerdo CONVOCADO- PAULA PEREZ - CASA DEL CRISTAL: 1. La señora Paula Perez en calidad de propietaria del establecimiento de comercio Casa del Cristal, se compromete a recibir el celular Samsung J12 para realizar el debido servicio técnico en virtud de la garantia legal. La señora Paula Perez, se compromete a prestar el servicio técnico a más tardar el 30 de mayo de 2022. 2. De no ser posible la reparación de equipo, la señora Paula Perez se compromete a devolver la suma de \$700.000 pesos , los cuales corresponden al dinero pagado por el celular Samsung J12. Si es el caso, la devolución del dinero se realizara a través de consignación bancaria a la cuenta de ahorros 12345667 del Banco de Bogotá, perteneciente a la señora Maria Antonia Ramirez. El plazo para realizar la devolución del dinero es a mas tardar 15 de junio de 2022. CONVOCANTE- MARIA ANTONIA RAMIREZ: 1. La señora Maria Antonia Ramirez se compromete a poner a disposición del establecimiento de comercio Casa del Cristal, el celular Samsung J12 a más tardar el dia 26 de mayo de 2022 en las instalaciones del establecimiento de comercio, ubicado en la Carrera 15a #12-61 de Bogotá <u>TISH</u> Si los participantes desean un certificado de asistencia a la reunión, utilice la opción ì¿**Desea generar el certificado de los participantes?î** con la opción ì**SI**î.

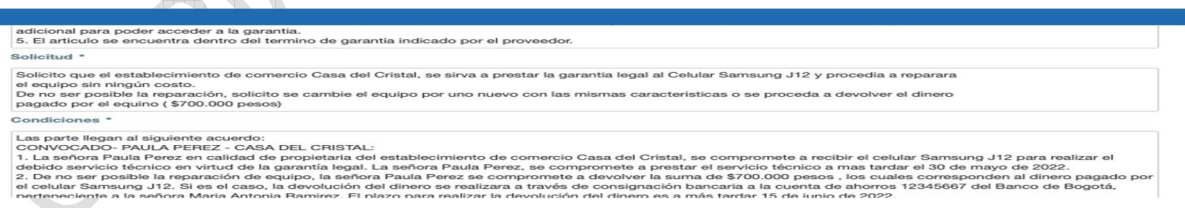

# **ACTIVIDAD 8: CARGAR DOCUMENTOS EN EL SISTEMA DE GESTIÓN.**

El cargue de los documentos generados en el encuentro de Arreglo Directo, debe realizarse a través del Sistema de Gestión.

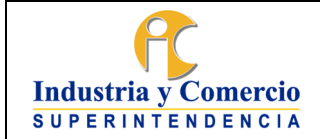

Código: DA02-I09

Versión: 1

Página 58 de 73

El Sistema de gestión, se encargará de radicar de forma automática los documentos en el Sistema de Tramites de la SIC; por ende, cualquier cargue de la información que desee realizar hágalo a través de la casilla **ICargar Archivos**<sup>[]</sup>.

Esta casilla, le pedirá la identificación del tipo de archivo que está solicitando; para ello, utilice las opciones que se desprenden de la barra. Si no encuentra el tipo de documento, puede utilizar la opción ì**Reunión de Arreglo Directoî .**

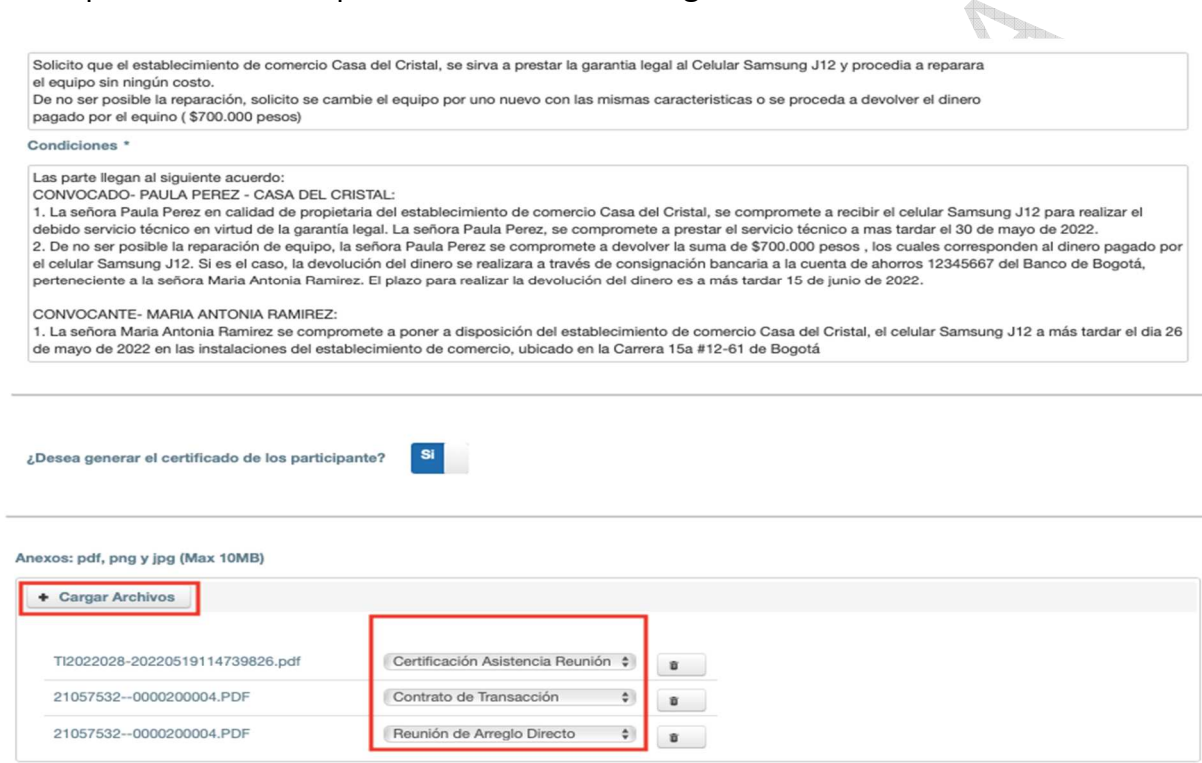

Realice las observaciones pertinentes del caso a traves de la casilla **ì Observacionesî .** 

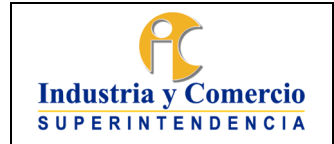

Código: DA02-I09

Versión: 1

Página 59 de 73

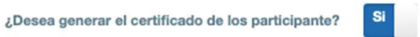

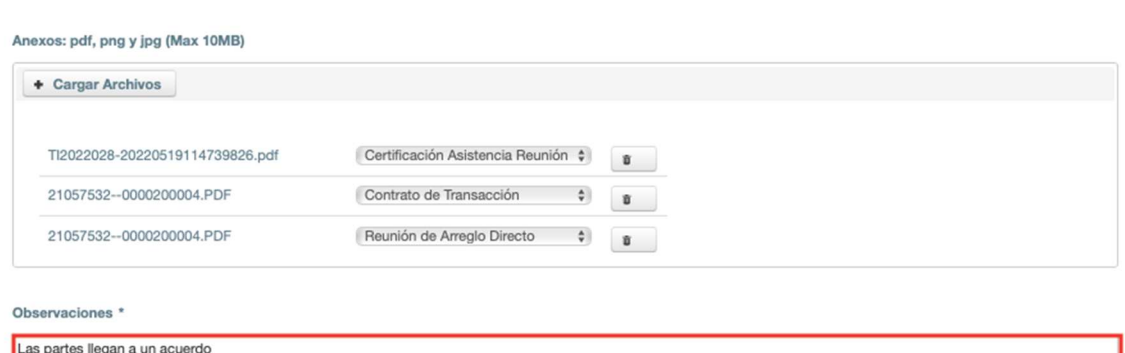

Por último, registre la atención para finalizar correctamente el encuentro. El caso quedará en estado ì**ACORDADO**î.

Con el aplicativo de Pad de firmas IWacom Sign pro Pdfl, lel convocantel y lel Convocadoî podrán firma electrónicamente el Contrato de Transacción. De esta forma, el contrato quedará firmado de forma electrónica y tendrá que imprimir dos (2) copias, las cuales serán una para la parte convocante y otra para la parte convocada. Si lo realiza de esta forma, el contrato que debe reposar en el Archivo de la RNPC será un documento virtual.

 El aplicativo ìWacom Sign pro Pdfî, también se utiliza para firmar el contrato de transacción, se procede a descargar el contrato de transacción, se ingresa al aplicativo y se firma en las casillas de convocante y convocado.

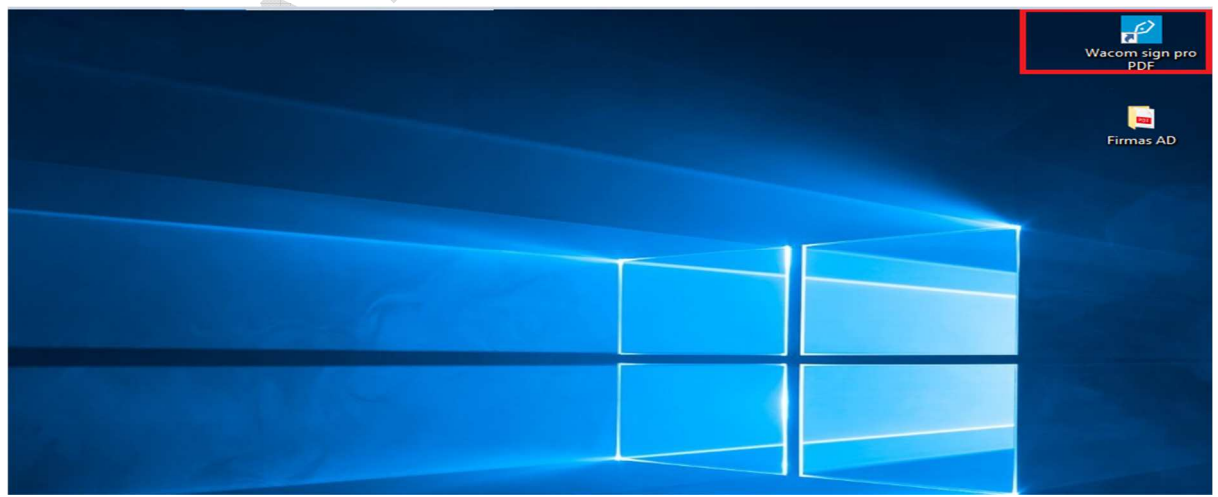

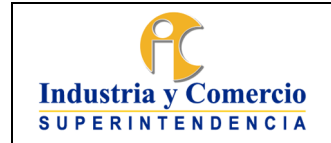

Código: DA02-I09

Versión: 1 Página 60 de 73

Para acceder a la firma de la invitación, Se debe descargar la invitación realizada por el Sistema de Gestión, que se encuentra en ì**Documentos Anexos**î, el archivo llamado ì**Formato de Invitación**î.

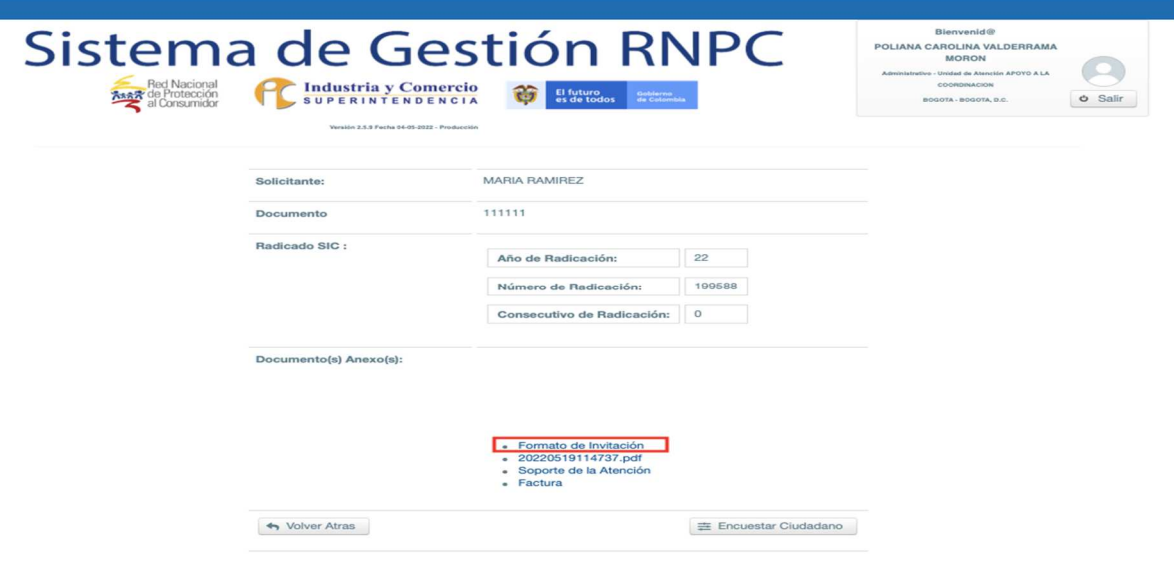

Se ingresa al aplicativo llamado ì**Wacom Sign pro Pdfî ,** donde se debe carga la invitación.

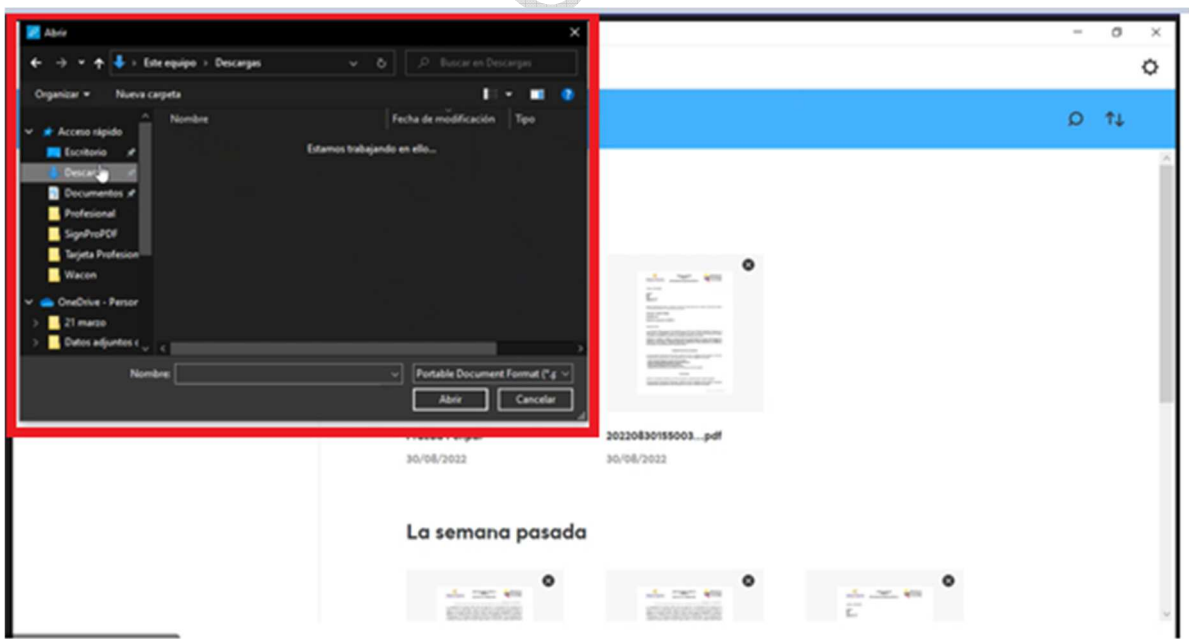

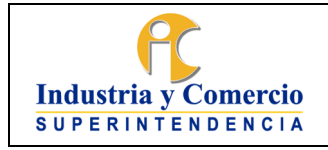

Código: DA02-I09

Versión: 1

Página 61 de 73

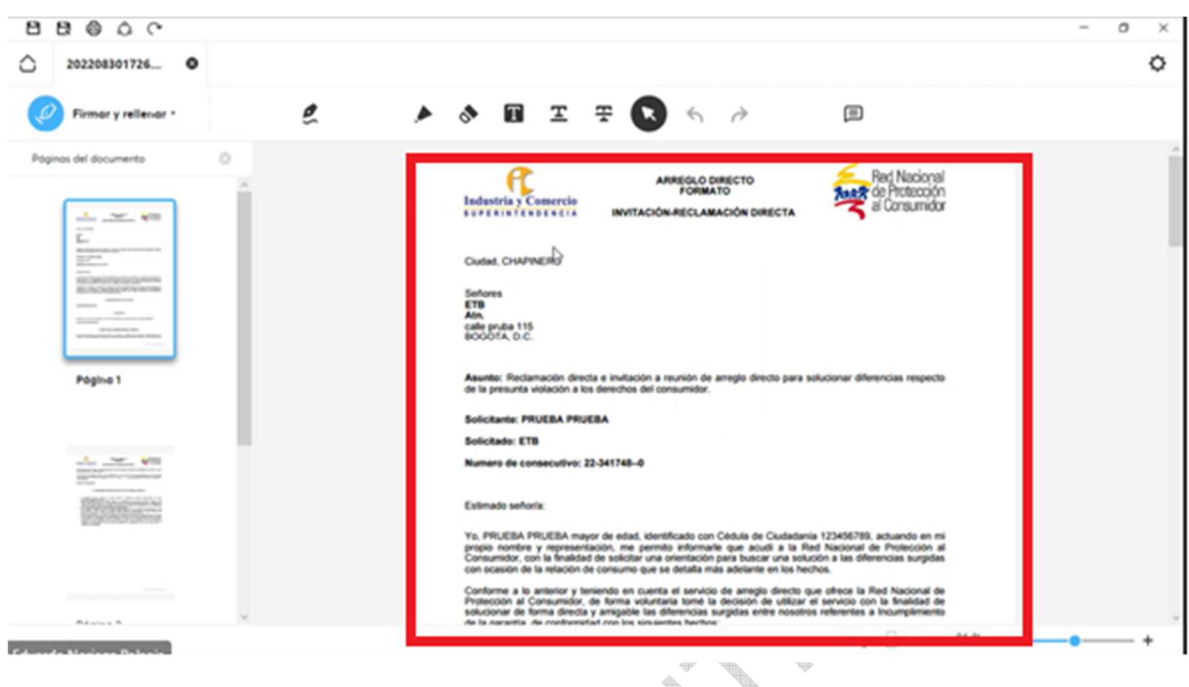

Para incorporar las firmas tanto del convocante, como la firma del abogado o gestor encargado del caso, ingresa a la pestaña **ì Firmar y rellenarî ,** selecciona en el espacio donde se debe ingresar la firma.

 $\sim$ 

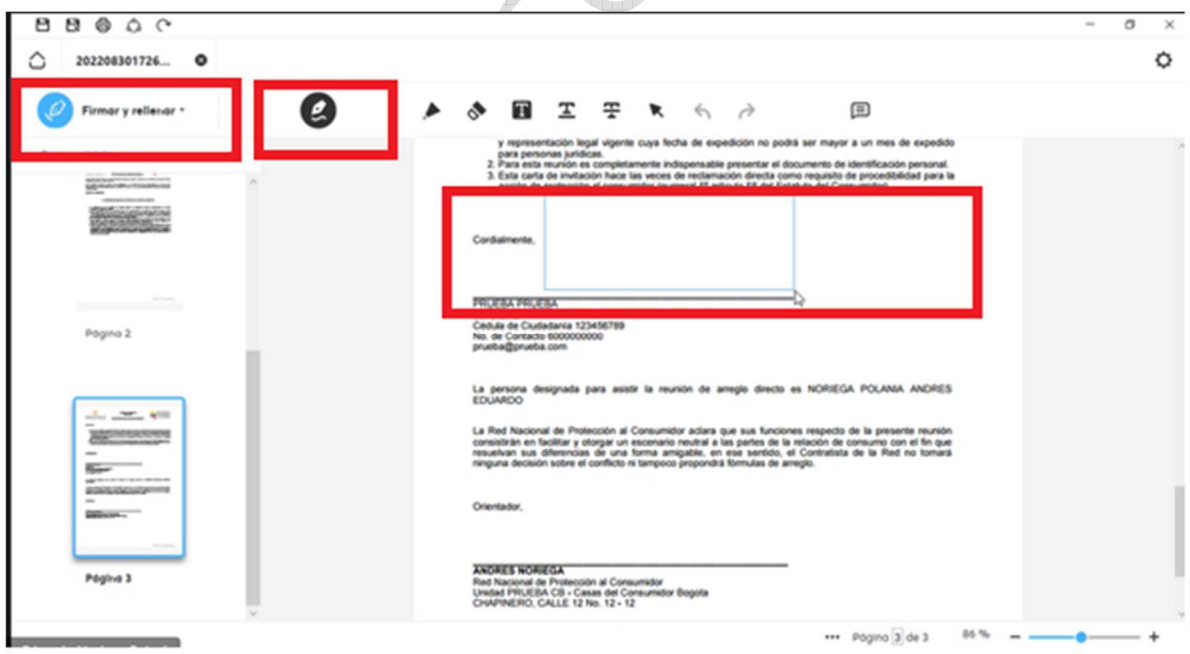

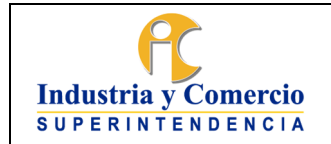

Código: DA02-I09 Versión: 1

Página 62 de 73

El aplicativo ì**Wacom Sign pro Pdfî** cuenta con un clave que se debe introducir para activar la pantalla del pad de firmas, esté permite incluir el nombre del signatario y el motivo por el cual se está firmando el documento.

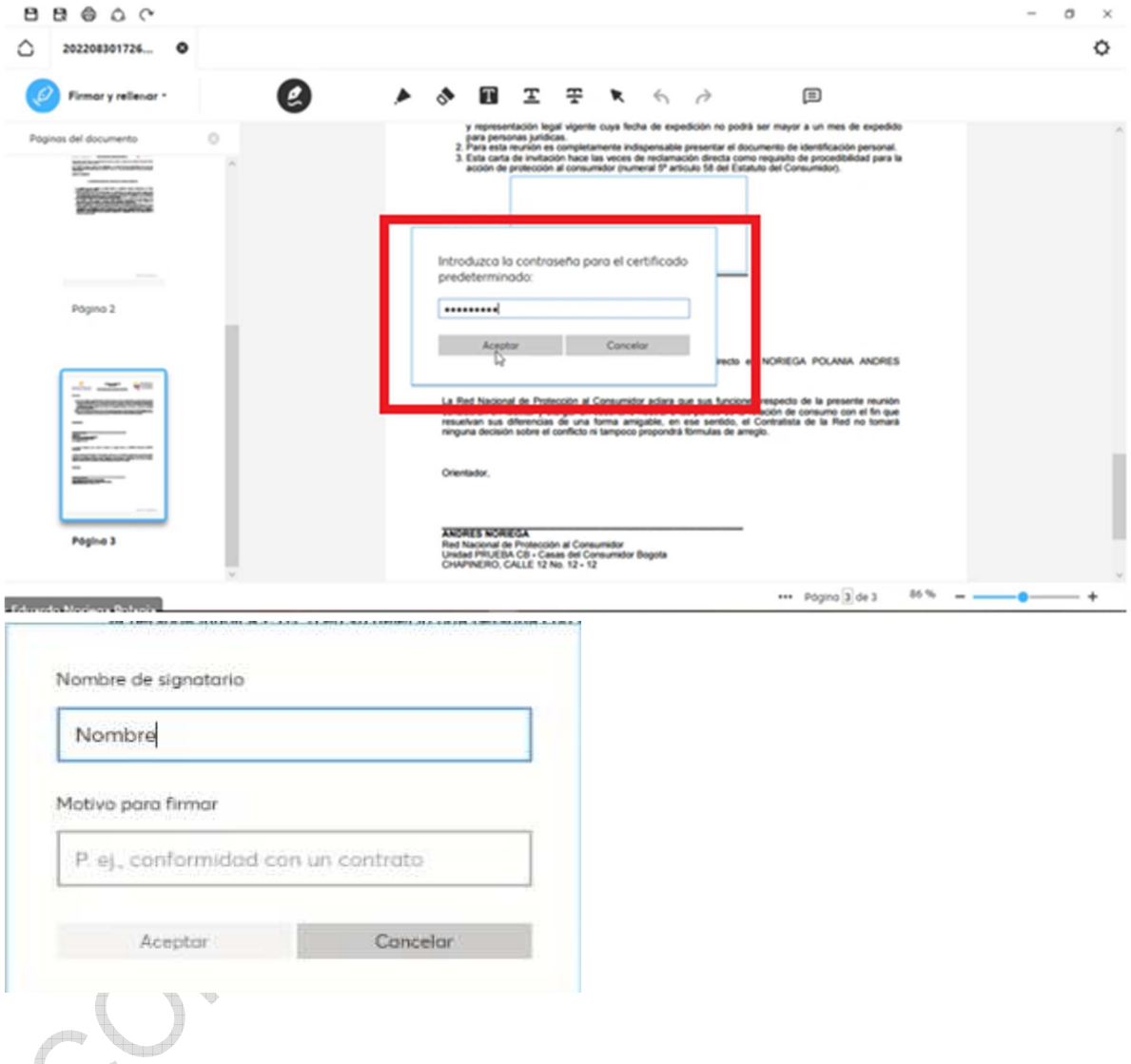

Una vez se active el aplicativo de pad de firmas, el convocante procede a **ì firmar la invitaciónî .** 

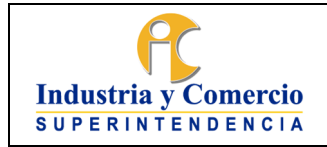

Código: DA02-I09

Versión: 1 Página 63 de 73

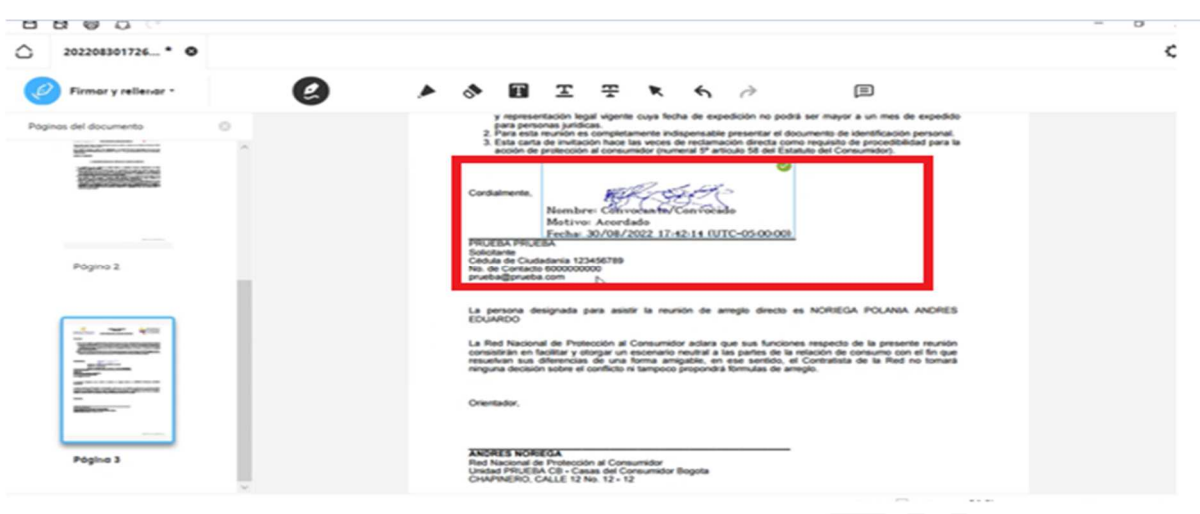

Debidamente firmada la invitación con el aplicativo ì**Wacom Sign pro Pdfî** se guarda en una carpeta para proceder a:

- **1.** Imprimir **2 COPIAS y 3 copias** de la invitación las cuales deben ser entregadas al consumidor.
- **2.** El abogado o gestor deberá informar al convocante que es su obligación entregar la invitación de arreglo directo, lo cual puede realizar de la siguiente forma:
	- Mediante envió a la dirección electrónica de notificación registrada en el respectivo certificado de existencia y representación del convocado.
	- De forma personal en la dirección de domicilio del convocado. Para este caso se llevarán las **2 copias y 3 copias**, teniendo en cuenta que una será la entregada y la otra la debe guardar el convocante con la constancia de la recepción del documento, en especial la fecha en la que se entregó la invitación.
		- Mediante el servicio de correo certificado, el cual se debe remitir a la dirección física de notificación del convocado, reportada en el certificado de existencia y representación legal de la Cámara de Comercio

**Nota 6.** Es importante que los abogados y gestores de las casas o rutas del consumidor, utilicen el aplicativo **IWacom Sign pro PdfI**, única y exclusivamente para la prestación del servicio de arreglo directo, no se permite otro uso que afecte a la entidad, ni para fines personales

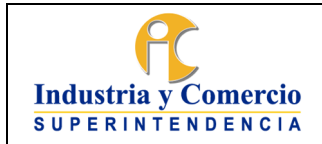

Versión: 1

Página 64 de 73

# **ACTIVIDAD 9: VERIFICAR EL ACUERDO:**

Una vez vencido los términos para el cumplimiento de los compromisos plasmados en el contrato de transacción suscrito, el abogado o gestor responsable del Arreglo Directo, deberá realizar la verificación del acuerdo a través de una llamada al ciudadano convocante; en caso tal de no poder contactar al ciudadano convocante, se podrá realizar la llamada al proveedor / productor para corroborar el cumplimiento de las obligaciones adquiridas.

Para realizar la verificación, ingrese al menú de inicio del Sistema de Gestión en la parte ìBandeja de Serviciosî.

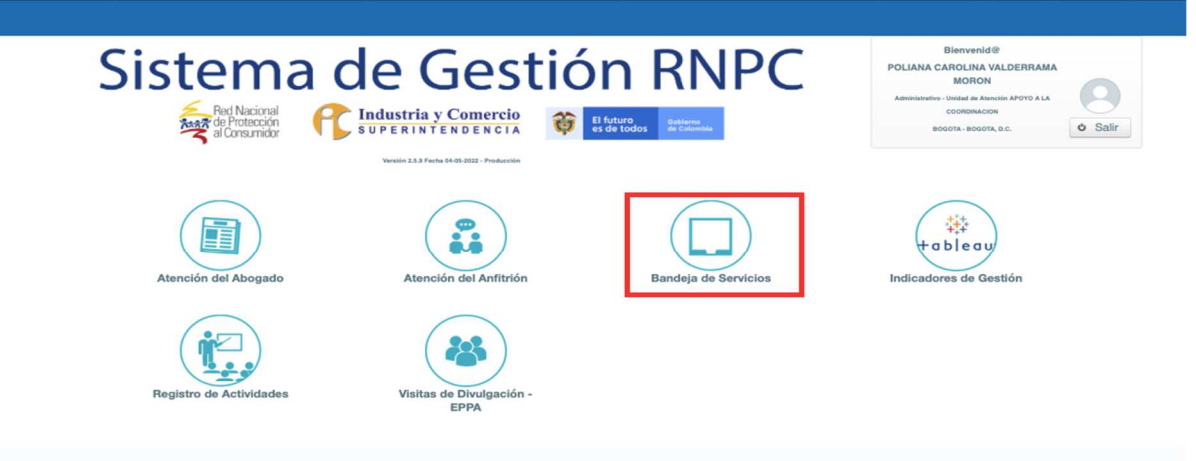

Dentro de la **IBandeja de ServiciosI**, podrá encontrar los casos de Arreglo Directo que se encuentran agendados, así como los casos que se encuentran en estado ìACORDADOî.

Seleccione el caso que desea verificar a través del número de servicio.

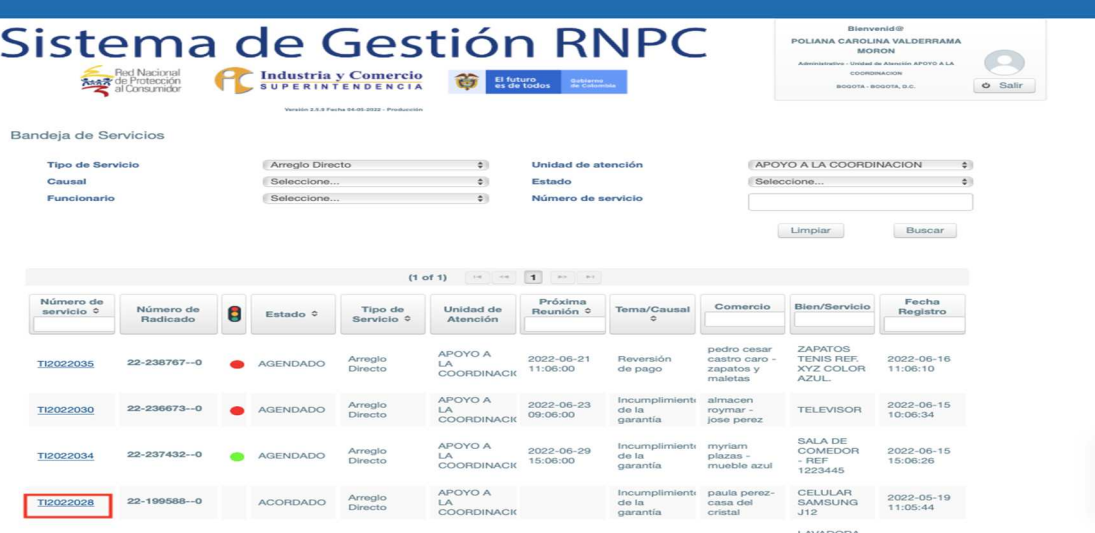

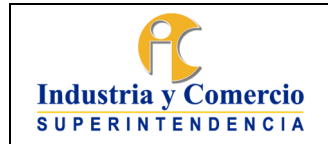

Código: DA02-I09

Versión: 1 Página 65 de 73

Una vez se haya ingresado al expediente del caso, utilice la pestaña ì**Verificación**î, para poder registrar la información recibida por parte del ciudadano, sobre el cumplimiento de lo pactado en el Contrato de Transacción.

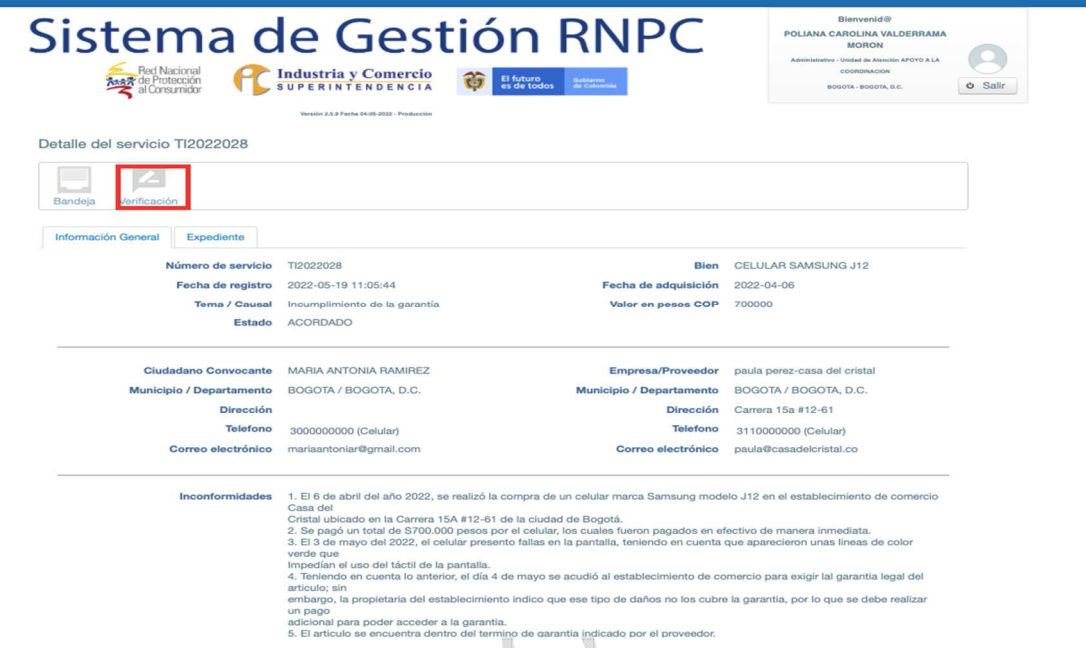

Dentro de la opción de verificación, tendrá la última oportunidad de cargar aquellos archivos que hagan falta en el expediente del encuentro. Importante en esta etapa de verificación cargar el contrato de transacción con las firmas electrónicas, Para realizar el cargue de los documentos, utilice el botón **ICargar Archivos**I.

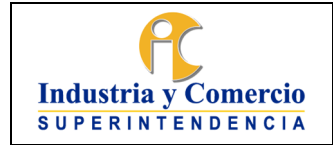

Código: DA02-I09

Versión: 1 Página 66 de 73

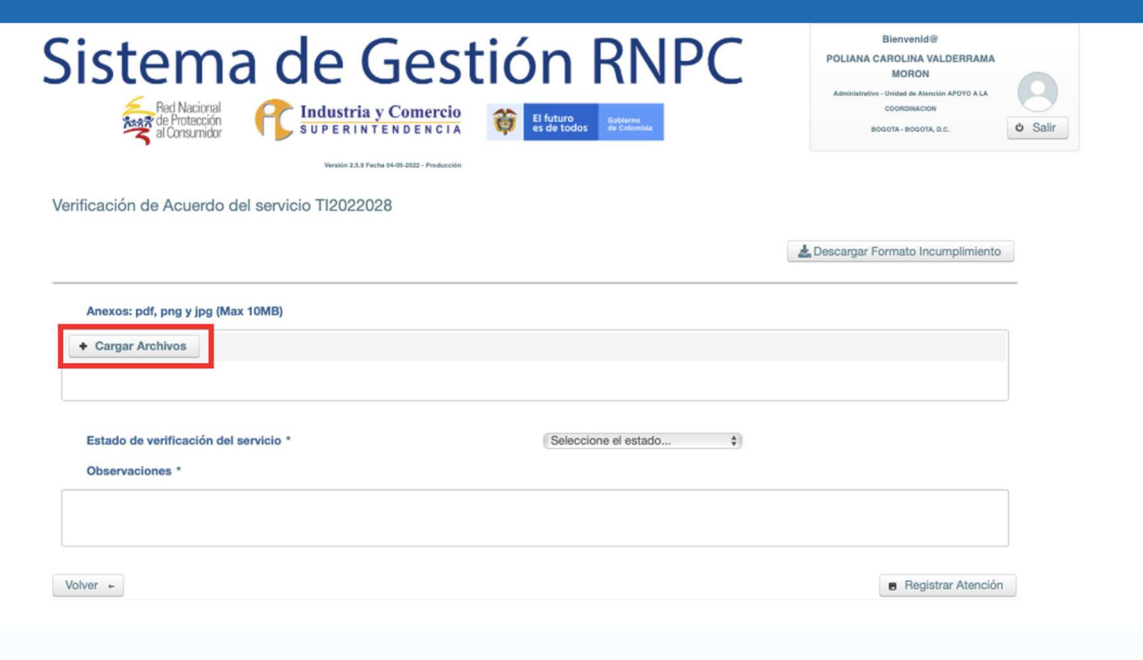

Una vez realizado el cargue de los documentos, identifique el tipo de anexo al cual hace referencia el documento. Si el tipo de anexo no se encuentra relacionado en la lista desplegable, utilice la opción **IReunión de Arreglo Directo**<sup>[1]</sup>.

g,

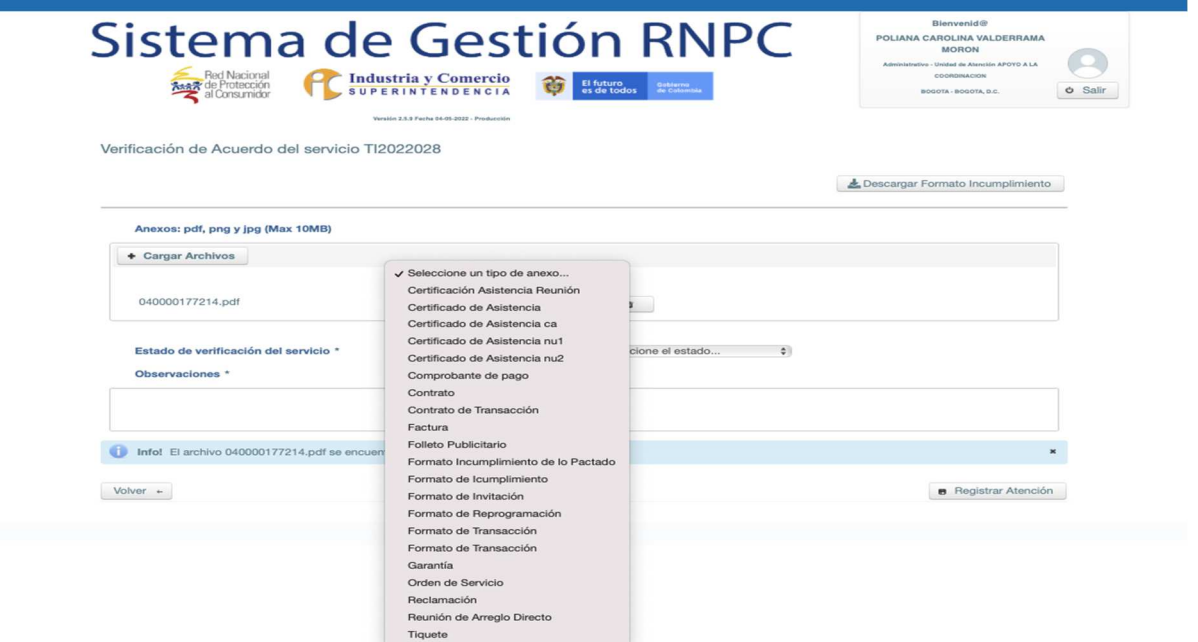

A continuación, seleccione el estado de verificación del servicio.

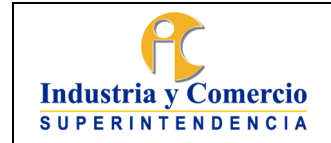

Versión: 1 Página 67 de 73

 **CUMPLIDO:** Si las partes cumplieron con todo lo señalado en el contrato de transacción utilice la opción ìCUMPLIDOî y proceda a diligenciar en la casilla ìObservacionesî aquellas anotaciones relevantes para el caso. Luego de esto, registre la atención y su caso quedará verificado con éxito.

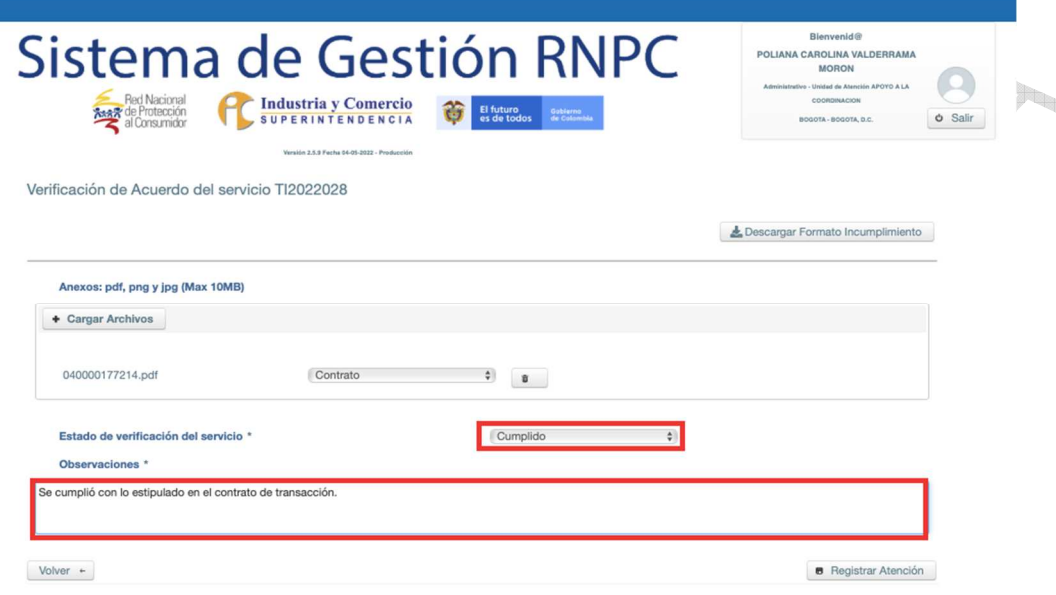

 **INCUMPLIDO:** Para registrar un incumplimiento, seleccione en la casilla ìEstado de verificación del servicioî el estado ìIncumplidoî.

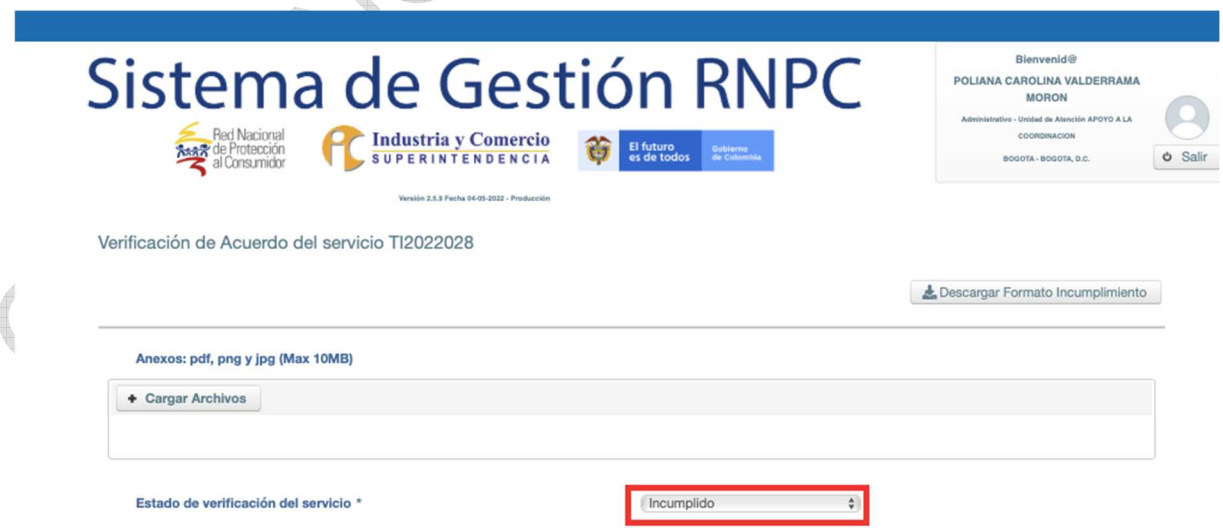

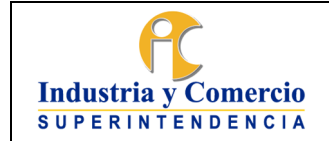

Código: DA02-I09

Versión: 1

Página 68 de 73

Cuando se presenta un incumplimiento del contrato de transacción este puede ser un **incumplimiento parcial**, en el entendido en que solo se cumplió con una parte del acuerdo; o un **incumplimiento total**, cuando no se cumple ninguna parte de lo pactado en el contrato de transacción.

Si esta frente a un **incumplimiento parcial**, en la casilla *ISe presentó un* Incumplimiento Totalî indique ì**NO**î  $\bigoplus_{n\in\mathbb{N}}$ 

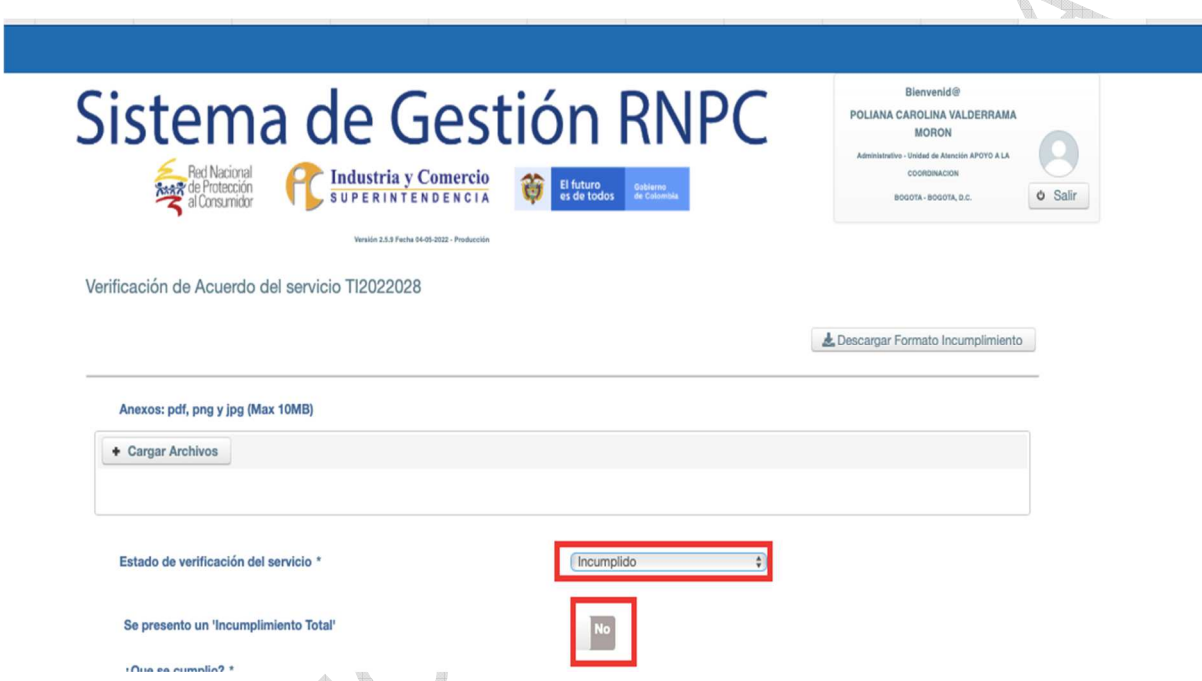

Lo selección anterior, hará que se habiliten dos casillas en las cuales se debe relacionar cuál fue la parte del contrato que se cumplió y cuál fue la parte del acuerdo incumplida.

Del mismo modo, se debe diligenciar en la casilla **llobservaciones** las anotaciones pertinentes al caso, para posteriormente registrar la atención y culminar con la verificación del caso de Arreglo Directo.

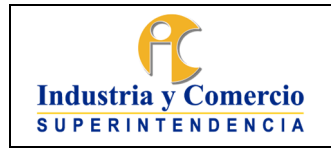

Código: DA02-I09

Versión: 1

Página 69 de 73

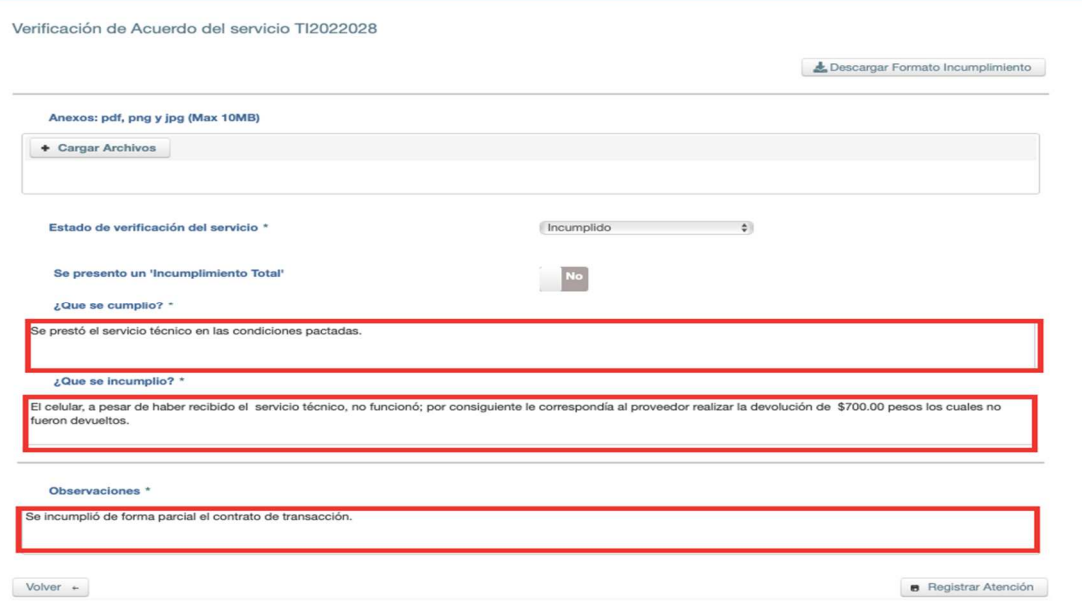

Si esta frente a un **Incumplimiento total**, en la casilla ISe presentó un Incumplimiento Totalî indique ì**SI**î.

Esta selección, hará que se habilite la casilla **IDetalle del incumplimiento**I; en cual debe narrar el motivo por el cual se incumplió el contrato, según lo relatado por el ciudadano.

Utilice la casilla *l***Observaciones**<sup>*l*</sup> para los comentarios relevantes en el caso y por ultimo utilice la casilla **IRegistrar atención**I para finalizar la verificación.

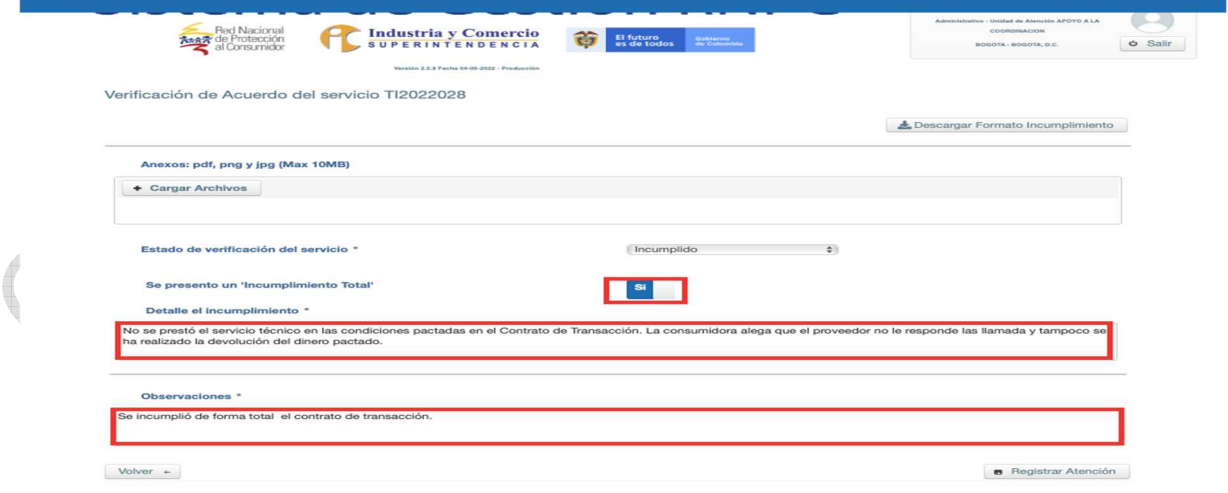

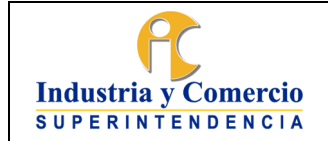

Versión: 1 Página 70 de 73

Cuando se presente un incumplimiento de lo pactado, se debe orientar al ciudadano sobre las opciones que tiene este para exigir el cumplimiento. Estas opciones serían:

- I. **A través de la vía ordinaria:** presentando una acción ejecutiva para exigir el cumplimiento de lo pactado.
- II. **Tramite de verificación de cumplimiento de la Delegatura de Asuntos Jurisdiccionales de la SIC**: El ciudadano podrá informar sobre el incumplimiento al Grupo de Trabajo para la verificación de cumplimiento de la Delegatura de Asuntos Jurisdiccionales. En este trámite la Superintendencia revisará la conducta de incumplimiento y podrá imponer las sanciones descritas en el numeral 11 del artículo 58 de la Ley 1480 de 2011.

Para activar la vía de verificación de la Superintendencia de Industria y Comercio, se le podrá proporcionar al ciudadano el **FORMATO INCUMPLIMIENTO DE LO PACTADO (DA02-F11)**, el cual podrá descargar del SIGI o del Sistema de Gestión a través de la casilla ìDescargue formato de Incumplimientoî.

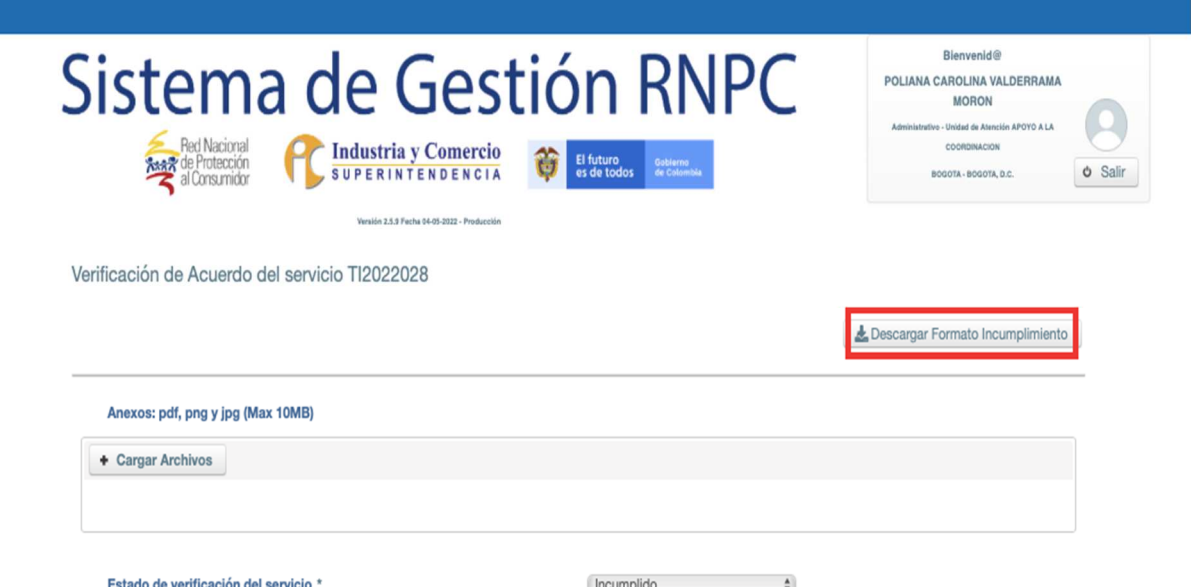

Para radicar el documento ante la Superintendencia de Industria y Comercio, el consumidor podrá utilizar la ventanilla de atención al ciudadano OSCAE ubicada en las Casas o Rutas del Consumidor; o a través del correo electrónico [contactenos@sic.gov.co](mailto:contactenos@sic.gov.co) 

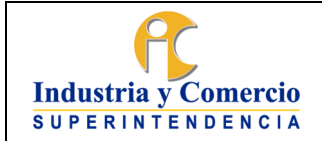

Página 71 de 73

Versión: 1

# **5.3.2 GESTION DOCUMENTAL**

La gestión documental del procedimiento de Arreglo Directo está conformada por un expediente hibrido en el cual podrá componerse de documentos electrónicos y documentos físicos.

Del mismo modo, se unificó la gestión documental del Sistema de Gestión y del Sistema de Tramites; lo que indica que la radicación de los documentos se realiza a través del Sistema de Gestión y este de forma automática radicará los documentos en el Sistema de Tramites.

Los documentos que nacen de forma digital podrán finalizar de forma digital sin requerir un expediente físico. Aquellos documentos que conserven firmas originales o se compongan con documentos físicos deberán finalizar con su remisión hacia el Archivo de la RNPC.

De esta forma, la gestión documental se conforma de la siguiente forma:

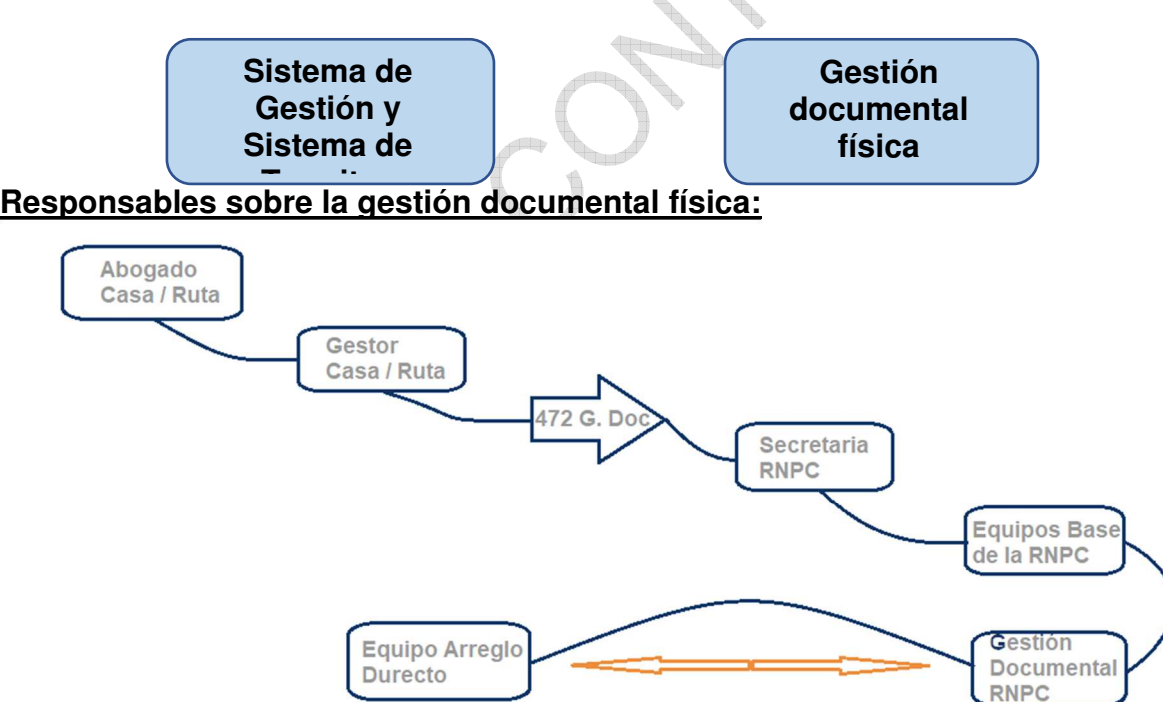

 **Abogado Casa / Ruta:** El abogado de la Casa o Ruta del Consumidor es responsable de los documentos que este expide dentro del encuentro de Arreglo Directo entiéndase que estos sean creados de forma física o digital. De esta forma, este será el responsable del cargue de la información en el

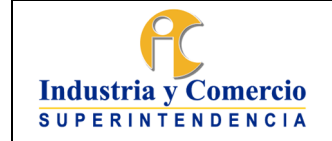

Página 72 de 73

Sistema de Gestión / Sistema de Tramites, y de conservar los documentos físicos que se originen para la remisión de estos al finalizar el mes al Equipo Base;

 **Gestor Casa/ Ruta:** El gestor supervisará la gestión documental de los arreglos directos que realicen los abogados de su Casa del Consumidor, constatando que los documentos estén completos y ordenados de forma cronológica. Diligenciará el **Formato único de Inventario Documental FUID (GD01-F01**), para la relación de los documentos que se envíen de forma física y los enviará los primeros días del mes o cuando este esté programado de conformidad con los dispuesto por el coordinador de la RNPC y el grupo de Gestión Documental SIC, siguiendo las indicaciones establecidas en el Instructivo Traslado de documentos y/o expedientes entre sedes de la entidad (GD01-I16) teniendo en cuenta que no todas las Casas del Consumidor cuentan con punto OSCAE.

Si realiza arreglos directos, este será responsable del cargue de los documentos que se expiden dentro del encuentro y su posterior remisión al Equipo Base de la RNPC.

- **Secretaria RNPC**: La secretaria de la RNPC recibirá los documentos que se envíen a través de la valija y realizará la distribución a los Equipos Base correspondiente de cada Casa/ Ruta del Consumidor.
- **Equipos Base de la RNPC:** Los encargados de los Equipos Bases de las Casas y Rutas constatarán que los documentos relacionados en el **FUID (GD01-F01)**, recibido por las Casas y Rutas estén en la carpeta física enviada y remitirlo puntualmente al equipo de Gestión documental de la RNPC.
- **Gestión Documental RNPC:** El equipo de Gestión Documental de la RNPC realizará la organización física de los Archivos el Archivo y levantamiento de inventario de los documentos recibidos según lo estipulado en el **Procedimiento de Archivo y Retención Documental GD01-P01 y al Instructivo Aplicación Tabla de Retención Documental y Transferencia Documental.** Reportará de forma mensual al equipo de Arreglo Directo el inventario de los documentos recibidos.
- **Equipo de Arreglo Directo:** El Equipo de Arreglo Directo realizará la revisión de fondo y de forma de los documentos recibidos, de esta forma realizará la revisión jurídica de los documentos y que el expediente este completo con relación al procedimiento. En el evento de que haga falta algún documento o existiera algún aspecto a subsanar, el Equipo de Arreglo Directo requerirá a las Casa y Rutas para el complemento del expediente

# **6 DOCUMENTOS RELACIONADOS**

DA02-P02 - Procedimiento de Arreglo Directo DA02-F23 - Modelo Carta Reprogramación Arreglo Directo DA02-F21 -Planilla registro Arreglo Directo
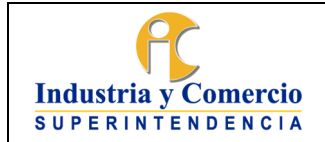

Versión: 1 Página 73 de 73

DA02-F11 - Incumplimiento de lo Pactado

GD01-P01- Procedimiento de archivo y retención documental GD01- F01 Formato único de inventario documental (FUID)

## **6.1 DOCUMENTOS EXTERNOS**

Manual del Sistema de Gestión RNPC

\_\_\_\_\_\_\_\_\_\_\_\_\_\_\_\_\_\_\_\_\_\_\_\_\_\_\_\_\_\_\_\_\_\_

## **7 RESUMEN CAMBIOS RESPECTO A LA ANTERIOR VERSIÓN**

Versión 1

Fin documento